# **IMPLEMENTACIÓN DE UN PROTOTIPO DE ROBOT PA-10 MANIPULADO POR CONTROL POR PAR CALCULADO Y COMPARATIVA CON ROBOTS PUMA EN TAREAS DE PICK AND PLACE**

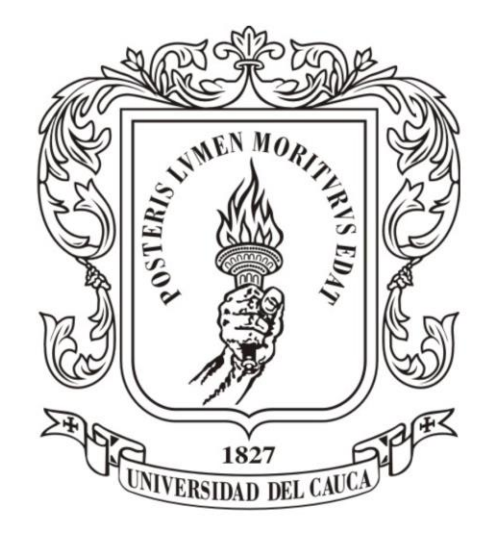

Brayan Samboni Muñoz Edwin Sebastian Freire Rosero

*Universidad del Cauca* Facultad de Ingeniería Electrónica y Telecomunicaciones Programa de Ingeniería en Automática Industrial Popayán 2022

# **IMPLEMENTACIÓN DE UN PROTOTIPO DE ROBOT PA-10 MANIPULADO POR CONTROL POR PAR CALCULADO Y COMPARATIVA CON ROBOTS PUMA EN TAREAS DE PICK AND PLACE**

Brayan Samboni Muñoz Edwin Sebastian Freire Rosero

Trabajo de Grado presentado a la Facultad de Ingeniería Electrónica y Telecomunicaciones de la Universidad del Cauca para la obtención del título de

#### **Ingenieros en Automática Industrial**

Director de tesis: PhD. Oscar Andrés Vivas Albán Codirector: Ing. Sanín Benavides

*Universidad del Cauca* Facultad de Ingeniería Electrónica y Telecomunicaciones Programa de Ingeniería en Automática Industrial Popayán 2022

Nota de aceptación

PhD. Oscar Andrés Vivas Albán

Codirector: experience of the state of the state of the state of the state of the state of the state of the state of the state of the state of the state of the state of the state of the state of the state of the state of t

Ing. Sanín Benavides

Firma del jurado

Firma del Jurado

Popayán, septiembre de 2022

# **AGRADECIMIENTOS**

#### **BRAYAN SAMBONI MUÑOZ**

Finalizada esta etapa de mi vida, quiero agradecer el apoyo recibido por todas las personas que me han acompañado en mi camino, tanto familiares, como amigos y compañeros durante la carrera y la realización de este proyecto.

Agradezco en especial a mi madre Argenis Muñoz y a mi padre Arley Samboni, por su apoyo incondicional en todo aspecto a lo largo de mi vida. A ellos les dedico el fruto de mi esfuerzo.

#### **EDWIN SEBASTIAN FREIRE ROSERO**

A mi padre Edwin, gracias por la música, a mi madre Nora, gracias por la complicidad, a ambos les agradezco infinitamente por todo su esfuerzo y sacrificio, por darme una herramienta para mi futuro, por creer en mis capacidades y motivarme siempre a ser mejor. A mis abuelitos Oswaldo y Alba por su amor incondicional, por siempre procurar mi felicidad y por apoyarme en todo aspecto a lo largo de mi vida.

A mi hermana Alejandra, agradezco siempre tu existencia, eres fuente de inspiración para muchos, incluyéndome. A mis amigos Miguel Imbachi, Brayan Samboni y Juan Taquez por su amistad, su apoyo y todas las horas de risa juntos.

Al amor que permaneció a mi lado aun en tiempos difíciles.

A mi director Andrés Vivas, por los conocimientos, la paciencia y la confianza depositada en nosotros en este proyecto.

A la Universidad del Cauca y su comunidad, por haber sido mi segundo hogar en toda mi formación profesional. Infinitas gracias.

### **Resumen**

Este proyecto aborda el modelamiento matemático, diseño CAD, identificación, simulación, fabricación y control de un prototipo de robot PA10 de siete grados de libertad para ser aplicado en tareas industriales de *pick and place* y la comparación de su rendimiento con robots tipo Puma en el desarrollo de este tipo de operaciones. Para realizar esta investigación, se modela el robot a nivel geométrico y dinámico, posterior a ello, se realiza el diseño CAD de las piezas que conforman la estructura y los sistemas de transmisión, se realiza la identificación paramétrica del prototipo y con estos datos se diseña la estrategia de control por par calculado para luego ser simulada en el ambiente Matlab.

Posteriormente se realiza la fabricación del robot industrial haciendo uso de la tecnología de impresión 3D, se ensambla el prototipo con los componentes electrónicos y se realizan pruebas de funcionamiento y pruebas en la ejecución de tareas de *pick and place* con el fin de analizar diversos aspectos y parámetros que envuelven un entorno robótico industrial. Se recrea el prototipo en un entorno virtual donde se pueda visualizar gráficamente la posición del robot y se diseña una interfaz de usuario para controlar sus movimientos. Se prueba el funcionamiento del robot en un sistema de posicionamiento de objetos y se realiza la conexión entre el prototipo y el software de control.

Finalizando se estudia documentalmente el rendimiento de los robots Puma 560 en el desarrollo de operaciones de *pick and place* y se replican dichas operaciones en el prototipo de robot PA10. Por medio de tablas comparativas se muestra el rendimiento del prototipo con respecto a los robots comerciales y los costos que conllevo su construcción.

**Palabras Clave:** Robot PA10, robot manipulador, impresión 3D, control CTC, GUI Matlab, entorno virtual 3D.

## **Abstract**

This project deals with the mathematical modeling, CAD design, identification, simulation, manufacturing and control of a PA10 robot prototype with seven degrees of freedom to be applied in industrial pick and place tasks and the comparison of its performance with Pumatype robots in the development of these types of operations. To carry out this research, the robot is modeled at a geometric and dynamic level, after which, the CAD design of the parts that make up the structure and the transmission systems. The parametric identification of the prototype is carried out in solidworks and with these data the calculated torque control strategy is designed and then simulated in the Matlab environment.

Subsequently, the prototype is manufactured using 3D printing technology and the robot is assembled with the electronic components. The prototype is recreated in a virtual environment where the position of the robot can be graphically displayed and a user interface is designed to control its movements. The operation of the robot in an object positioning system is simulated and the connection between the prototype and the control software is implemented. performance tests and tests in the execution of pick and place tasks are carried out in order to analyze various aspects and parameters that surround an industrial robotic environment

Finally, the performance of Puma 560 robots in the development of pick and place operations is studied, these operations are replicated to compare the performance of the Puma robots with our PA10 robot prototype and finally, through comparative tables, it is shown the performance obtained and the costs involved in its construction compared to Puma-type commercial robots.

**Keywords:** PA10 robot, manipulator robot, 3D printing, CTC control, Matlab GUI, 3D virtual environment.

## **Tabla de Contenido**

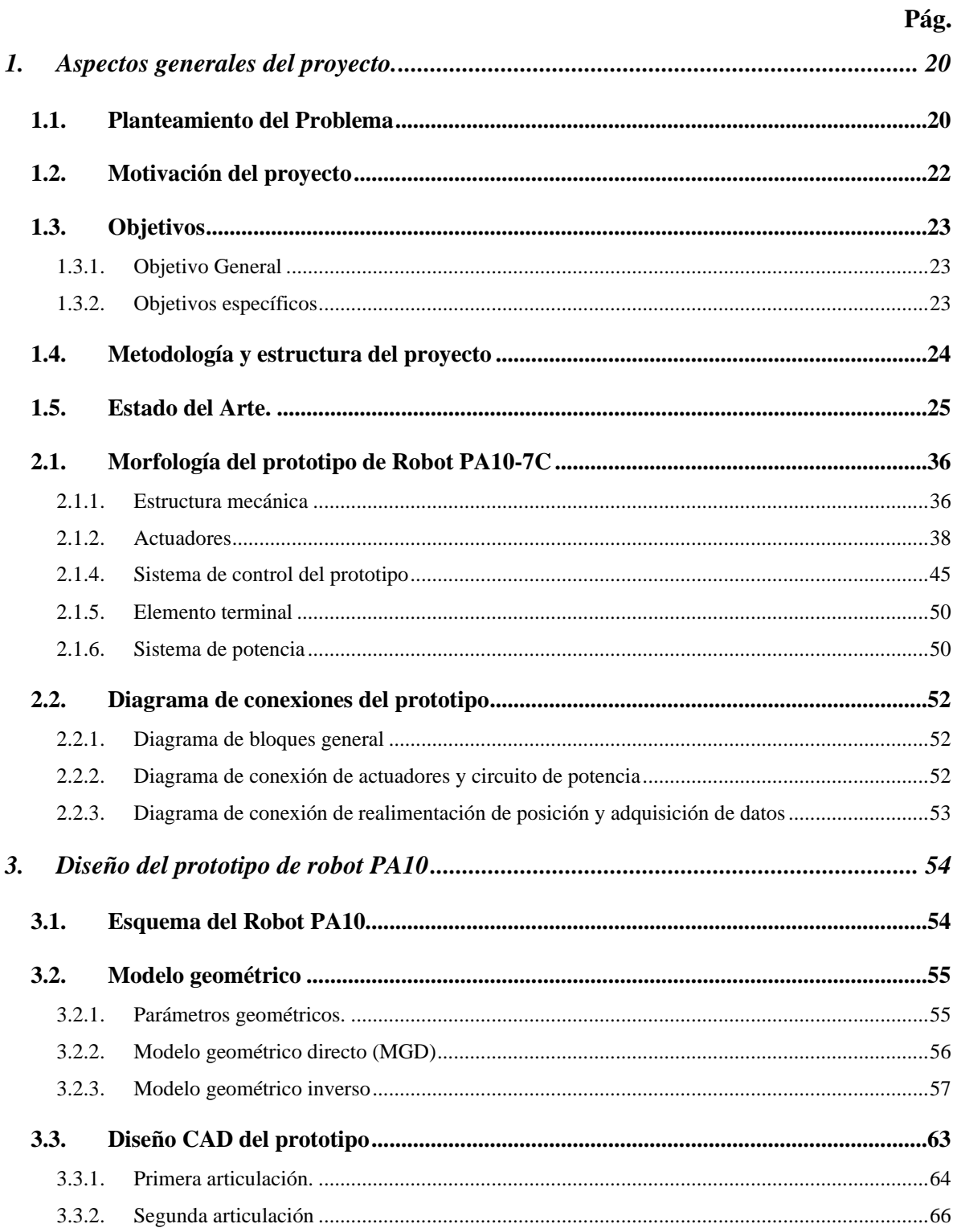

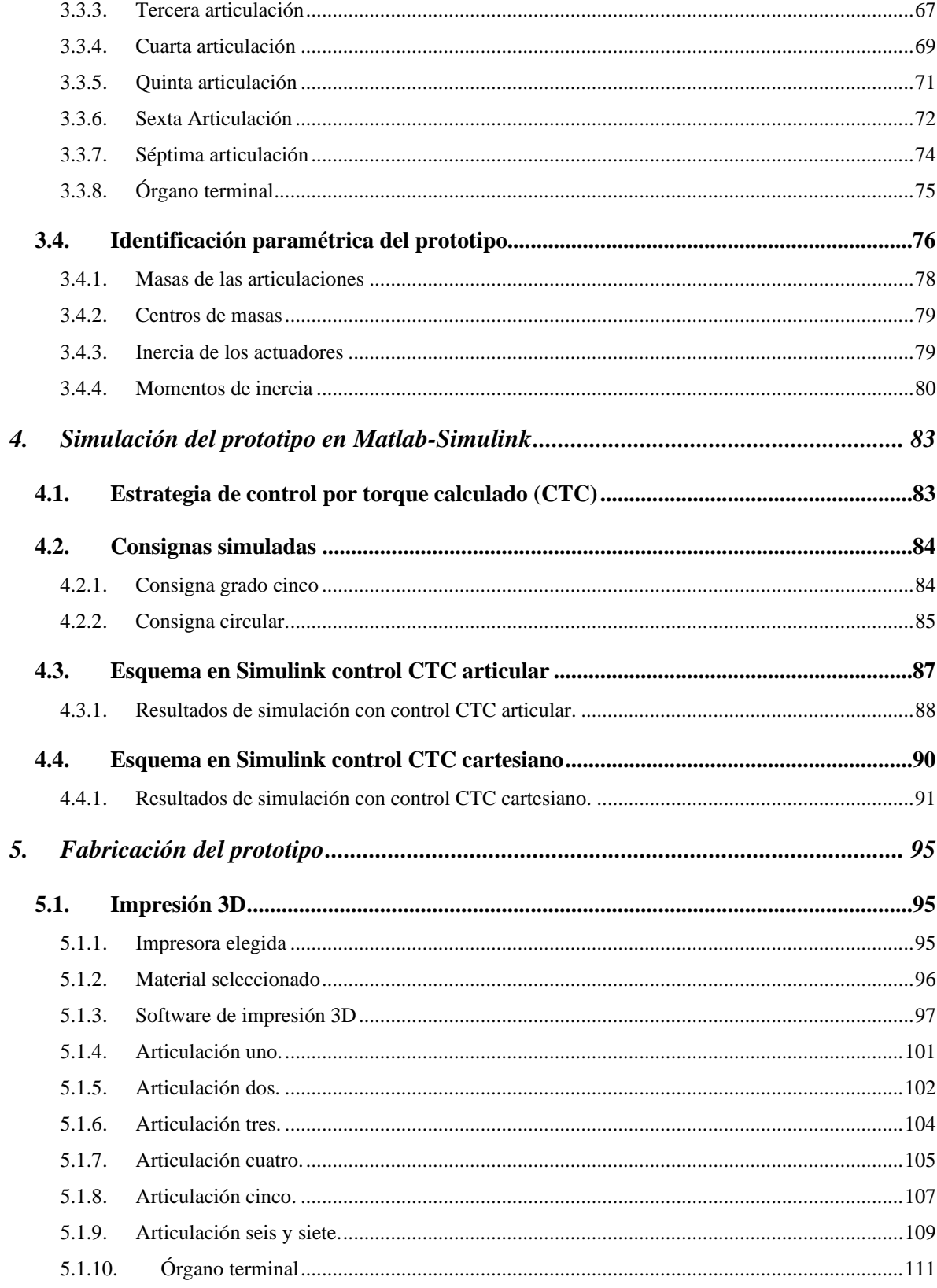

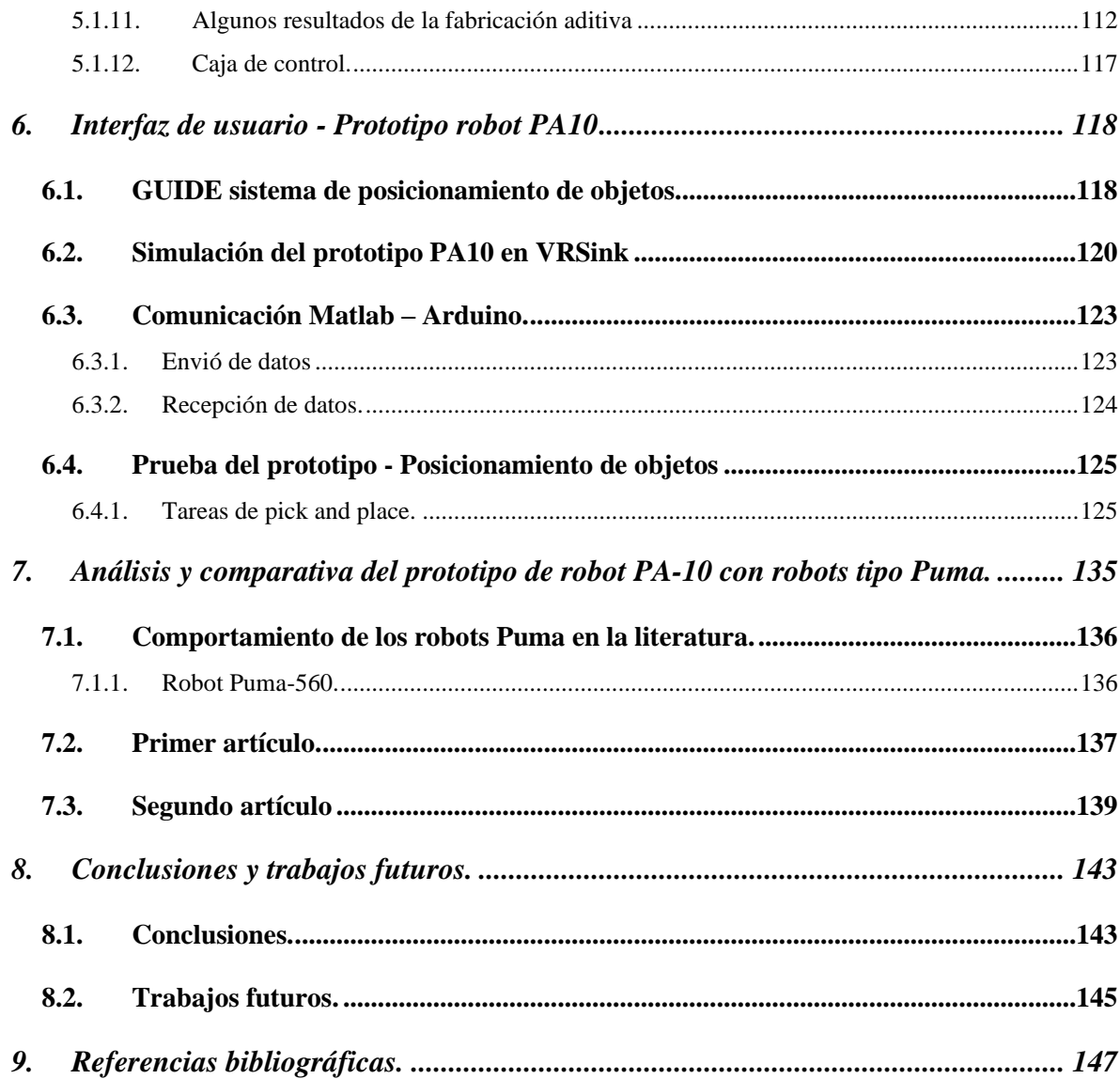

## **Lista de tablas**

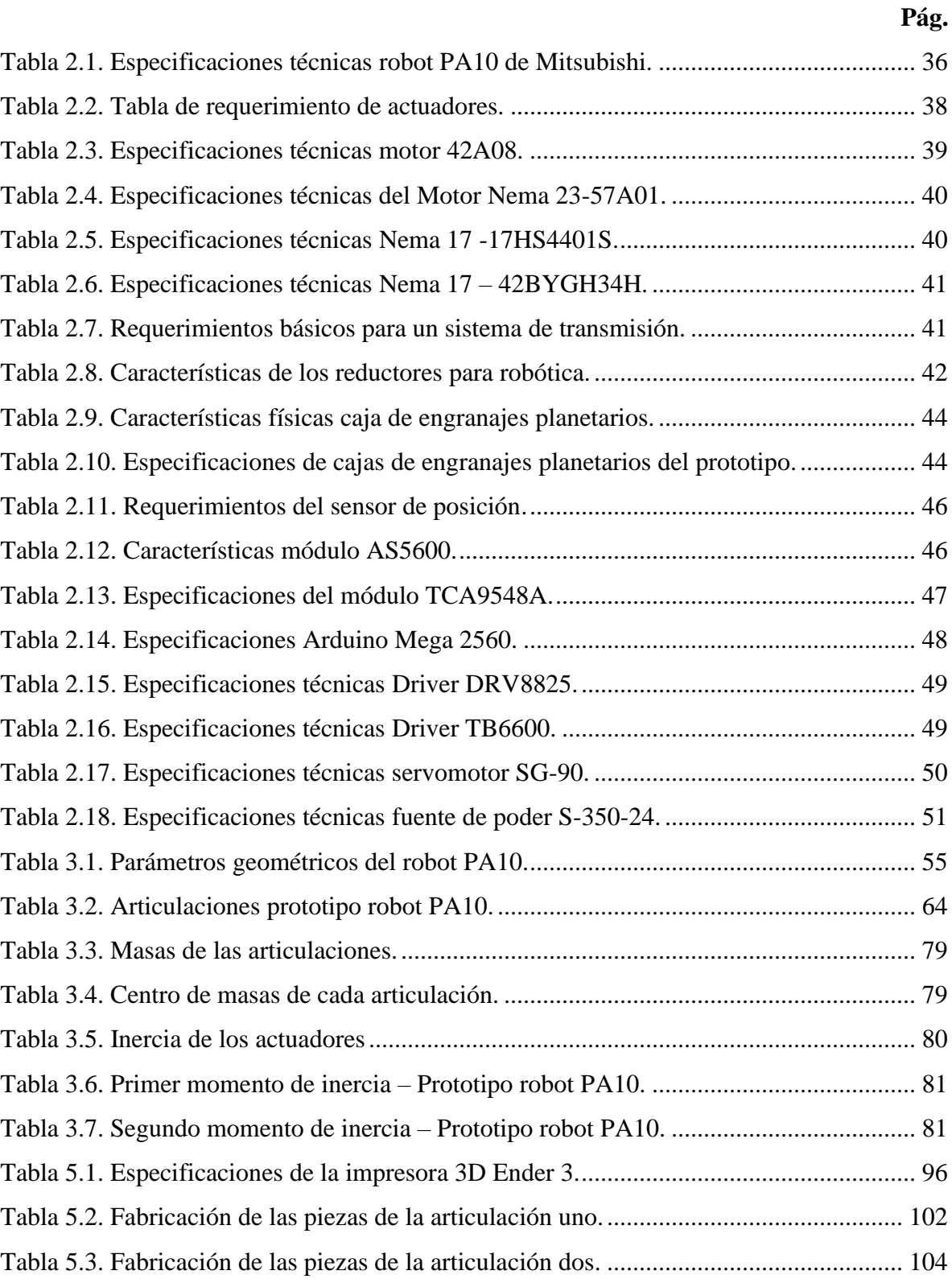

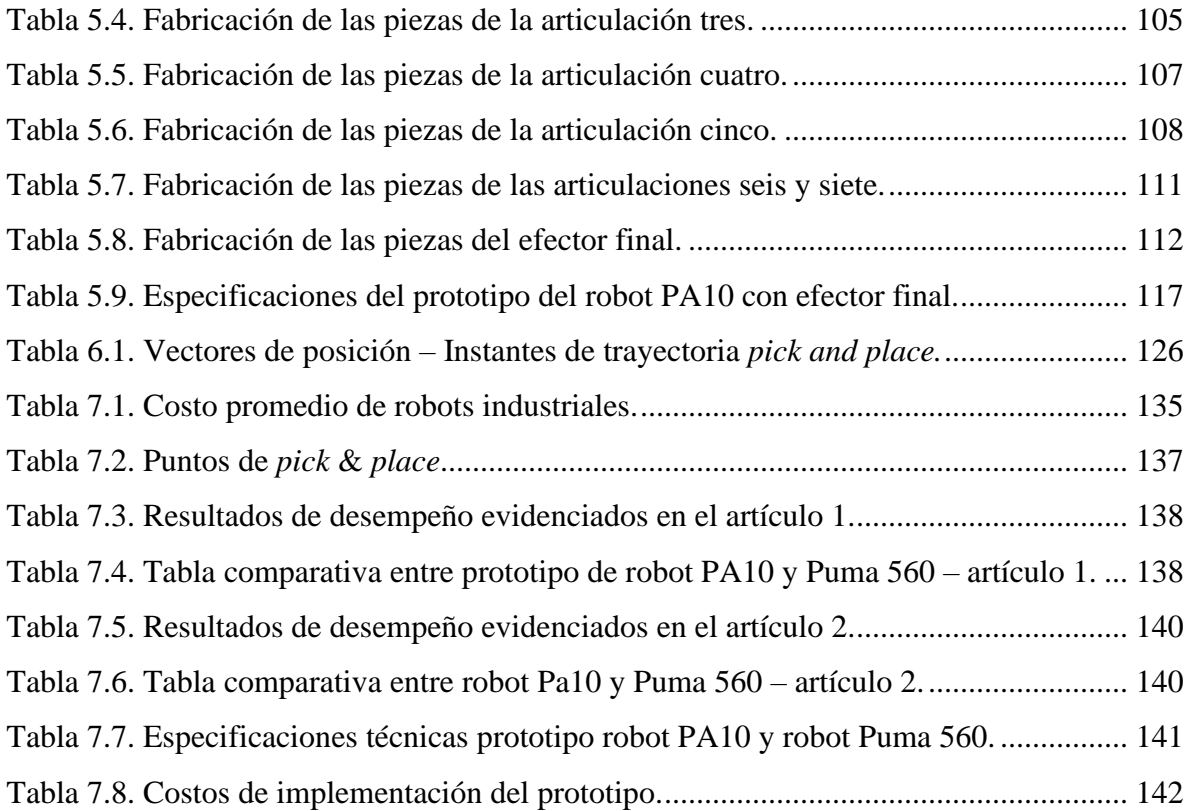

# **Lista de figuras**

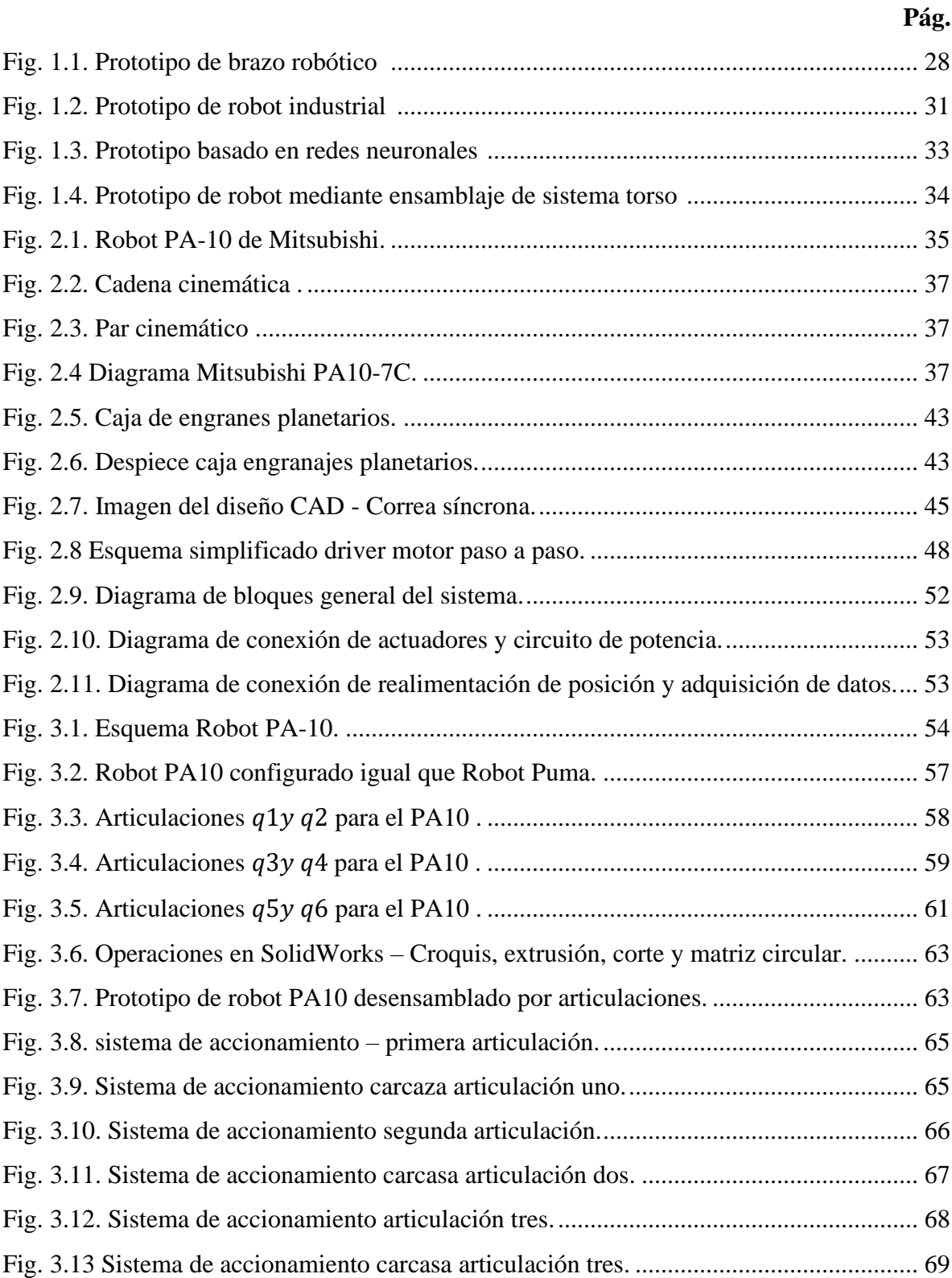

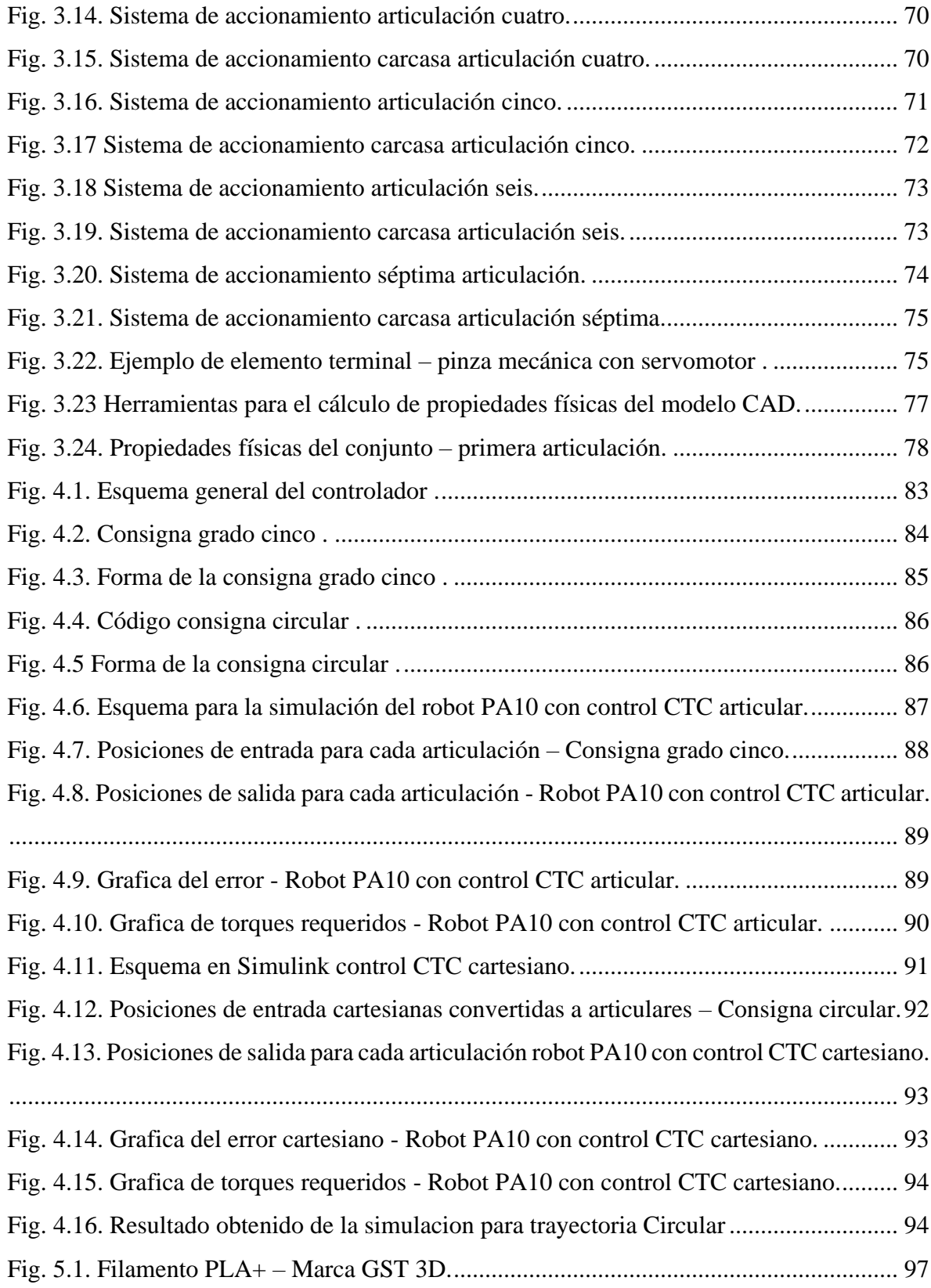

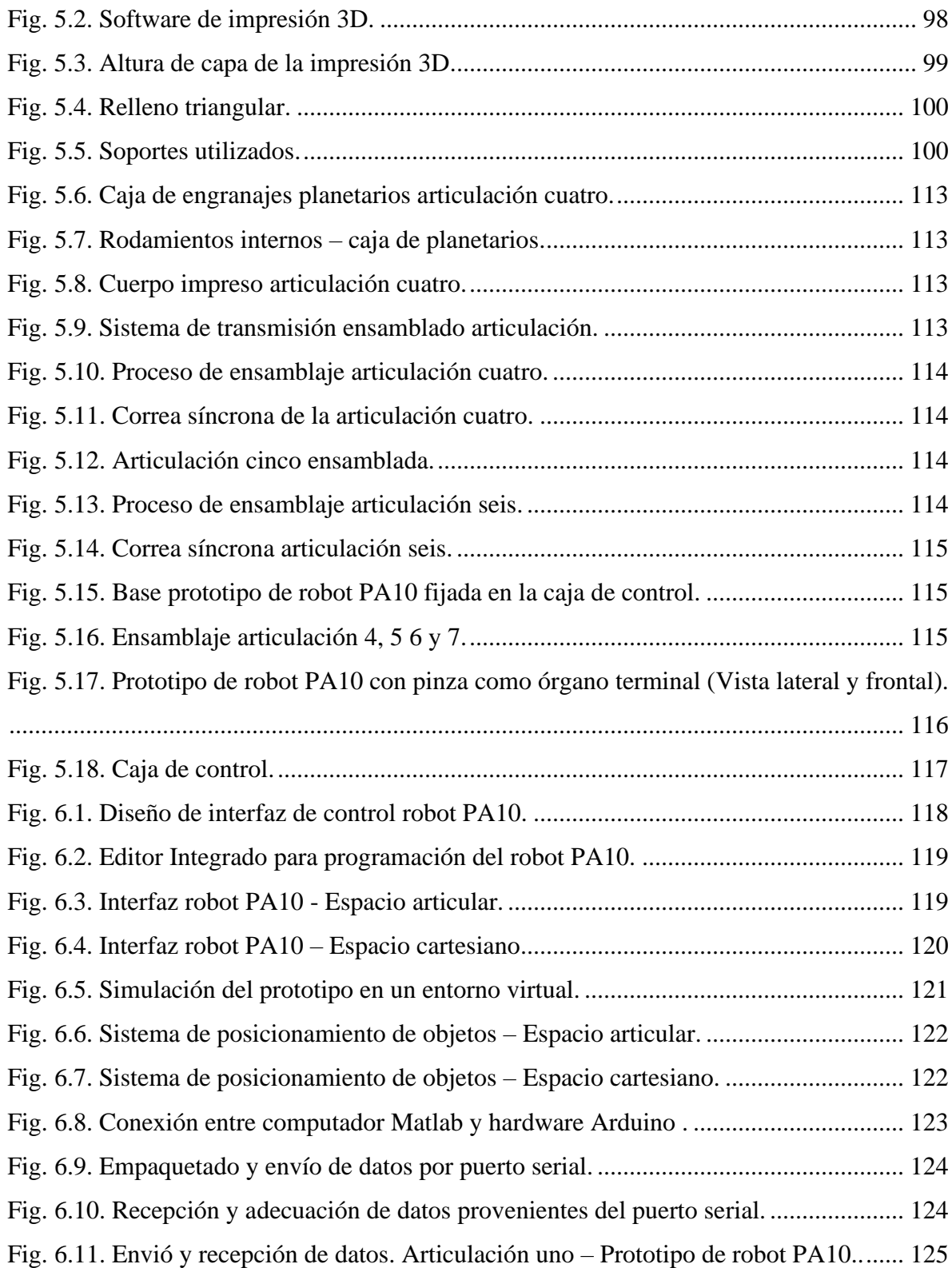

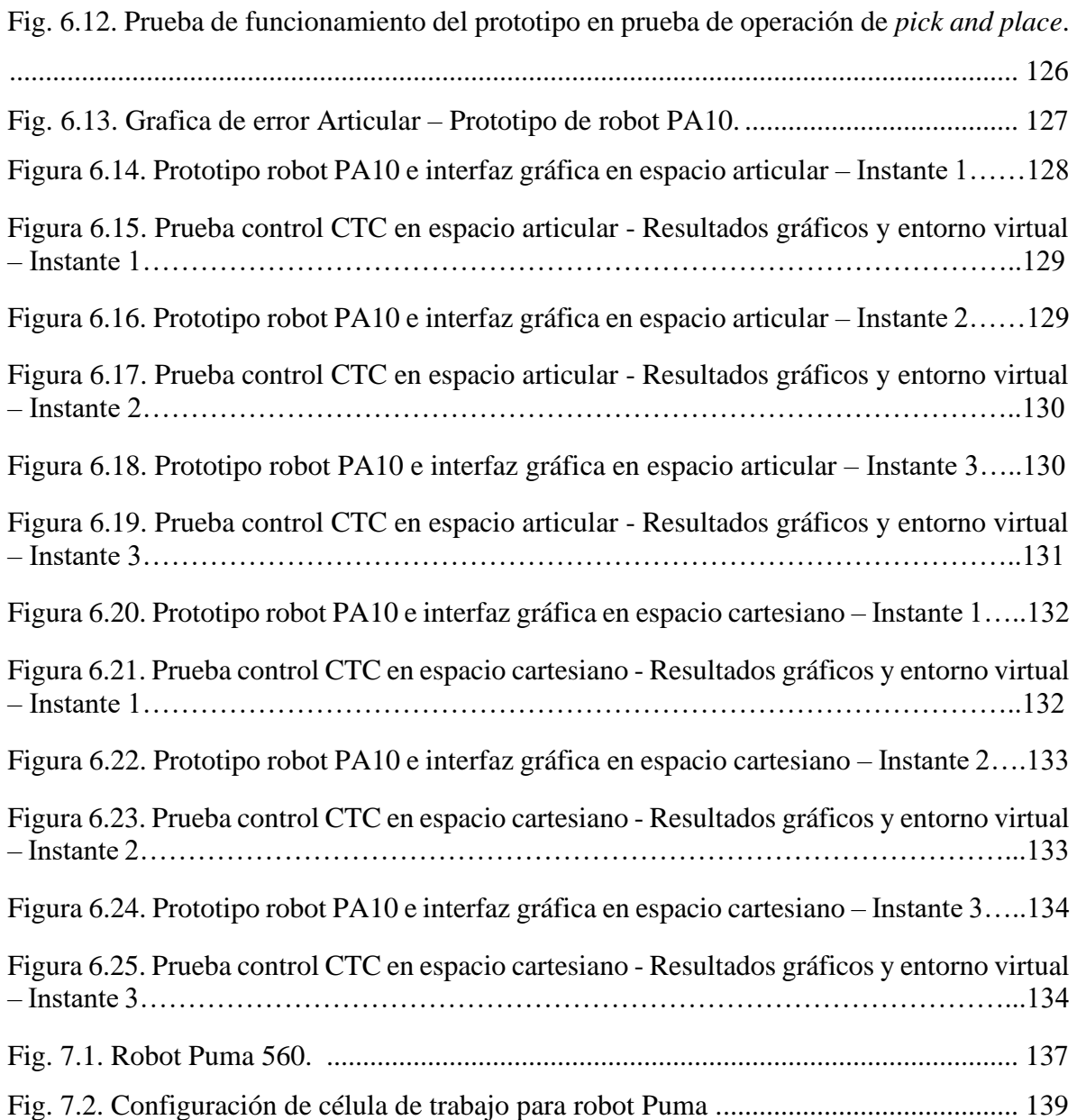

# **Capítulo 1**

### <span id="page-15-0"></span>**1. Aspectos generales del proyecto.**

En este capítulo se exponen aspectos iniciales del proyecto y los argumentos que motivaron a su desarrollo, se plantea la problemática a solucionar y el objetivo a alcanzar. De igual forma, se definen algunos conceptos necesarios para la correcta interpretación del texto y se presentan los resultados de la búsqueda bibliográfica de manera que sustente la redacción de esta investigación.

### <span id="page-15-1"></span>**1.1. Planteamiento del Problema**

En múltiples sectores de la industria, los robots potencializan actividades y a su vez reducen el esfuerzo humano. Al interior de la clasificación de los robots se encuentran la subclase de los manipuladores que son ampliamente utilizados en tareas de selección y posicionamiento de objetos (*pick and place*) en diversas operaciones, debido a su buena velocidad, precisión y exactitud. Las tareas de *pick and place* son muy usuales en la industria y tienen una amplia gama de aplicaciones, actualmente muchas fábricas poseen líneas de producción que requieren una selección y un posicionamiento rápido y preciso [1].

La evolución tecnológica ha respondido siempre a las necesidades de la sociedad y de las actividades que surgen con cada avance. En el contexto actual, los robots industriales más usados en la línea de producción son los robots manipuladores de seis grados de libertad (DoF) [2, p. 1], estos robots pueden llevar a cabo diferentes tipos de tareas. Sin embargo, si llegan a una singularidad o se cruzan con un obstáculo en el espacio de trabajo, pierden la capacidad de continuar la tarea que estén ejecutando [3, p. 1]. Teniendo en cuenta el rápido aumento de las aplicaciones industriales, los requisitos de rendimiento de los manipuladores industrialesson cada vez más exigentes [4], llegando al punto en el que seis grados de libertad no son suficientes para desarrollar tareas complejas que requieren de mucha destreza [2].

A nivel global, la comunidad científica propuso el robot de libertad redundante (7 DoF) para solventar los problemas mencionados con los robots manipuladores de seis grados [3], no obstante, hay que tener en cuenta que la precisión se puede ver afectada conforme se aumentan los grados de libertad [3]. En virtud de lo anterior, nace la necesidad de implementar una estrategia de control adecuada para que un robot de siete grados de libertad se adapte a las crecientes necesidades del sector y tenga características más deseables con respecto a robots tipo Puma de seis grados de libertad, como la mejora en la capacidad de manipulación de objetos, optimización del torque, evasión de obstáculos, evasión de singularidades, entre otros [2].

Bajo este contexto, la organización Mitsubishi Heavy Industries diseñó un robot de libertad redundante denominado PA10-7CE, un manipulador ampliamente utilizado en laboratorios de investigación en todo el mundo [5]. Sin embargo, en el campo científico, se evidencia un vacío teórico que haga contraste de las diferencias existentes entre los robots manipuladores de seis y siete grados de libertad en cuanto al desarrollo de tareas de *pick and place*; o que evidencie las ventajas que el PA-10 presenta para llevar a cabo labores con un alto grado de destreza.

Finalmente, es necesario precisar que a nivel nacional hay una carencia de estudios de esta naturaleza, convirtiéndolo en una rama de investigación con un alcance importante para la ingeniería. De igual manera, se debe reconocer que a pesar de los avances conceptuales y teóricos de robótica al interior de la Universidad del Cauca y en el programa de Ingeniería en Automática Industrial, aún no cuenta con un robot industrial válido para realizar prácticas académicas que se acerquen más a un entorno real, situación que limita al programa en conjunto con los grupos investigativos, docentes y estudiantes, a desarrollar investigaciones y prácticas que se asemejen a la realidad de la robótica industrial. En virtud de lo anterior, surge la siguiente pregunta de investigación:

¿Cuáles son las ventajas que ofrece un robot de siete grados de libertad tipo PA-10 frente a un robot de seis grados de libertad tipo Puma, en tareas de *pick and place* bajo un control por par calculado?

Al intentar responder a la pregunta de investigación surgen una nueva interrogante con la cual inicia el desarrollo de este proyecto: ¿Cómo implementar un prototipo de robot industrial PA10 y su respectivo controlador?

### <span id="page-17-0"></span>**1.2. Motivación del proyecto**

En la sociedad actual el uso de robots en diferentes sectores productivos se hace cada vez más evidente. Este fenómeno conlleva a la formación de personal cualificado que posea el conocimiento para diseñar, fabricar, e implementar este tipo de sistemas. La Universidad del Cauca, consciente de esta realidad, se ha encargado de formar profesionales capacitados para desenvolverse adecuadamente en el área de la robótica, por tal motivo, la posesión de un prototipo de robot PA10 industrial que sirva de muestra de estudio para los estudiantes es de gran utilidad, ya que en él se podrán realizar diferentes estudios de manera más profunda que si solo se estudiara teóricamente, además de servir como plataforma de investigación para nuevos enfoques en el área del control para robots manipuladores.

Otra motivación surge a partir del vacío académico existente en cuanto a comparación entre un robot industrial tipo Puma 560 y un prototipo de robot PA10 de bajo costo y qué robot presenta un mejor desempeño en el desarrollo de tareas industriales, aunado a lo anterior se debe considerar que la universidad no posee un robot industrial válido. Por ende, el presente proyecto presenta un prototipo de robot industrial PA10 de siete grados de libertad construido por medio de fabricación aditiva, que sea replicable y accesible para estudiantes, en el cual se puedan implementar diferentes estrategias de control y a la vez se pueda estudiar sus piezas por separado o en su conjunto, analizar las conexiones, el control cinemático, la interfaz gráfica y los diferentes componentes que hacen posible el funcionamiento del robot. Por esta razón, el diseño y el código fuente del prototipo son *opensource* con lo cual cualquier estudiante podrá hacer uso de ello sin realizar ningún desembolso económico.

**Aportes del proyecto:** Proporcionar al programa de Ingeniería en Automática Industrial de la Universidad del Cauca un prototipo de robot industrial PA10-7CE de siete grados de libertad, la estrategia de control por par calculado (CTC) con los valores reales del prototipo, interfaz de operación, comparación documental del comportamiento del prototipo con respecto al comportamiento de robots Puma de seis grados de libertad en el desarrollo de tareas de *pick and place*, y manual de uso y mantenimiento.

### <span id="page-18-0"></span>**1.3. Objetivos**

### <span id="page-18-1"></span>**1.3.1. Objetivo General**

Implementar un prototipo de robot industrial PA10-7C de 7 grados de libertad que haga uso de la estrategia de control por par calculado, y comparar su rendimiento con robots manipuladores de seis grados de libertad tipo Puma en la realización de tareas de *pick and place*.

#### <span id="page-18-2"></span>**1.3.2. Objetivos específicos**

- Construir un prototipo de robot industrial PA-10 y manipularlo a través de un control por par calculado.
- Evaluar el comportamiento del prototipo y su controlador en un sistema de posicionamiento de objetos y simular su funcionamiento en un entorno virtual.
- Comparar documentalmente el prototipo de robot PA-10 frente a robots tipo Puma de seis grados de libertad en la realización de tareas de *pick and place*.

### <span id="page-19-0"></span>**1.4. Metodología y estructura del proyecto**

Para dar cumplimiento a lo planteado en este proyecto y cumplir con los objetivos establecidos, se siguen una serie procedimientos que conllevarán al diseño, simulación y fabricación de un prototipo de robot PA10 de siete grados de libertad.

- Se realiza un estudio del estado del arte en cuanto a robots manipuladores y posteriormente un estudio del robot PA10-7CE fabricado por Mitsubishi Heavy Industries, con el fin de establecer la morfología que tendrá el prototipo, su estructura, grados de libertad, actuadores, sistema de transmisión, entre otros.
- Una vez seleccionada la instrumentación, se procede a realizar los diagramas de conexión de los dispositivos electrónicos con el fin de determinar aspectos del cableado que llevará el prototipo y realizar pruebas de funcionamiento.
- Se diseña el robot empezando por el esquema y el modelo geométrico. Esta información es utilizada para realizar el modelo CAD del prototipo de manera que su geometría y forma corresponda con un robot de siete grados de libertad de articulaciones rotoides. Una vez diseñadas y ensambladas todas las piezas del prototipo, por medio de SolidWorks se realiza la identificación paramétrica del mismo, información que será usada para diseñar el control por par calculado.
- Se procede a seleccionar el método de fabricación y el material a usar para elaborar el prototipo. Luego de ello se importa el modelo CAD al software de impresión 3D Cura para proceder a fabricar las piezas que componen al robot, una vez hecho esto, se ensamblan todos los componentes y se realizan las primeras pruebas de funcionamiento.
- Con la información obtenida en la identificación paramétrica se diseñan y simulan las estrategias de control CTC, articular y cartesiana, a fin de obtener los datos de

simulación del prototipo en el seguimiento de diferentes tipos de trayectorias. Se elabora una GUI en Matlab que sirve como interfaz de usuario para manipular el prototipo y visualizar el comportamiento de este en un entorno virtual de posicionamiento de objetos.

• Se realiza la conexión del prototipo con el sistema de control y se realizan pruebas de funcionamiento articulares y cartesianas, se prueba el manipulador en un sistema de posicionamiento de objetos y se recogen variables de importancia para la comparación del prototipo con robots Puma de seis grados de libertad en el desarrollo de tareas de *pick and place*.

#### <span id="page-20-0"></span>**1.5. Estado del Arte.**

Con el paso de los años, la sociedad incrementa el uso de la robótica en diversas dimensiones del ser humano, la precisión y la exactitud que introduce el uso de robots manipuladores brinda grandes ventajas principalmente al sector manufacturero [6]. Hoy en día existen muchos brazos mecánicos, siendo la mayoría de ellos orientados a la industria, aunque también los podemos hallar en procesos quirúrgicos y en la industria espacial, donde es mejor operar algún brazo robótico desde una zona segura sin arriesgar la vida humana. En virtud de lo anterior, Craig [7] argumenta que la expansión de la tecnología ha permitido el desarrollo de la robótica, haciendo que se convierta en un elemento que brinda herramientas que amplifican de gran manera las posibilidades del ser humano.

Por ende, la robótica ha tenido un amplio desarrollo, especialmente en relación a los robots manipuladores, preocupándose por resolver problemas tales como la ubicación y manipulación de objetos en un espacio tridimensional (*pick and place*). Estos tipos de tarea tienen en cuenta que el robot tendrá un desplazamiento, y debido a ello, es necesario conocer la cinemática del mismo, donde se consideran factores como la posición, velocidad y aceleración en todo momento del movimiento del robot [8]. En esta línea investigativa, la publicación titulada *"Study and Resolution of singularities for a 7 DoF redundant Manipulator"* [9], realiza un análisis del comportamiento de la cinemática del robot redundante, comprendiendo que a mayor grado de libertad mayor es el grado de versatilidad y destreza en comparación con los manipuladores tradicionales. El artículo busca analizar el problema de la singularidad de un robot que consta de 7 grados de libertad, haciendo uso del método de descomposición del espacio de trabajo, y desacoplando las singularidades en singularidades de posición y singularidades de orientación. En consecuencia, el trabajo investiga sobre posibles soluciones que permitan evitar los problemas de singularidad de los robots de siete grados de libertad.

En el año 2008 se publica la investigación *"Mechanical Design of 7 DOF Manipulator for Water Jet Cutting"* [3], donde se hace una discusión sobre el diseño mecánico de un manipulador de siete grados de libertad. En dicha investigación se tiene en cuenta la tarea a desarrollar por el robot, el grado de manipulabilidad, la capacidad, la carga, el peso, la precisión y la potencia de los motores. Los aportes que hace la investigación a la línea de estudio de la robótica es que muestran un nuevo diseño de robot manipulador de siete grados de libertad realizado con un método de integración basado en CAD. El método propuesto presenta un modelo eficaz y eficiente en el ahorro de tiempo para el diseño estructural del robot.

En el contexto nacional, Valencia [10] realiza una investigación alrededor del modelamiento de la cinemática y dinámica de un robot manipulador de cuatro grados de libertad con un controlador CTC, en donde se muestra de manera detallada la relación matemática entre los movimientos que tiene el robot y las fuerzas implicadas en el mismo. La simulación realizada en esta investigación permitió verificar el correcto movimiento del manipulador pasando del espacio cartesiano al articular o viceversa, con la ayuda de la cinemática directa e inversa. Además, se desarrolló un programa capaz de determinar el modelo dinámico inverso de cualquier robot que posea máximo cinco grados de libertad, independientemente de si las articulaciones son prismáticas o rotacionales.

Hoyos y colaboradores, en la investigación *"Simulación de robots con Matlab y Simulink en escenarios virtuales 3D"* [11] , presentan una metodología para lograr una simulación de robots manipuladores con el software Matlab, específicamente la herramienta "*SimMechanics Toolbox*". Con el uso de esta herramienta es posible realizar simulaciones de sistemas mecánicos sin requerir ecuaciones diferenciales de los movimientos que rigen el comportamiento del artefacto. Igualmente, utilizaron la herramienta "Virtual Reality Tollbox" para la simulación virtual de los modelos robóticos, lo cual brinda la oportunidad de conocer el movimiento del robot en varios escenarios.

En el año 2011 Quigley, Asbeck y Ng [12] publican el estudio *"A low-cost Compliant 7 DOF Robotic Manipulator"*, con el objetivo de diseñar un brazo robótico de bajo costo, sin dejar de lograr un artefacto con calidad que logre un buen rendimiento en las tareas de fuerza y repetitividad. Para ello los autores hacen una exploración de alternativas, y al final describen un diseño que utiliza motores de paso con una sola transmisión elástica en serie para los cuatro grados de libertad, y servomotores para los tres grados de libertad restantes.

En 2014 se publica la investigación titulada "*Diseño, construcción y control de un brazo robótico"* [13], en ella se muestra la elaboración de un robot de cuatro grados de libertad (figura 1). En el estudio se usa como controlador una tarjeta Arduino Mega 2560 que permite comandos inalámbricos utilizando un módulo de conexión Wi-Fi. Los autores detallan que el control es sencillo y que este se realiza a través de módulos tipo puente H. Finalmente, se hace uso de modelos cinemáticos que sirven para el cálculo de la cinemática inversa, la cual es relevante para la traducción de las coordenadas deseadas a los ángulos de rotación de cada motor.

Una investigación similar es titulada "*Development of a 4-DoF SCARA robot with 3R1P for pick-and-place tasks*" [14], en ella se elaboró un brazo robótico de 4 grados de libertad con tres juntas giratorias para realizar tareas *pick and place*. Se realizó el análisis cinemático por medio del software Matlab.

A nivel nacional, se encuentra la investigación reportada en [15]. En esta investigación se realizó la simulación de los movimientos de un brazo robótico con 5 grados de libertad, las trayectorias que el robot sigue corresponden a procedimientos de vacunación de ganado utilizando Matlab. Se realizó además un prototipo a escala para comprobar el funcionamiento del robot por fuera de un entorno virtual. De igual manera, la investigación *"Simulación e interacción gráfica con robot manipulador industrial para el sensado y manipulación de objetos"* [16], desarrolla una aplicación con el fin de crear un sistema mecatrónico que logre el desplazamiento de un conjunto de objetos por medio de un manipulador y su posterior visualización gráfica en tiempo real. Para este fin se hizo uso de un robusto equipo que también poseía la capacidad de añadir diversos módulos dependiendo del propósito que se le quiera dar, además del hecho de poder transmitir datos vía protocolo Ethernet.

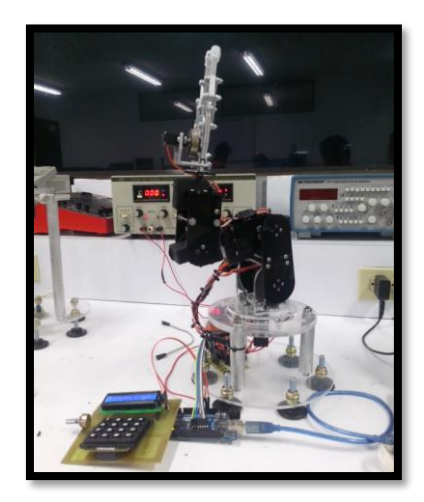

Figura 1.1. Prototipo de brazo robótico Tomado de [13]

<span id="page-23-0"></span>La investigación titulada *"Diseño y construcción de un brazo robótico de 6 GDL"* [17], propuso el diseño y la construcción de un brazo robótico siguiendo otros prototipos de robots. La selección de este método se fundamentó en el uso de metodologías ya probadas y así lograr un prototipo que sirva de banco de práctica para comprobar el desempeño de diversos esquemas de control. La metodología usada incluyó un software de diseño por computador CAD y la impresión en 3D de las piezas, concluyendo que con los seis grados de libertad el artefacto se comporta como un brazo humano, siendo el punto de partida de una estructura sólida y eficaz. Tiempo después, se publica una investigación titulada "*Modeling and Simulation of 7 dof Robotic Manipulator"* [18]*,* en donde los investigadores modelaron un manipulador redundante de 7 grados de libertad. El modelo CAD del robot se desarrolló en Siemens UG-NX y la simulación del manipulador se realizó en el software *Virtual Robot Experimentation Platform* (VREP). El modelo cinemático inverso se desarrolló y se probó en algunas aplicaciones típicas como *pick and place*, en operaciones de perforación y soldadura, siendo capaz de evitar diferentes obstáculos, capacidad que le permite el grado de libertad extra.

En 2017, la investigación "*Tracking Control of Robot Manipulators with Unknown Models*" [19], propuso un método novedoso de adaptación de matriz jacobiana para el control de seguimiento de manipuladores de robots a través de la dinámica de puesta a cero. El control de seguimiento de los manipuladores robóticos es un problema fundamental y significativo en la industria. A diferencia de los trabajos existentes que requieren conocer el modelo del robot, el método propuesto utiliza solo la información de entrada-salida para controlar el robot. Como resultado de este proceso investigativo se logra realizar el seguimiento de la trayectoria del robot de manera precisa sin necesidad de modelar el robot.

Siguiendo la línea de control de robots manipuladores, en 2018 la investigación "*Robot manipulator control using neural networks: A survey*" argumentó que en las últimas dos décadas se han obtenido grandes logros para el control de manipuladores mediante redes neuronales, sin embargo, todavía quedan muchos problemas nuevos por resolver [20]. En otro trabajo se propuso el uso de una RNN (*recurrence neural network*) y un control por modo deslizante de segundo orden, el diseño de la trayectoria conjunta y el control del robot se formuló para lograr la trayectoria óptima predeterminada en el espacio cartesiano de los 7 grados de libertad de los brazos robots PA-10 [21]. Yenorkar y Chaskar [22] desarrollan en su investigación un brazo robótico entrenable que puede ser usado para aplicaciones industriales multipropósito. El aporte de este proyecto reside en que el robot se caracteriza

por ser un brazo que se manipula fácilmente y tiene soluciones para diversas aplicaciones de *pick and place.* La metodología se basa en el uso de la herramienta Matlab, y con un microcontrolador AVR se programa la estación central del control del brazo, además de una GUI para hacer que el robot responda a las órdenes y sea posible entrenarlo.

En el año 2019, se encuentran varias investigaciones que apoyan el actual trabajo de estudio, y que aportan teórica y metodológicamente a un desarrollo óptimo investigativo. La investigación "*Model-based Design Approach for an Industry 4.0 Case Study: a Pick and Place Robot"* [23]*,* argumenta que los robots se utilizan con frecuencia en la industria para diferentes aplicaciones de *pick and place*, por lo cual buscaron implementar un diseño basado en modelos (representación sistemática de alto nivel del robot) para aplicaciones en la industria 4.0, utilizando para ello un brazo robótico universal UR5. Se obtuvo como resultado disminuciones en los errores de comunicación y un decremento en cuanto a costos y tiempo de fabricación.

En el mismo año Pedroza y Araque [8], realizan una investigación que tiene por objetivo diseñar y construir un robot manipulador capaz de brindar cualidades similares a un robot industrial, siguiendo variables programadas mediante una interfaz gráfica de usuario. A través de metodologías *open source;* diseños CAD libres, impresión en 3D y hardware de libre configuración, así como intercambios de información para robótica, implementaron un robot manipulador siguiendo una metodología que abre la posibilidad de crear nuevos componentes, piezas o mejoras para el robot a bajo costo y de corto tiempo de implementación (ver figura 1.2).

La investigación "Design and Fabrication of an Affordable SCARA 4-DOF Robotic Manipulator for Pick and Place Objects" [1], desarrolló un manipulador robótico de cuatro grados de libertad, característico por ser producido a bajo costo y que puede ser utilizado para aplicaciones industriales en líneas de ensamblaje de los sectores textil, automovilístico y agrícola. Este manipulador no implementa un sistema PLC complejo lo que hace que la producción sea más económica.

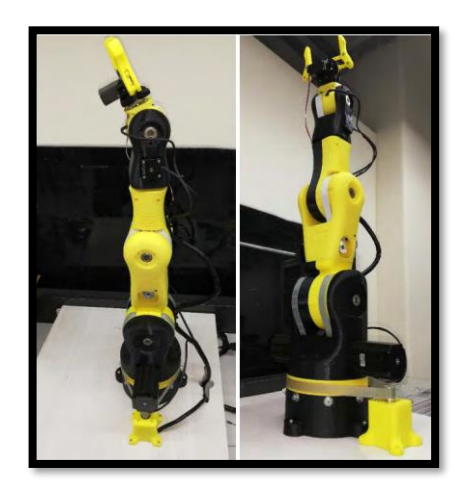

Figura 1.2. Prototipo de robot industrial Tomado de [8]

<span id="page-26-0"></span>Posteriormente, en el año 2020, se encontró la investigación titulada "Design of a robot assisted minimally invasive surgical system for pituitary tumor surgery based on safety features" [24], la cual se centró en el diseño de un sistema quirúrgico endoscópico endonasal asistido por un robot. El sistema quirúrgico de resección de tumores pituitarios consta de un brazo pasivo y uno activo. El brazo pasivo coloca el brazo activo en la zona de la cirugía, mientras que el brazo activo ayuda al cirujano colocando el endoscopio durante la cirugía. El enfoque de esta tesis son las características de seguridad mecánicas y de control que se pueden implementar en el sistema. Se investigan los métodos de mejora de la seguridad de los sistemas de cirugía mínimamente invasiva asistidos por robot.

Los autores de la investigación titulada "Design of an evolving Fuzzy-PID controller for optimal trajectory control of a 7-DOF redundant manipulator with prioritized sub-tasks" [25], argumentaron que los manipuladores articulados constituyen una fracción muy importante de los robots industriales. Con el aumento de la necesidad de realizar tareas complejas que requieren un mayor grado de precisión, dichos manipuladores requieren un control más robusto y eficiente, para esto, propusieron la estrategia de control Fuzzy-PID para resolver el problema de seguimiento de trayectoria de un manipulador en serie de siete grados de libertad.

Mavridis, Baras y Kostas [26] propusieron una interfaz humano-robot basada en potenciales (variaciones de la actividad eléctrica del sistema nervioso), los cuales son registrados a través de sensores electroencefalográficos colocados en la superficie de la cabeza con el objetivo de decodificar la atención visual humana, siguiendo objetos en un espacio tridimensional. Los componentes de baja frecuencia se extraen y se procesan en tiempo real a fin de generar los vectores de posición para el desplazamiento del robot. Esto da como resultado una interfaz humano-robot que se puede utilizar directamente en la tele operación del robot o como parte de un control compartido.

La investigación "An Exponential Varying-Parameter Neural Network for Repetitive Tracking of Mobile Manipulators" [27], tuvo como objetivo solucionar el problema del movimiento repetitivo del manipulador PA10 con base móvil. En el documento se presenta una nueva red neuronal de parámetros variables exponenciales (EVPNN), la cual fue usada para resolver el esquema de redundancia inversa de los manipuladores móviles mediante programación cuadrática. Los resultados experimentales finales muestran la superioridad del modelo EVPNN con respecto a otros modelos, este posee una mayor precisión de convergencia y un rendimiento anti interferente más fuerte.

La investigación "An Algorithm to Design Redundant Manipulators of Optimally Fault-Tolerant Kinematic Structure" [28] nos recuerda que una medida de la tolerancia a fallos global de un robot redundante es el tamaño de su colector de movimiento automático. Este tamaño se define como el rango de sus ángulos de articulación, entonces el tamaño óptimo del colector de movimiento automático para un robot de n grados de libertad es n  $\times$   $2\pi$ , que no es típico en los diseños de robots existentes. El novedoso algoritmo para identificar diseños cinemáticos pudo encontrar múltiples diseños óptimos de robots de línea base de 4- DoF, 7-DoF y 8-DoF.

La reciente investigación titulada "Mutual-Collision-Avoidance Scheme Synthesized by Neural Networks for Dual Redundant Robot Manipulators Executing Cooperative Tasks" [29], propone un nuevo esquema de evitación de colisiones, pensado para un escenario donde se haga uso de un robot manipulador dual. Este esquema está basado en redes neuronales recurrentes. Se demuestra mediante simulación y experimentos con robots reales que el esquema propuesto no solo puede garantizar la alta precisión de seguimiento mientras rastrea las rutas deseadas, sino que también evita la colisión de los manipuladores duales al mantenerlos a una distancia segura (figura 1.3.).

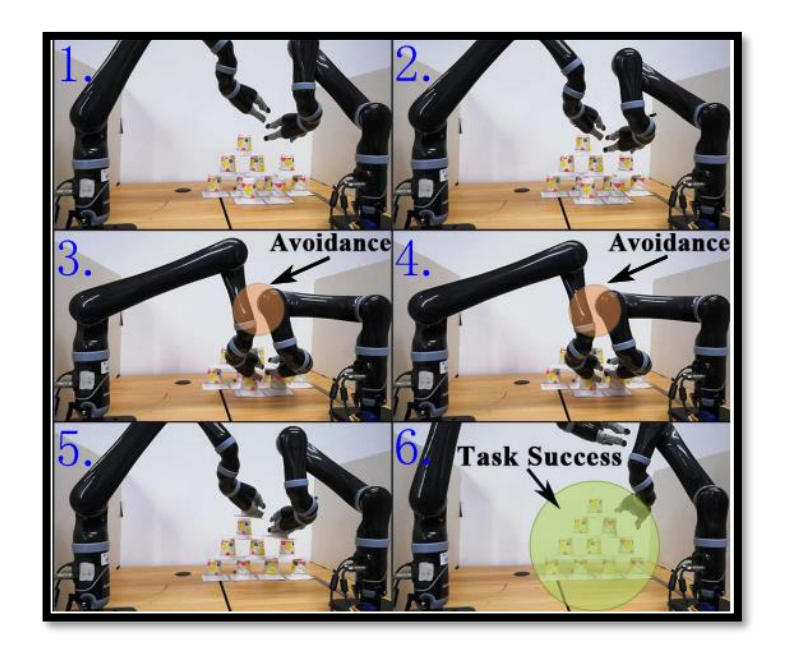

Figura 1.3. Prototipo basado en redes neuronales Tomado de [29]

<span id="page-28-0"></span>Finalmente, la investigación "*Humanoid Robot Torso Motion Planning 33ase don Manipulator Pose Dexterity Index*" [30], presenta un escenario donde brazos robóticos son ensamblados a un sistema de torso, el sistema de torso puede aumentar efectivamente el rango de operación del brazo del robot, al cambiar la pose de la base del robot, pero también aumenta la dificultad en la planificación del movimiento del robot (figura 1.4).

<span id="page-29-0"></span>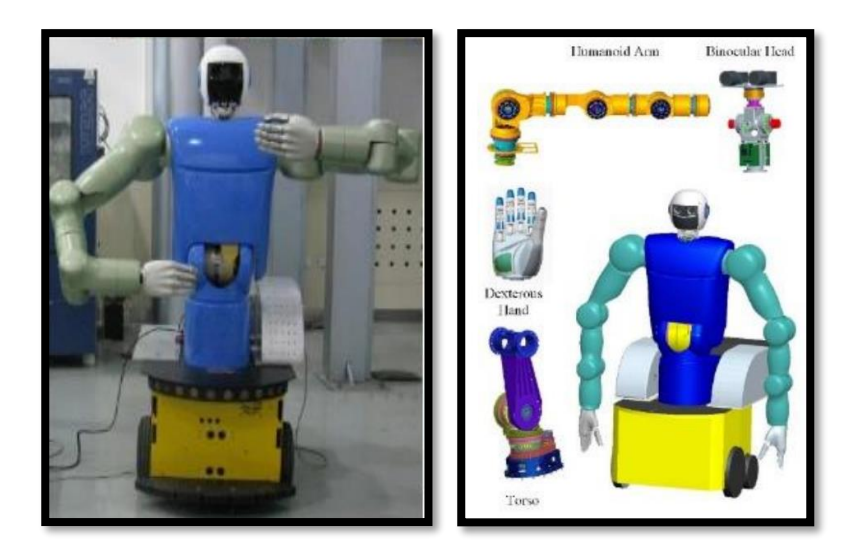

Figura 1.4. Prototipo de robot mediante ensamblaje de sistema torso Tomado de [30]

# **Capítulo 2**

# **2. Robot PA10**

El robot PA10 (figura 2.1) es un brazo robótico de siete grados de libertad creado por Mitsubishi Heavy Industries, fue diseñado para investigar nuevos enfoques en el área de la robótica industrial centrándose en escenarios de logística y producción, el robot es significativamente utilizado en la automatización de procesos, en el área de la biomédica y en laboratorios de todo el mundo [31].

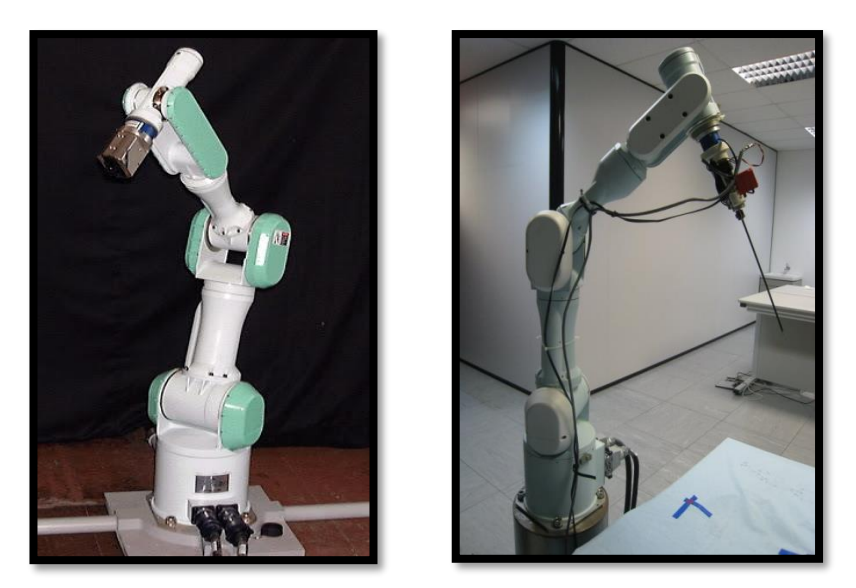

Figura 2.1. Robot PA-10 de Mitsubishi.

<span id="page-30-0"></span>En la siguiente tabla se describen las especificaciones del robot PA10 de Mitsubishi.

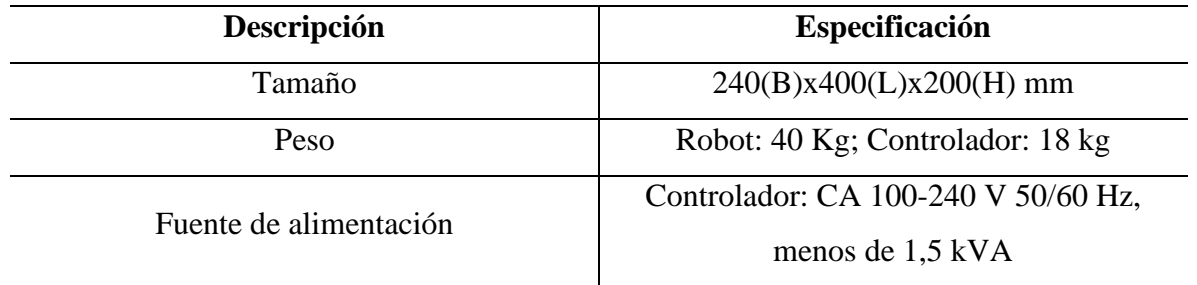

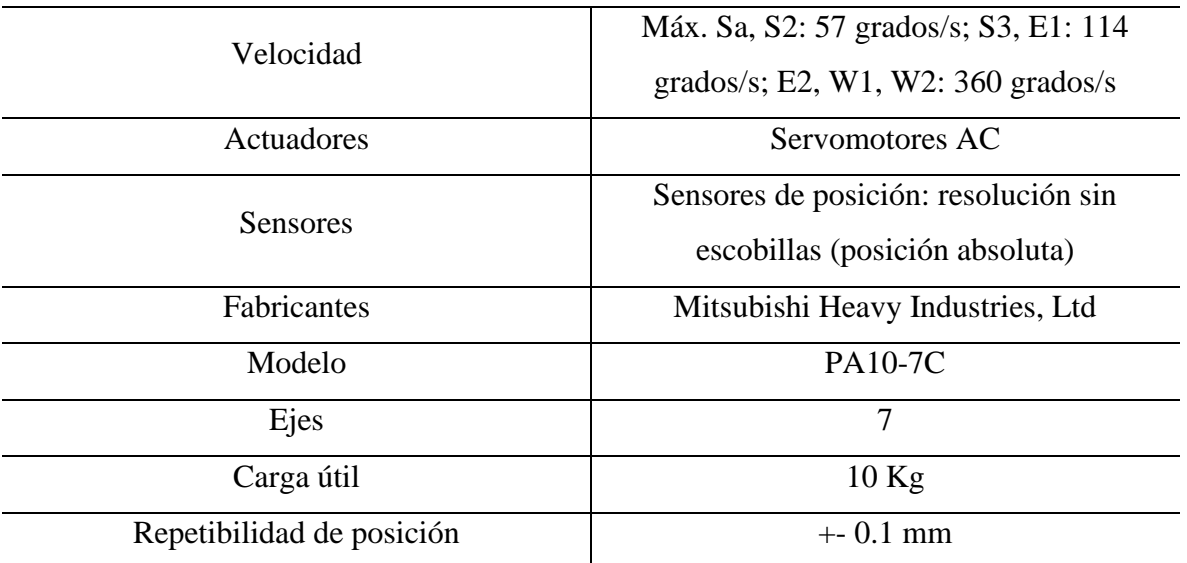

Tabla 2.1. Especificaciones técnicas robot PA10 de Mitsubishi.

Tomado de: [31]

### <span id="page-31-2"></span><span id="page-31-0"></span>**2.1. Morfología del prototipo de Robot PA10-7C**

En este apartado se describe morfológicamente el prototipo de robot PA10-7C, su estructura mecánica, sistema de transmisión, sistema de accionamiento, sistema sensorial, sistema de potencia y control, y elemento terminal.

#### <span id="page-31-1"></span>**2.1.1. Estructura mecánica**

La estructura mecánica del robot PA10 consiste en una serie de eslabones unidos por medio de articulaciones móviles, estas permiten el movimiento relativo entre dos eslabones contiguos. A la unión móvil de dos eslabones entre sí se le denomina par cinemático o par, y a la unión de dos pares o más se le denota como cadena cinemática [32]. La estructura del robot PA10-7C es una cadena cinemática abierta de siete articulaciones de tipo rotacional, donde cada una permite una rotación relativa, es decir, el tipo de movimiento a desarrollar por cada uno de los siete pares del robot es giratorio, por consiguiente, el número de GDL del robot coincide con el número de articulaciones que este posee (figura 2.2).

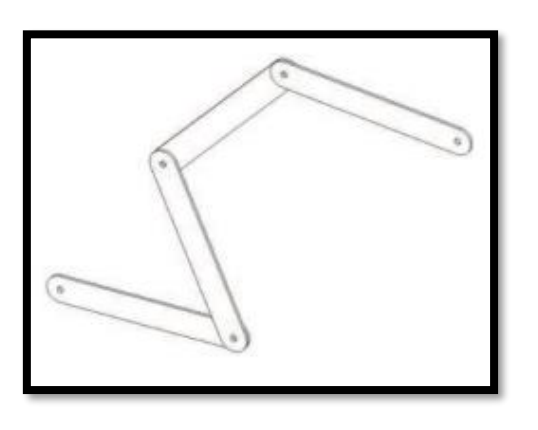

<span id="page-32-0"></span>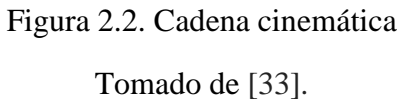

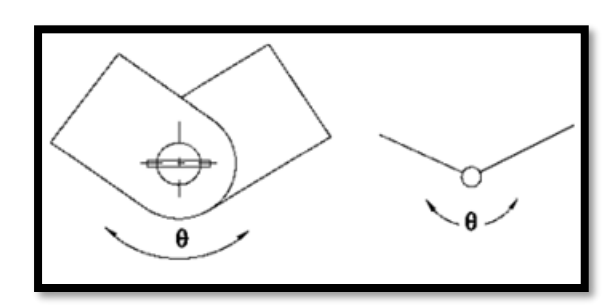

<span id="page-32-1"></span>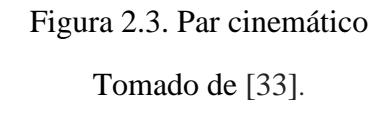

A continuación, se presenta una ilustración de la estructura del robot PA10-7C de Mitsubishi Heavy Industries (figura 2.4), en él se pueden visualizar los puntos de rotación y la morfología que este posee.

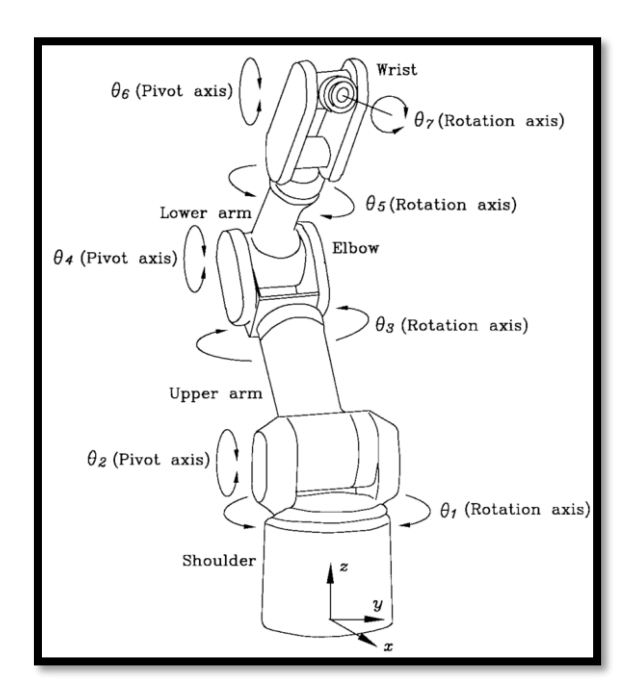

<span id="page-32-2"></span>Figura 2.4. Diagrama Mitsubishi PA10-7C.

Tomado de [34]

#### <span id="page-33-0"></span>**2.1.2. Actuadores**

Los actuadores son elementos encargados de generar la potencia mecánica del sistema, para el prototipo de robot PA10 se hizo uso de motores paso a paso Nema. Estos dispositivos convierten impulsos eléctricos en movimientos mecánicos de rotación, son motores que poseen una gran precisión y tienen la capacidad de fijar su eje en una posición como un servomotor, o de mantenerlo girando libremente, como un motor DC [35]. La tabla 2 indica los requerimientos que se tuvieron en cuenta para la selección de estos actuadores.

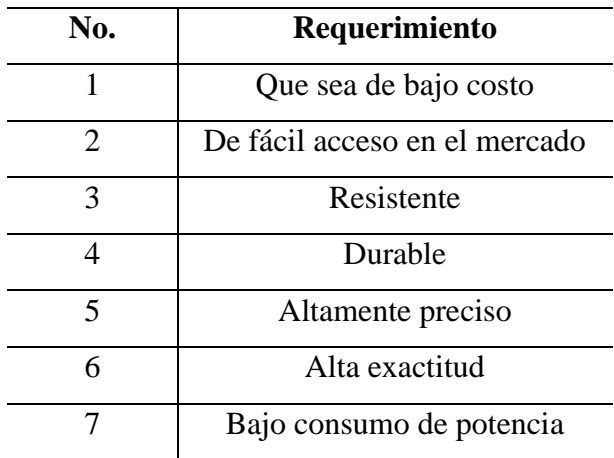

Tabla 2.2. Tabla de requerimiento de actuadores.

Tomado de [35]

<span id="page-33-1"></span>Teniendo en cuenta la identificación paramétrica del prototipo (que se verá en el capítulo 3) y los requerimientos de selección en cuanto a actuadores, se escogen los motores Nema 17 & 23 de diferentes referencias, que dan cumplimiento a los requerimientos. Sus especificaciones técnicas se detallan en las siguientes tablas.

En la tabla 3 se presentan las especificaciones técnicas del Motor 42A08 usado para la primera y la tercera articulación.

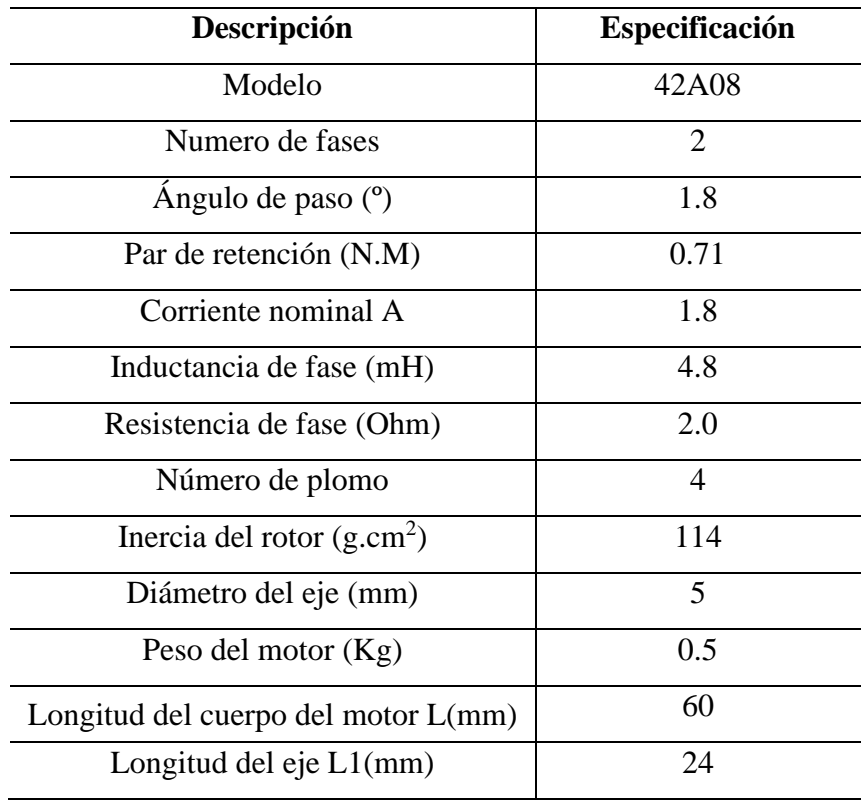

Tabla 2.3. Especificaciones técnicas motor 42A08.

Tomado de [36]

<span id="page-34-0"></span>Posteriormente, en la tabla 2.4 se presentan las especificaciones técnicas del motor Nema 23- 57A01, dos de estos dispositivos son usados para mover la segunda articulación.

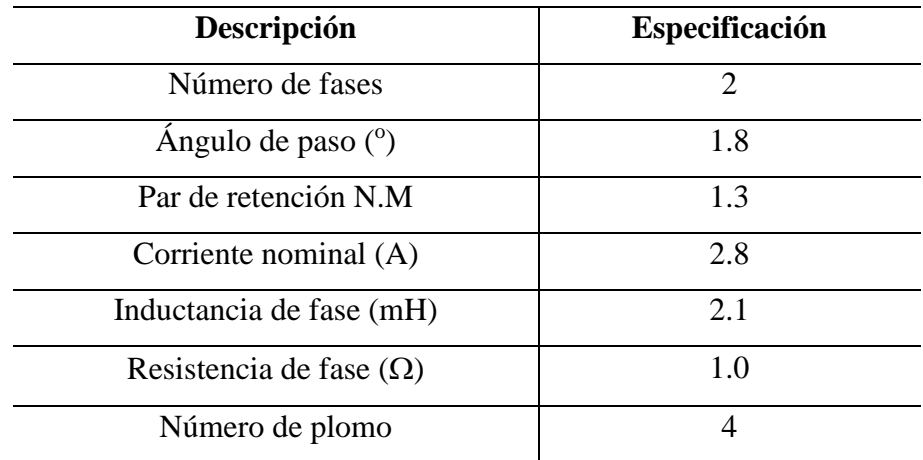

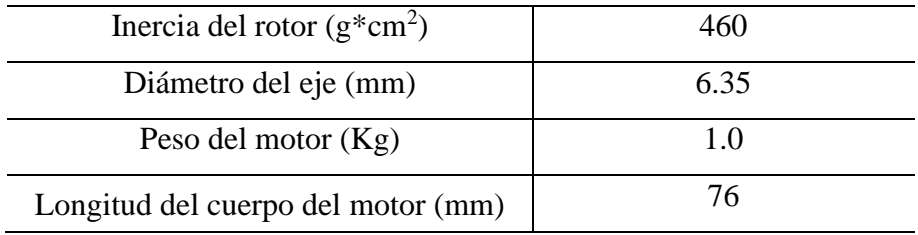

Tabla 2.4. Especificaciones técnicas del Motor Nema 23-57A01.

Tomado de [36]

<span id="page-35-0"></span>De igual manera, en la siguiente tabla se presentan las especificaciones del motor Nema 17- 17HS4401S, usado para las articulaciones cuatro, cinco y siete.

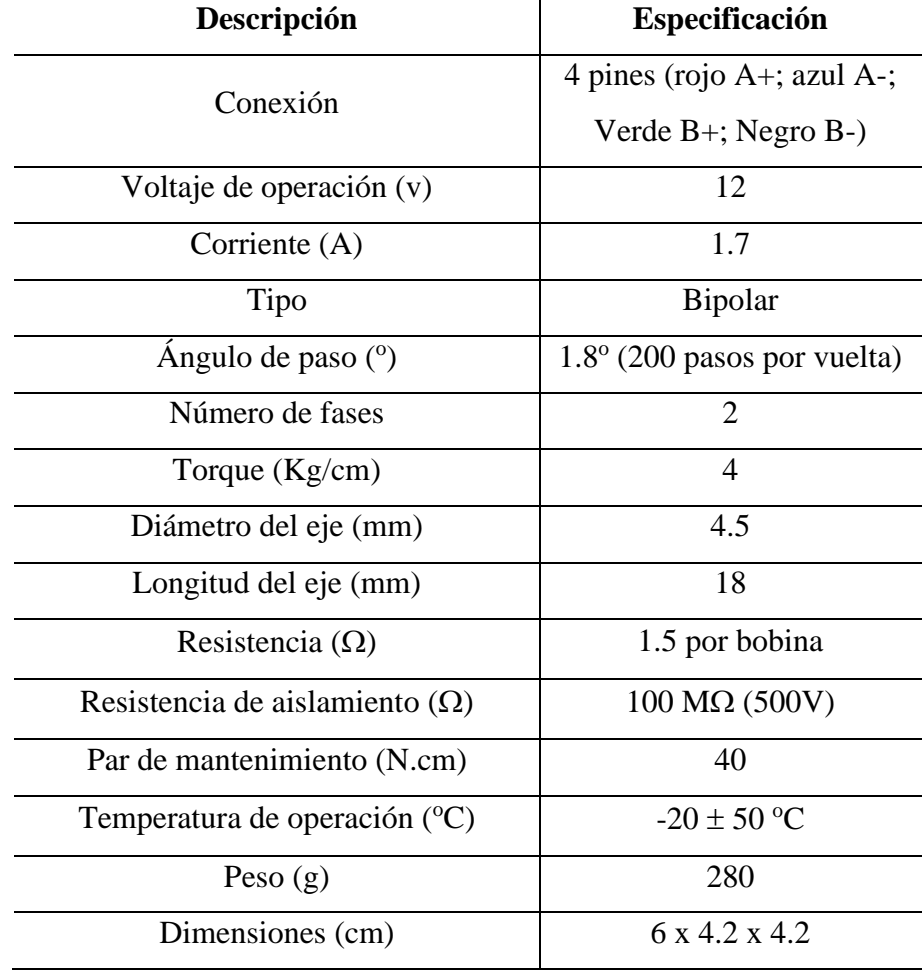

<span id="page-35-1"></span>Tabla 2.5. Especificaciones técnicas Nema 17 -17HS4401S.

Tomado de [37]
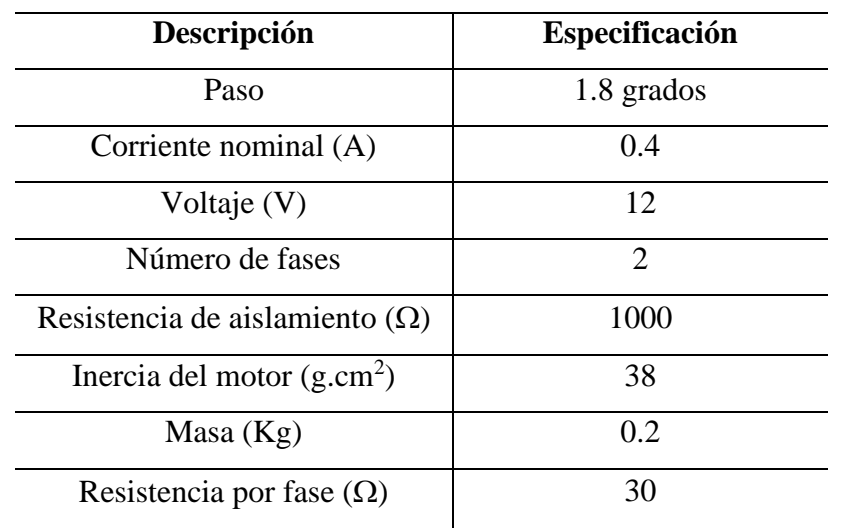

Finalmente, se presenta las especificaciones del motor Nema 17 – 42BYGH34H, dos de estos dispositivos brindan el movimiento a la articulación seis.

Tabla 2.6. Especificaciones técnicas Nema 17 – 42BYGH34H.

Tomado de [38]

#### **2.1.3. Sistemas de transmisión**

Los sistemas de transmisión se encargan de transferir el movimiento generado por los actuadores hasta las articulaciones, la siguiente tabla muestra los requerimientos básicos de un buen sistema de transmisión.

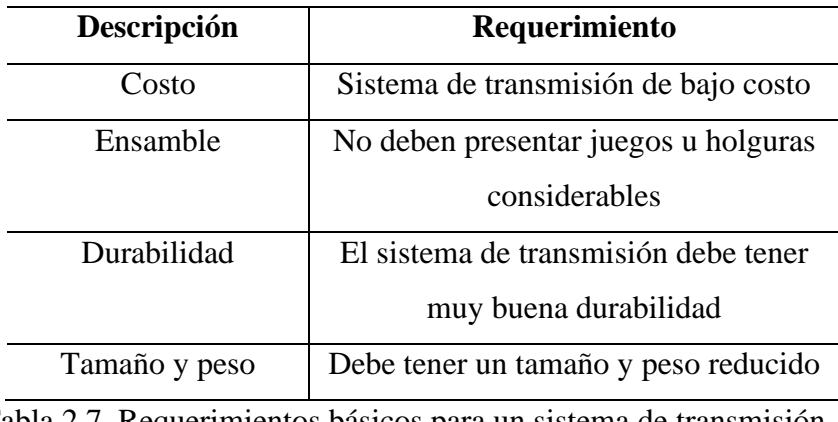

Tabla 2.7. Requerimientos básicos para un sistema de transmisión.

Tomado de [39]

Usualmente junto a estos sistemas se suelen emplear reductores, estos últimos adaptan el torque y la velocidad de salida del actuador a valores adecuados para realizar un correcto movimiento de la articulación, las propiedades de los reductores son altamente restrictivas porque el funcionamiento del robot requiere un alto grado de precisión y velocidad de posicionamiento. La tabla 2.8 muestra los valores típicos de los reductores que se utilizan en la robótica industrial.

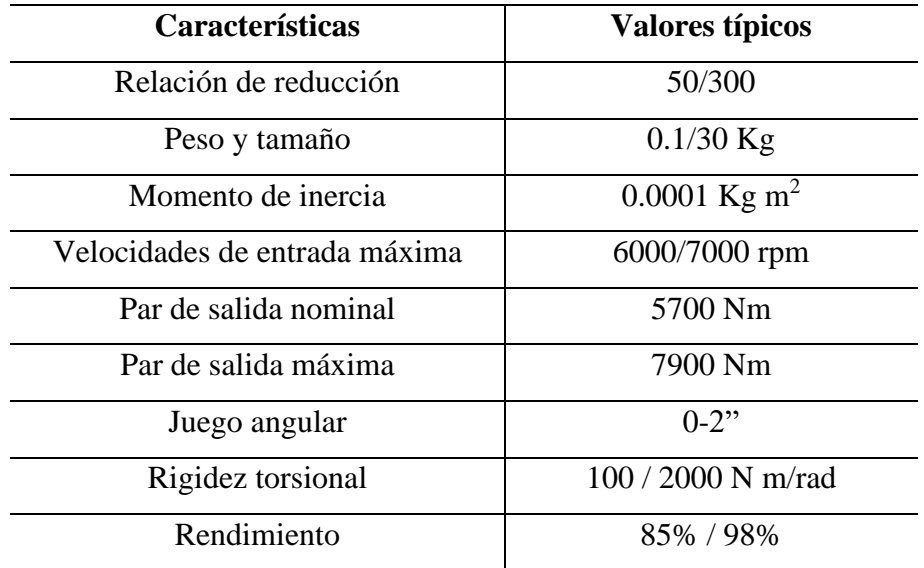

Tabla 2..8. Características de los reductores para robótica.

Tomado de [39]

Teniendo en cuenta lo anterior, para el prototipo de robot PA10 se utilizaron cajas de engranajes planetarios, este tipo de sistemas transfiere el mayor par o torque posible en la forma más compacta y permite un buen ensamblaje entre las articulaciones del robot. La figura 2.5 muestra una de las cajas de engranes planetarios del prototipo [40].

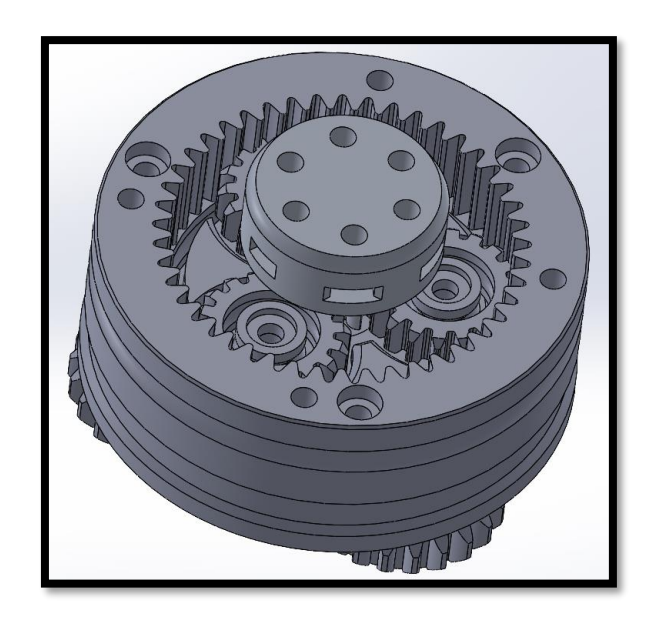

Figura 2.5. Caja de engranes planetarios.

En la siguiente figura se puede observar el despiece de la caja de engranes.

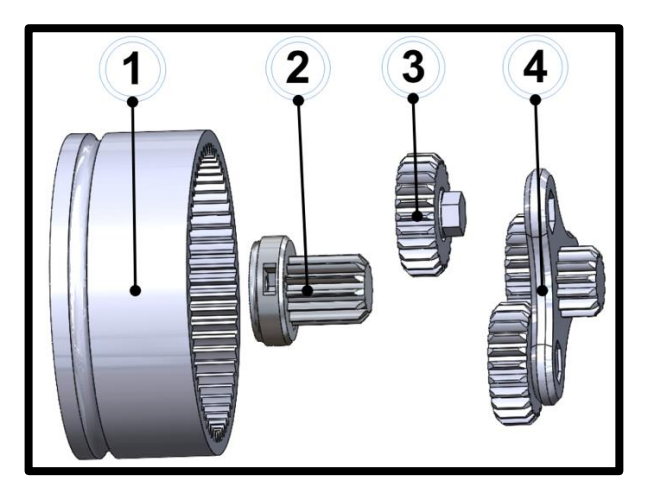

Figura 2.6. Despiece caja engranajes planetarios.

En la tabla 2.9, se presentan las especificaciones de cada una de las piezas de la caja de engranajes planetarios.

| N <sub>0</sub> | <b>Nombre</b>        | Peso $(grs)$ | Volumen $(mm3)$ |
|----------------|----------------------|--------------|-----------------|
|                | Engranaje Anillo     | 49.76        | 49758.59        |
|                | Engranaje Sol        | 15.94        | 5904.32         |
|                | Engranaje Planetario | 4.22         | 4217.12         |
|                | Carrier o Portador   | 7.97         | 7967.88         |

Tabla 2.9 Características físicas caja de engranajes planetarios.

En la siguiente tabla se presentan las especificaciones de las cajas de engranajes utilizadas en cada articulación el prototipo de robot PA10.

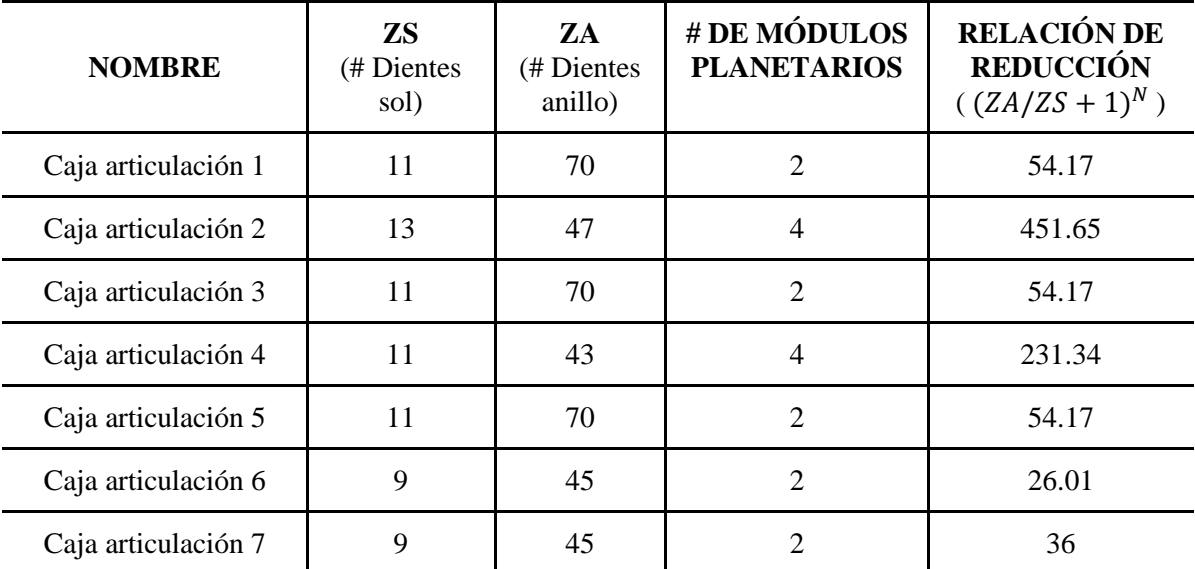

Tabla 2. 10. Especificaciones de cajas de engranajes planetarios del prototipo.

Adicionalmente, para la articulación dos, cuatro y seis, se hizo uso de correas síncronas como sistemas de transmisión adicional con el fin de orientar correctamente el movimiento generado por los actuadores. De esa manera, en la figura 2.7 se observa el diseño CAD de la correa síncrona que se utilizó para las articulaciones mencionadas.

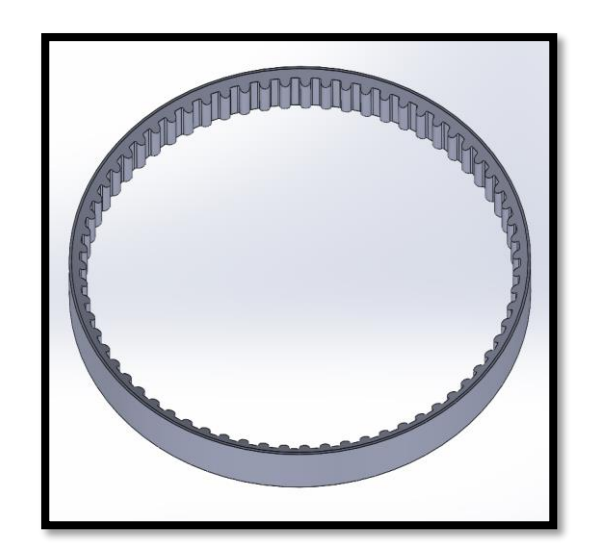

Figura 2.7. Imagen del diseño CAD - Correa síncrona.

### **2.1.4. Sistema de control del prototipo**

El sistema de control es el encargado de recibir las señales entrantes al sistema, procesarlas, decidir la siguiente acción a realizar y ejecutarla, para ello se utilizan diferentes componentes hardware. A continuación, se describen los dispositivos usados.

### *2.1.4.1. Sistema sensorial.*

En robótica, el sistema sensorial es el conjunto de dispositivos físicos que le permiten al robot conocer su posición y orientación en el espacio, además de recibir y obtener información del entorno que lo rodea. El sistema sensorial del prototipo de robot PA10 consiste en siete módulos AS5600, estos dispositivos se encargan de medir la posición angular de cada una de las articulaciones en todo momento. La tabla 2.11 muestra los requerimientos que se tuvieron en cuenta a la hora de escoger el sensor de posición [41].

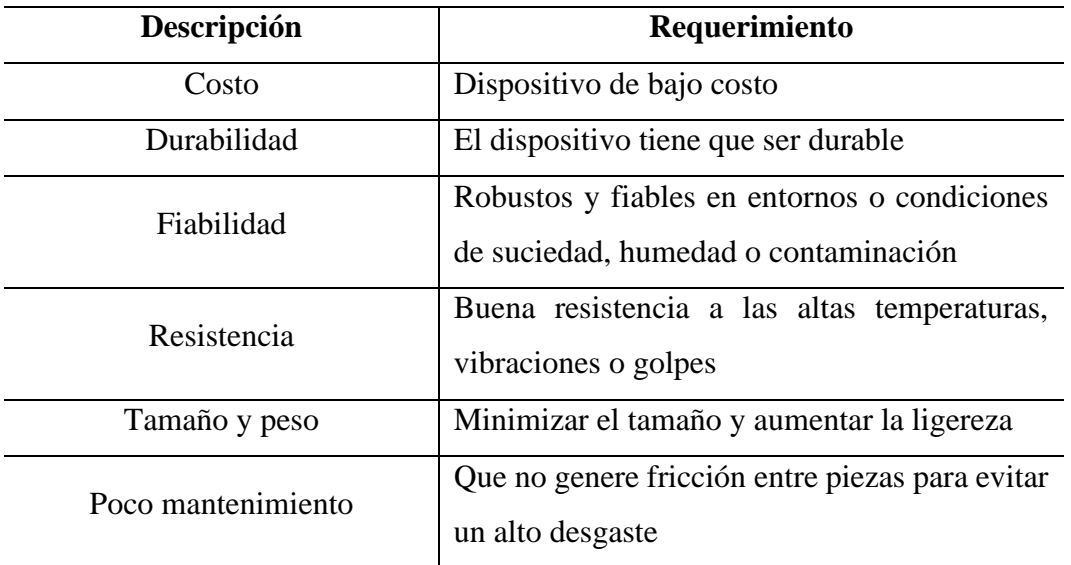

Tabla 2.11. Requerimientos del sensor de posición.

En la tabla 2.12 se pueden observar las principales características que nos llevaron a escoger módulos AS5600 como sistema sensorial del prototipo [41].

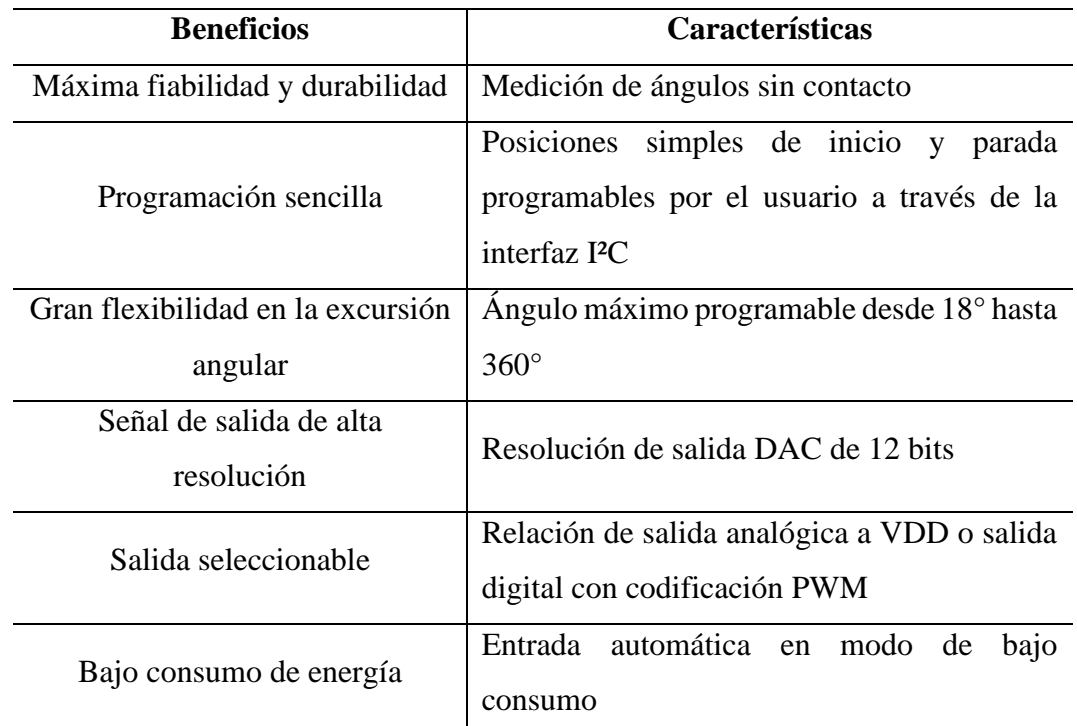

Tabla 2.12. Características módulo AS5600.

### *2.1.4.2. Realimentación de posición*

Por cada articulación del prototipo se utiliza un módulo AS5600. Debido a la que la dirección física de acceso de estos módulos es idéntica e imposible de cambiar, se optó por usar el módulo TCA9548A, un multiplexor/demultiplexor, que en este caso se utiliza para recibir múltiples entradas y distribuirlas en una única salida. Este dispositivo resuelve el conflicto de direcciones de los sensores AS5600, también puede ser usado para resolver otro tipo de conflictos causados por la imposibilidad de cambiar una dirección física de algún dispositivo. A continuación, se muestra la tabla con las especificaciones del módulo TCA9548A.

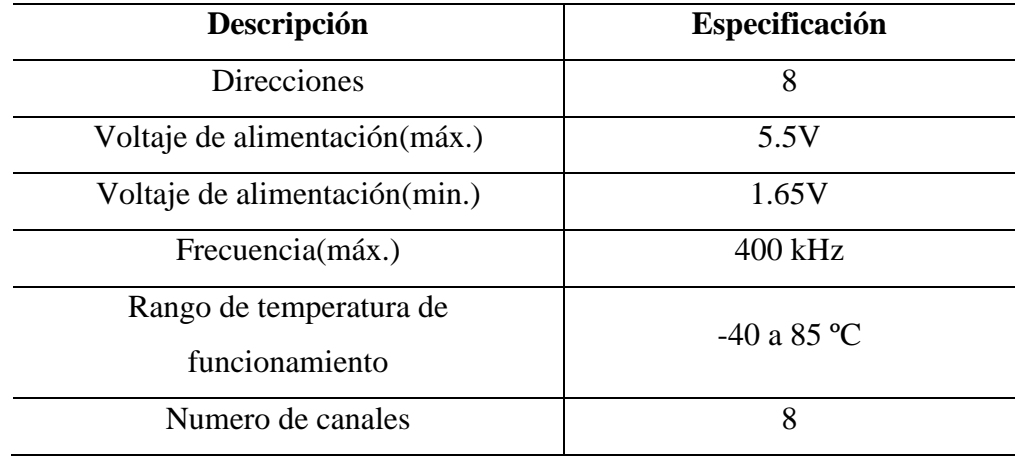

Tabla 2.13. Especificaciones del módulo TCA9548A.

### *2.1.4.3. Adquisición de datos*

Para la adquisición de datos de las señales de posición de las articulaciones del prototipo, se usó de una tarjeta Arduino Mega 2560, una placa de microcontrolador basada en el chip ATmega2560, un dispositivo de bajo costo capaz de cumplir con los requerimientos técnicos solicitados; número de conexiones digitales y analógicas, velocidad de procesamiento, voltaje de operación, entre otros. La gran ventaja que posee este dispositivo es que se puede programar completamente su lógica interna directamente desde Matlab. A continuación, se muestra una tabla con las características de la tarjeta.

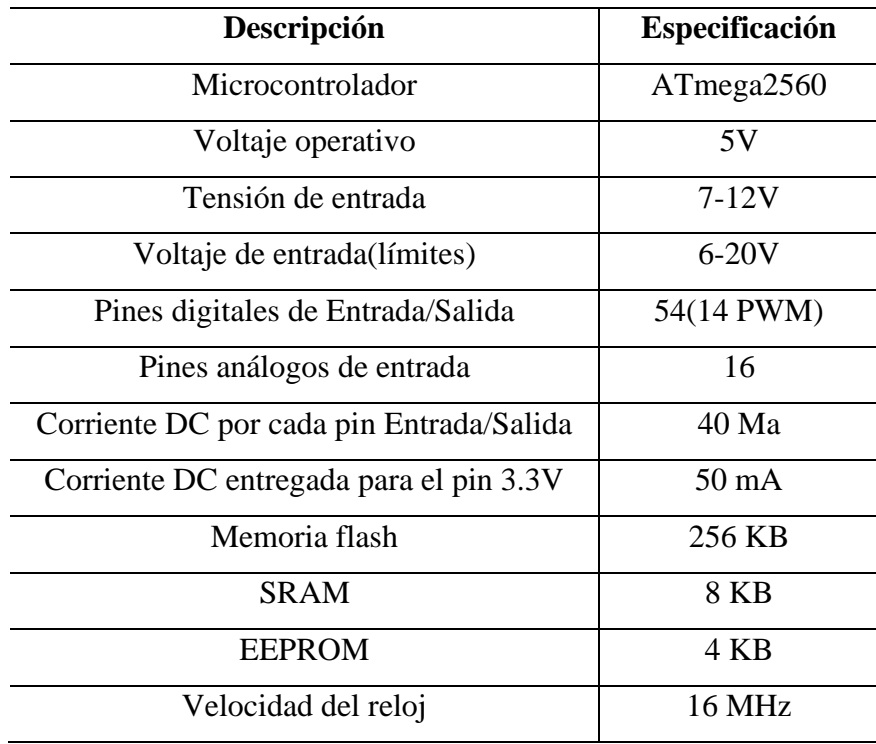

Tabla 2.14. Especificaciones Arduino Mega 2560.

# *2.1.4.4. Señales de control*

Actualmente, todos los algoritmos de control están implementados por software, de ellos se obtienen las señales necesarias para realizar la manipulación del robot. Sin embargo, el elemento que se encarga de transferir estas señales hacia los motores son los drivers. En la figura 12, se puede observar un esquema simplificado de estos elementos:

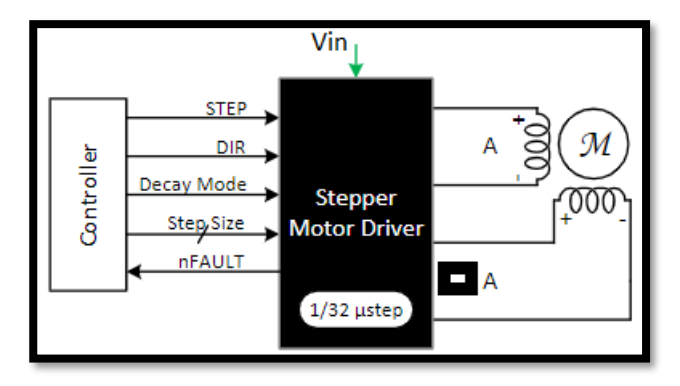

Figura 2.8. Esquema simplificado driver motor paso a paso.

Se utilizaron drivers DRV8825 en todas las articulaciones del prototipo a excepción de la articulación dos, para la cual se utilizaron los drivers TB6600 debido al incremento del tamaño y de los requerimientos de los motores. Las siguientes tablas muestran las especificaciones técnicas de los drivers mencionados (ver tablas 2.15 y 2.16).

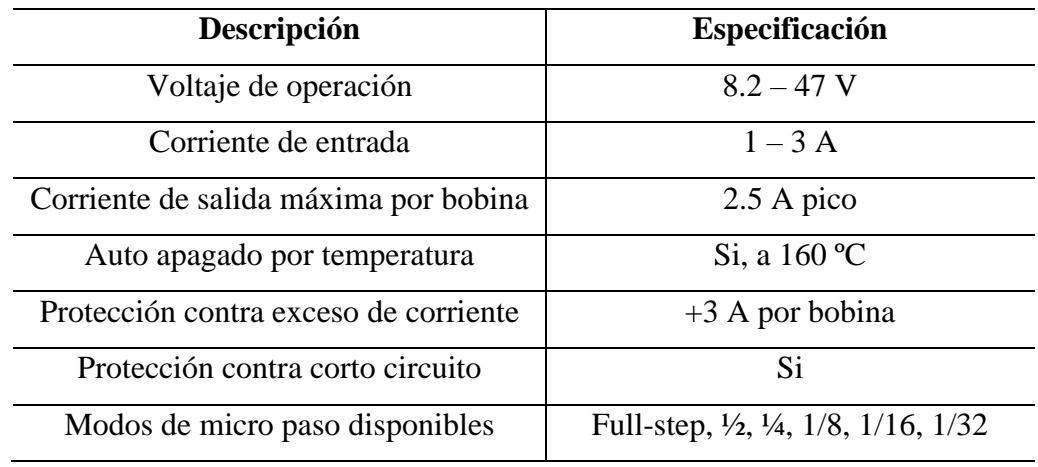

Tabla 2.15. Especificaciones técnicas Driver DRV8825.

### Tomado de [42]

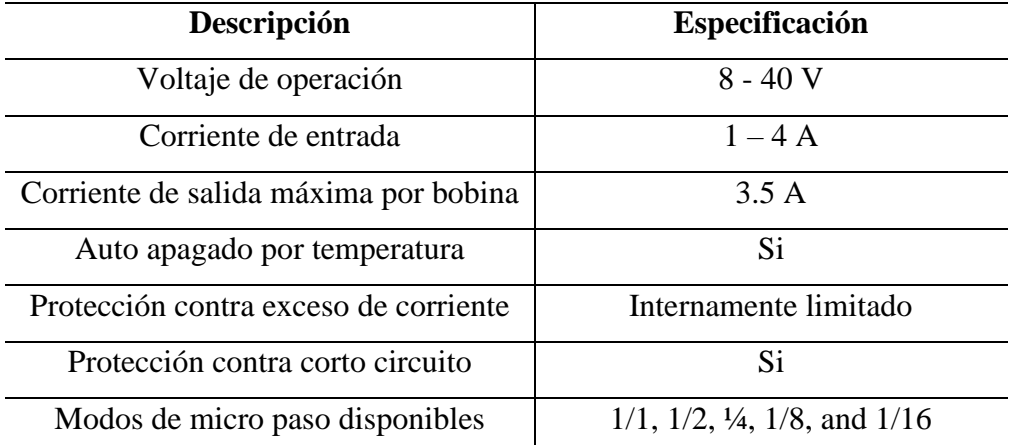

Tabla 2.16. Especificaciones técnicas Driver TB6600.

Tomado de [43]

#### **2.1.5. Elemento terminal**

El elemento terminal de un robot industrial es el órgano de sujeción adecuado para efectuar la manipulación de piezas o para ser el soporte de alguna herramienta necesaria para que el robot realice algún trabajo asignado. El elemento terminal usado para el prototipo de robot PA10 es una pinza mecánica actuada eléctricamente por medio de un servomotor SG-90, por medio de presión es capaz de sujetar y transportar elementos.

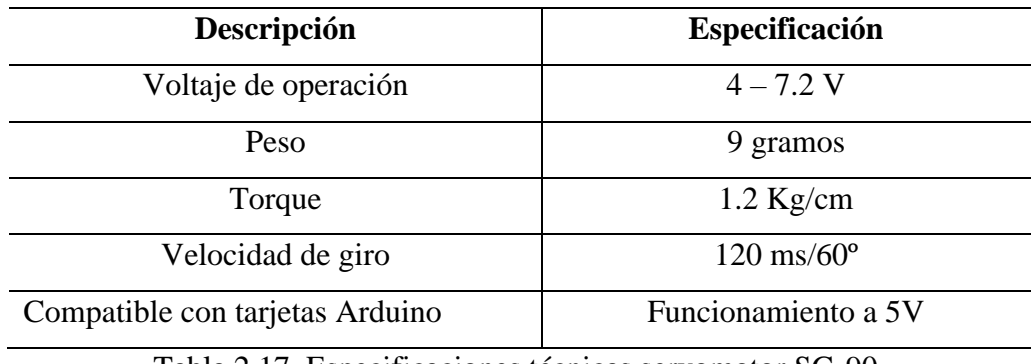

Tabla 2.17. Especificaciones técnicas servomotor SG-90.

Tomado de [44]

### **2.1.6. Sistema de potencia**

El sistema de potencia comprende todos los elementos necesarios para suministrar energía a los componentes del robot. Para el prototipo de robot PA10 se utilizó el dispositivo S-350- 24 de la marca Mean Well Entrerprises, una fuente de alimentación de conmutación de salida única de 350W. Se caracteriza por tener un rango de entrada de corriente alterna seleccionable, cuenta con protecciones contra cortocircuitos, sobrecargas y sobretensiones, refrigeración forzada por aire y posee un bajo costo en el mercado. En la siguiente tabla se mientras algunas especificaciones del dispositivo.

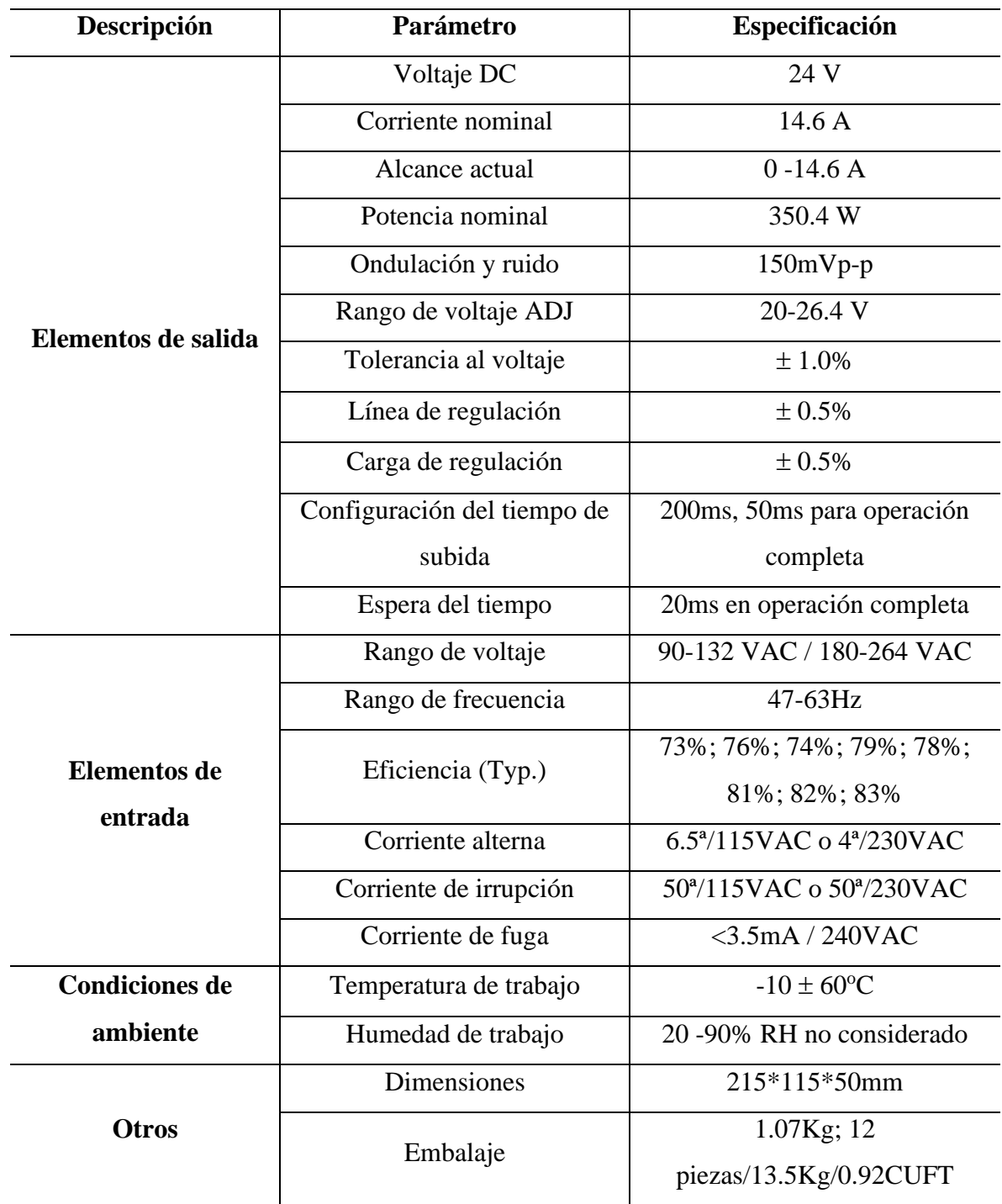

Tabla 2.18. Especificaciones técnicas fuente de poder S-350-24.

Tomado de [45]

### **2.2. Diagrama de conexiones del prototipo**

En este apartado se muestran los diagramas de conexiones, estos indican la manera en la que se implementa el cableado eléctrico en el prototipo de robot PA10.

#### **2.2.1. Diagrama de bloques general**

Para mayor comprensión de la interconexión entre los dispositivos en el prototipo, se muestra un diagrama de bloques general donde se engloban algunos componentes principales del sistema (figura 2.9).

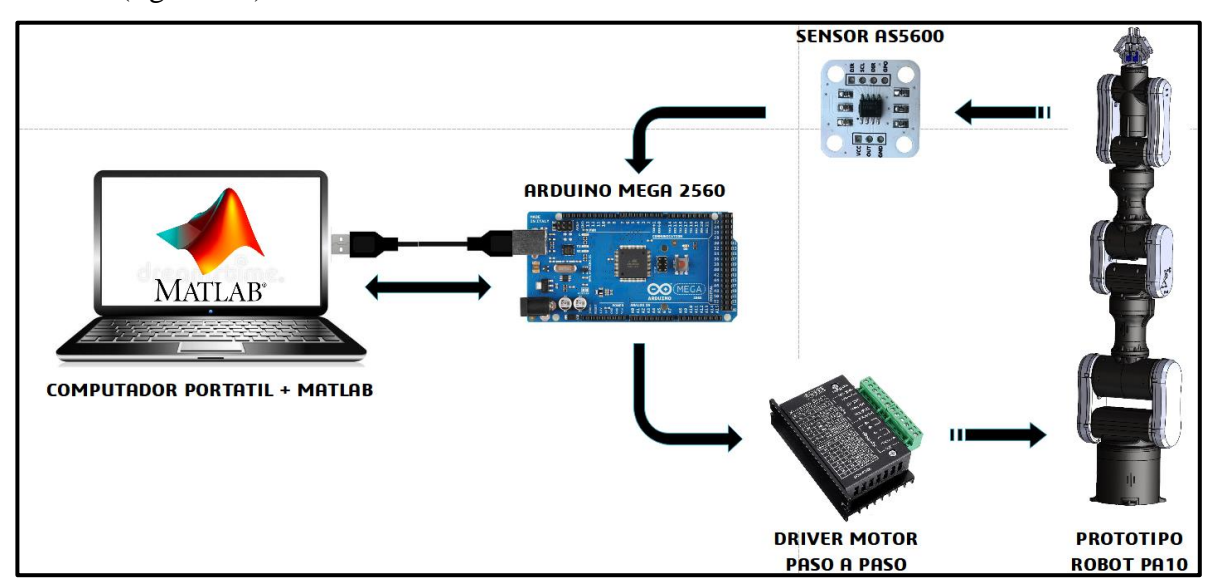

Figura 2.9. Diagrama de bloques general del sistema.

#### **2.2.2. Diagrama de conexión de actuadores y circuito de potencia**

El diagrama mostrado en la figura 14 muestra la conexión entre los motores Nema 17 y 23 y los módulos AS5600 y TB6600 respectivamente, estos driversse conectan a la Arduino Mega 2560 la cual cumple la función de adquisición de datos, todo el circuito se alimenta con la fuente de poder especificada en el apartado 2.1.6.

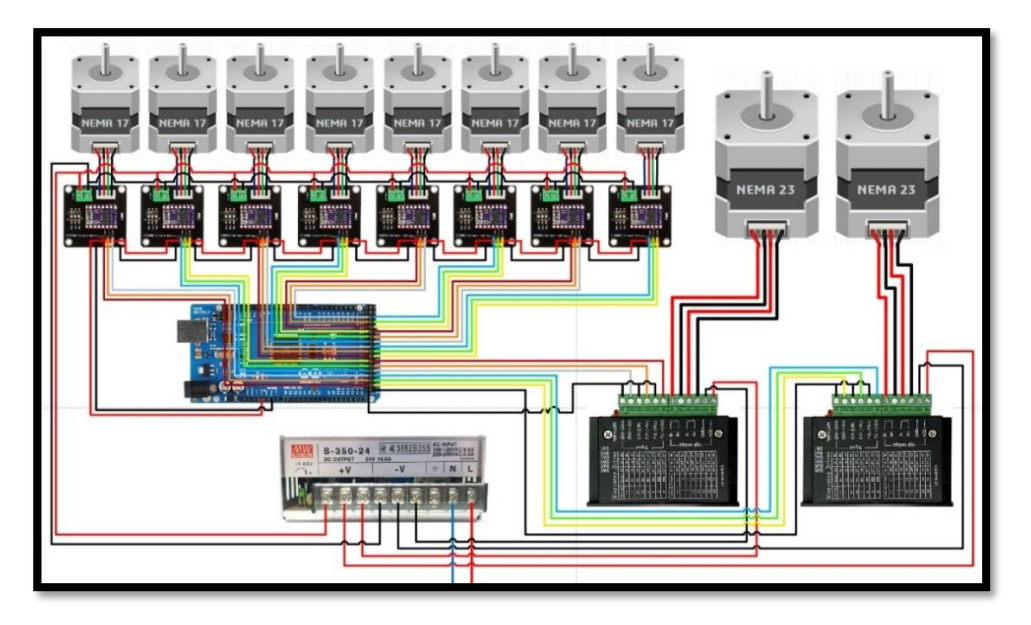

Figura 2.10. Diagrama de conexión de actuadores y circuito de potencia.

# **2.2.3. Diagrama de conexión de realimentación de posición y adquisición de datos**

En el siguiente diagrama se muestra las conexiones de los sensores AS5600, el multiplexor TCA9548A y la tarjeta de adquisición de datos Arduino Mega 2560.

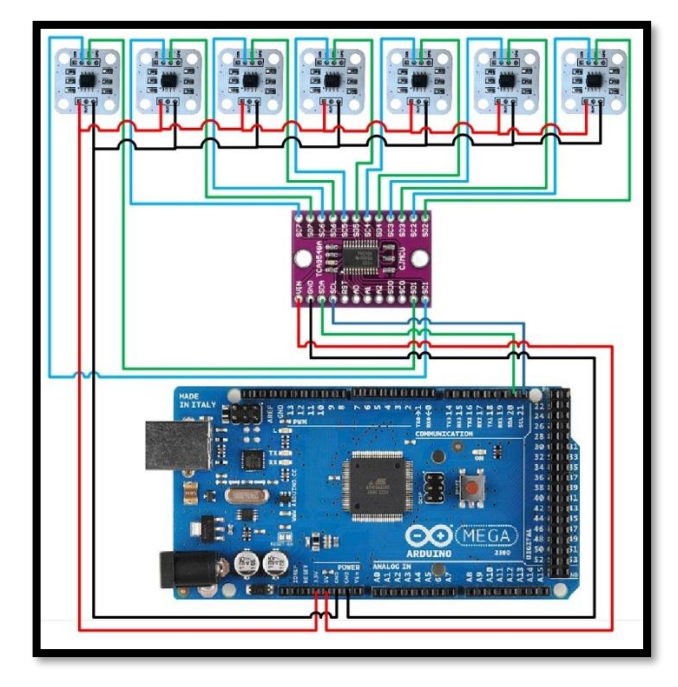

Figura 2.11. Diagrama de conexión de realimentación de posición y adquisición de datos.

# **Capítulo 3**

# **3. Diseño del prototipo de robot PA10**

### **3.1. Esquema del Robot PA10.**

Analizando la relación entre los eslabones y junturas del robot PA10 y teniendo en cuenta que todas ellas son rotoides, se obtiene la siguiente estructura esquemática:

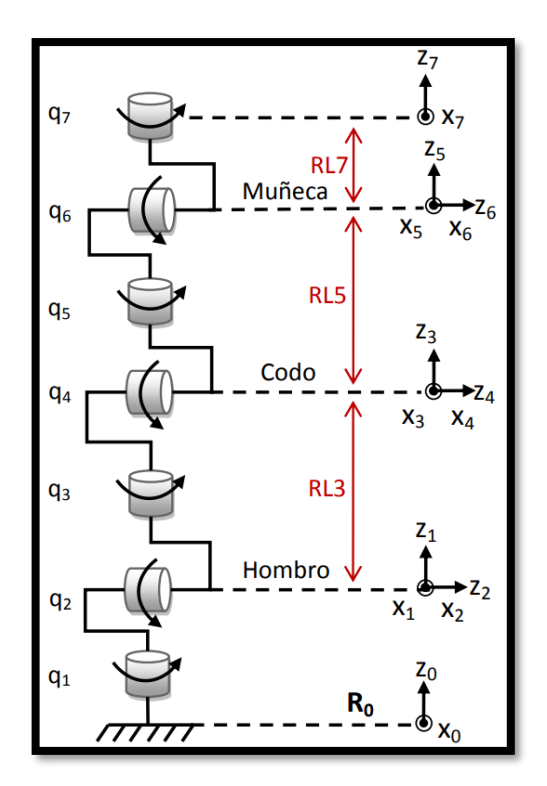

Figura 3.1. Esquema Robot PA-10.

Donde:

**R0:** Simula el comportamiento de la cadera humana, brinda un grado de libertad.

**RL3:** Intervalo comprendido desde la articulación dos hasta la articulación cuatro, simula el comportamiento del hombro, brinda tres grados de libertad.

**RL5:** Intervalo entre la articulación cuatro y seis, simula el comportamiento del codo. Adiciona un grado de libertad.

**RL7:** Comprende la articulación seis y siete, simula el comportamiento de la muñeca, brinda dos grados de libertad.

#### **3.2. Modelo geométrico**

Este modelo representa geométricamente las características físicas del robot PA10.

#### **3.2.1. Parámetros geométricos.**

Al analizar el esquema del robot PA10 mostrado en la figura 3.1, se obtiene la tabla de parámetros geométricos mostrados en la siguiente tabla.

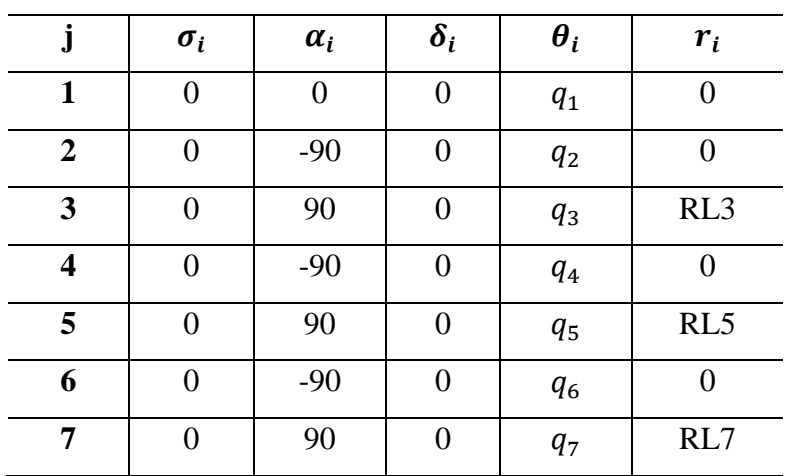

Tabla 3.1. Parámetros geométricos del robot PA10.

#### Donde:

*j:* Representa el número de la articulación o cuerpo.

 $\sigma_i$ : indica si la articulación es de traslación (1) o de rotación (0).

 $\alpha_i$ ;  $\theta_i$ : son ángulos que dependen de los ejes de las articulaciones o de la rotación de una articulación rotoide**.**

 $\delta_i$ ;  $r_i$ ; son distancias entre los ejes de las articulaciones o desplazamientos de una articulación prismática.

#### **3.2.2. Modelo geométrico directo (MGD)**

El MGD permite conocer en todo momento la posición y orientación del elemento terminal. El MGD del robot PA10 fue tomado del trabajo de grado "Estudio del desempeño de un robot Puma en operaciones de laparoscopia" [46], donde se describe la ecuación:

$$
{}^{0}T_{7} = {}^{0}T_{1} {}^{1}T_{2} {}^{2}T_{3} {}^{3}T_{4} {}^{4}T_{5} {}^{5}T_{6} {}^{6}T_{7} {}_{(3.1)}
$$

Cuyo vector de posiciones es:

$$
\rho_x = C1 \left( C2 \left( C3 \left( -C4 C5 S6 R L7 - S4 (C6 R L7 - R L5) \right) + S3 S5 S6 R L7 \right) - S2 \left( -S4 C5 S6 R L7 + C4 (C6 R L7 - R L5) - R L3 \right) \right) - S1 \left( S3 \left( -C4 C5 S6 R L7 - S4 \left( C6 R L7 - R L5 \right) \right) - C3 S5 S6 R L7 \right); \quad (3.2)
$$

$$
\rho_y = S1 \Big( C2 \big( C3 \big( -C4 C5 S6 R L7 - S4 (C6 R L7 - R L5) \big) + S3 S5 S6 R L7 \big) - S2 \big( -S4 C5 S6 R L7 + C4 (C6 R L7 - R L5) - R L3 \big) \Big) + C1 \big( S3 \big( -C4 C5 S6 R L7 - S4 (C6 R L7 - R L5) \big) - C3 S5 S6 R L7 \big); \quad (3.3)
$$

$$
\rho_Z = -S2(C3(-C4C5S6RL7 - S4(C6RL7 - RL5)) + S3S5S6RL7) - C2(-S4C5S6RL7 + C4(C6RL7 - RL5) - RL3); \quad (3.4)
$$

Donde:

Px = Vector de posiciones en X.

Py = Vector de posiciones en Y.

Pz = Vector de posiciones en Z.

#### **3.2.3. Modelo geométrico inverso**

El MGI brinda todas las soluciones posibles del cálculo de las coordenadas articulares, correspondientes a una situación cartesiana determinada [47]. Debido a la complejidad del cálculo a realizar para obtener el modelo geométrico inverso de un robot de 7 grados de libertad, se optó por utilizar el MGI de un robot Puma de 6 grados de libertad, se restringirá la articulación 3 del prototipo de robot PA10 para simular el comportamiento de un robot Puma de 6 GDL, la siguiente figura muestra la configuración que tomará el robot.

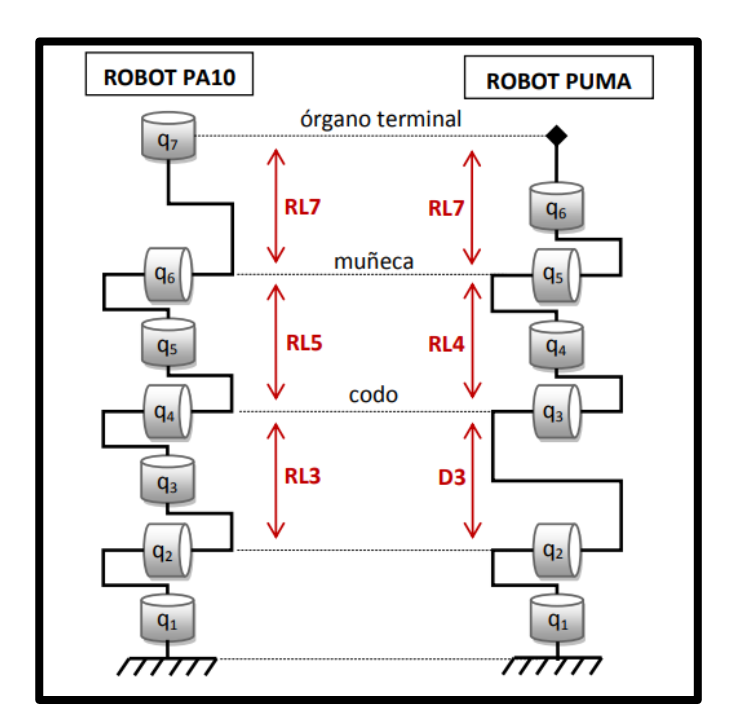

Figura 3.2. Robot PA10 configurado igual que Robot Puma.

El MGI del robot Puma fue tomado del libro "Diseño y control de Robots Industriales" [47]. En virtud de lo anterior, la explicación de las ecuaciones para determinar el posicionamiento de cada una de las articulación es la siguiente.

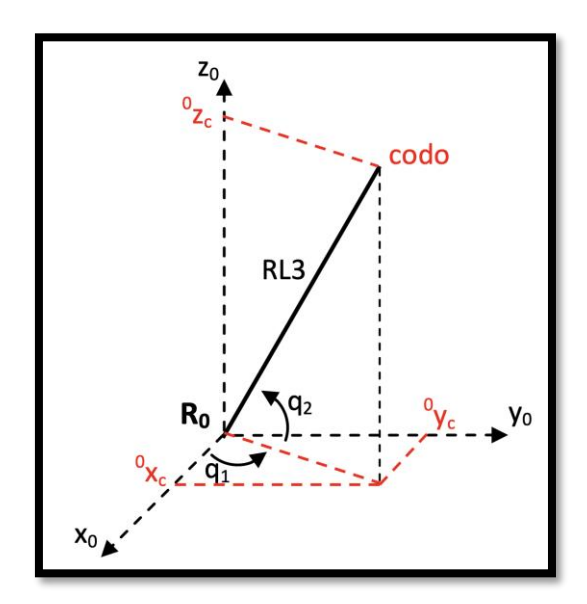

Figura 3.3. Articulaciones  $q_1y$   $q_2$  para el PA10 [46].

Tal y como se observa en la figura 3.3, se determina que las articulaciones  $q_1 y q_2$  son las encargadas de posicionar el codo del prototipo del robot. En virtud de ello, se obtiene que:

$$
\frac{d^2 y_c}{dx^2} = \tan(q1);
$$
\n(3.5)\n  
\n
$$
q_1 = \pm \arctan\left(\frac{dy_c}{dx_c}\right);
$$
\n(3.6)\n  
\n
$$
q_2 = RL3 \cos(q_2);
$$
\n(3.7)\n  
\n
$$
q_2 = \pm \arccos\left(\frac{dy_c}{RL3}\right)
$$
\n(3.8)

Por el otro lado, el cálculo de las articulaciones de  $q_3 y q_4 y$ a no se fundamenta en  $R_0$ , sino  $R_2$ , considerando el movimiento que induce  $q_1 y q_2$ . En consecuencia, se debe multiplicar el vector de las posiciones de las muñecas con la matriz  ${}^{2}T_{0}$  del PA10 [44]. Por ello, se obtiene lo siguiente:

$$
{}^{2}P_{m} = {}^{2}T_{0} {}^{0}P_{m}; \quad (3.9)
$$

$$
{}^{0}P_{m} = [Pmx Pmy Pmz 1]^{T}; \quad (3.10)
$$

En la formula anterior, los términos *Pmx Pmy Pmz* hacen referencia a las posiciones de la muñeca en cada eje, los cuales en determinados momentos pueden llegar a ser iguales a la consigna deseada [46]. Por consiguiente, se obtiene que:

$$
{}^{2}T_{0} = {}^{2}T_{1} {}^{1}T_{0}; \quad (3.11)
$$

En 3.11. el término  ${}^{2}T_{0}$  es igual a

$$
{}^{2}T_{0} = \begin{bmatrix} C2 * C1 & C2 * S1 & -S2 & 0 \\ -S2 * C1 & -S2 * S1 & -C2 & 0 \\ -S1 & C1 & 0 & -r1 \\ 0 & 0 & 0 & 0 \end{bmatrix} (3.12)
$$

Adicional a lo anterior, se debe tener en cuenta que  ${}^{2}P_{m}(3.9)$  es igual a:

$$
{}^{2}P_{m} = \begin{bmatrix} C2C1Pmx + C2S1Pmy + S2Pmz \\ -S2C1Pmx - S2S1Pmy - C2Pmz \\ -S1Pmx + C1Pmy \end{bmatrix};
$$

De forma gráfica las articulaciones  $q_3y q_4$  adquieren la siguiente forma:

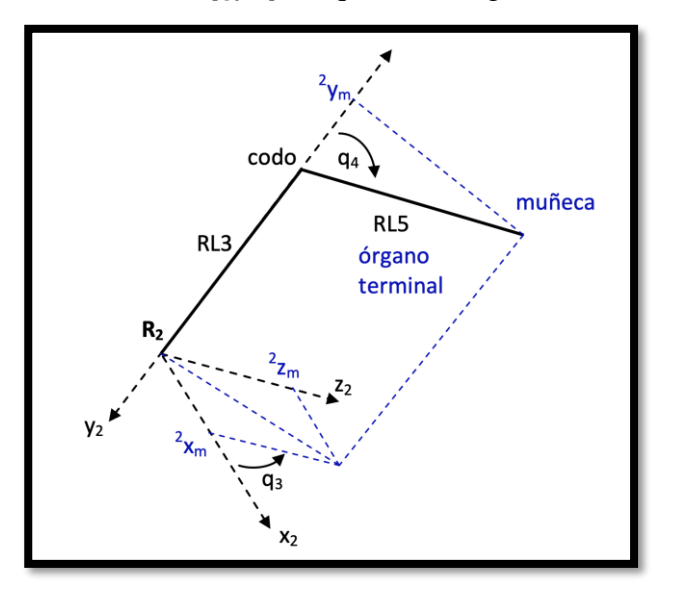

Figura 3.4. Articulaciones  $q_3y$   $q_4$  para el PA10 [46].

En la figura 3.4 se observa que las articulaciones  $q_3 y q_4$  posicionan la muñeca, desde un marco de referencia  $R_0$ , de la siguiente manera:

 $\overline{2}$ 

$$
\frac{z_m}{z_{x_m}} = \tan(q_3);
$$
\n(3.13)\n  
\n
$$
q_3 = \pm \arctan\left(\frac{z_m}{z_{x_m}}\right);
$$
\n(3.14)\n  
\n
$$
z_{y_m} = RL3 + RL5 \cos(q_4);
$$
\n(3.15)\n  
\n
$$
q_4 = \pm \arccos\left(\frac{-z_{y_m - RL3}}{RL5}\right);
$$
\n(3.15)

Donde:

$$
^{2}x_{m} = C2C1Pmx + C2S1Pmy - S2Pmz
$$

$$
^{2}y_{m} = -S2C1Pmx - S2S1Pmy - C2Pmz
$$

$$
^{2}z_{m} = -S1Pmx + C1Pmy
$$

De otra manera, para el cálculo de  $q_5$  se vuelve a cambiar el marco de referencia, siendo  $R_4$ el nuevo parámetro de referencia que tiene un proceso similar al anterior [46], así:

$$
{}^{4}P_{d} = {}^{4}T_{0} {}^{0}P_{d}; \quad (3.16)
$$

$$
{}^{0}P_{d} = [Pdx Pdy Pdz 1]^{T}; \quad (3.17)
$$

En 3.17,  $Pdx$ ,  $Pdy$ ,  $Pdz$  son las posiciones de la consigna deseada.

$$
{}^{4}T_{0} = {}^{4}T_{3} {}^{3}T_{2} {}^{2}T_{1} {}^{1}T_{0} \quad (3.18)
$$

El término  ${}^{4}T_0$  adquiere la siguiente forma:

 $\begin{array}{lll} c4(c3c2c1-5351)-5452c1 & c4(c3c251+53c1)-545251\\ -54(c3c2c1-5351)-c452c1 & -54(c3c251+53c1)-c45251\\ & -53c2c1-c351 & -53c251+c3c1\\ & 0 & 0 \end{array}$ ...  $\cdots$  $T_0 =$ ... ò. 0  $-$  C4C3S2 - S4C2 - C4S3r1 + S4r3  $\begin{array}{lll} 54C3S2-C4C2 & 54S3r1+C4r3 \\ \cdots & 53S2 & -C3r1 \end{array}$  $\cdots$ |;  $\cdots$ 0  $\mathbf{1}$ 

Así,  ${}^{4}P_{d}$  en 3.16 tiene la siguiente forma:

$$
{}^{4}P_{d} = \begin{bmatrix} (C4(C3C2C1 - 53S1) - 54S2C1)Pdx + (C4(C3C2S1 + S3C1) ... \\ -54S2S1)Pdy + (-C4C3S2 - 54C2)Pdz + S4RL3 \\ S4(C3C2C1 - 53S1) - C4S2C1 = Pdx + (-S4(C3C2S1 - S3C1) ... \\ -C4S2S1)Pdy + (S4C3S2 - C4C2)Pdz + C4RL3 \\ (-S3C2C1 - C3S1)Pdx + (-S3C2S1 + C3C1(Pdy + S3S3Pdz) \end{bmatrix}
$$

En forma gráfica se obtiene la siguiente figura:

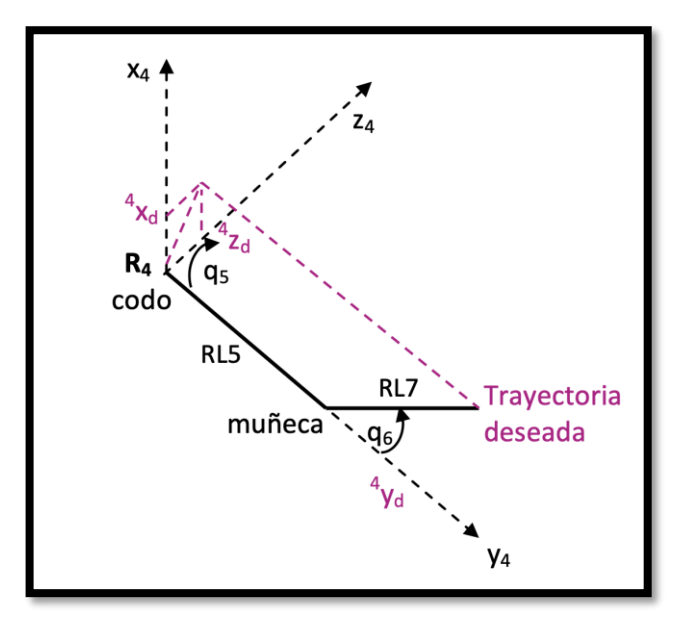

Figura 3.5. Articulaciones  $q_5y q_6$  para el PA10 [46].

Desde la figura 3.5 se obtiene lo siguiente

$$
\frac{\binom{4}{2}z_d}{\binom{4}{x_d}} = \tan(q_5);
$$
\n
$$
q_5 = \pm \arctan\left(\frac{\binom{4}{2}z_d}{\binom{4}{x_d}}\right); \quad (3.19)
$$

Donde  ${}^{4}z_{d}$  y  ${}^{4}z_{d}$  son el primer y tercer término respecticos del vector  ${}^{4}p_{d}$ .

De otra manera, para la realización del cálculo  $q_6$  se igualó el vector de posiciones del modelo geométrico directo del PA10, con las posiciones en x, y, z de la trayectoria deseada respectivamente [46]. Al despejar los términos se obtuvo lo siguiente:

$$
q_6 = \pm \arccos\left(\frac{Pdx - M2}{M1}\right); (3.20)
$$

Donde:

$$
M1 = K2 - \left(\frac{K1K5}{K4}\right);
$$

$$
M2 = K3 - \left(\frac{K1(Pdz - K6)}{K4}\right);
$$

 $K1 = -C1C2C3C4C5RL7 + C1C2S3S5RL7 + C1S2S4C4RL7 + S1S3C4C5RL7$  $+ S1C3S5RL7;$  $K2 = -C1C2C3S4RL7 - C1S2C4RL7 + S1S3S4RL7;$  $K3 = C1C2C3S4RL5 + C1S2C4RL5 + C1S2RL3 - S1S3S4RL5;$  $K4 = S2C3C4C5RL7 - S2S3S5RL7 + C2S4C5RL7;$  $K5 = S2C3S4RL7 - C2C4RL7;$  $K6 = C2C4RL5 + C2RL3 + S2C3S4RL5;$ 

Finalmente, se debe tener en cuenta que  $Pdx$  y  $Pdz$  son las posiciones en los ejes x y z de la consigna deseada respectivamente.

#### **3.3. Diseño CAD del prototipo**

Las piezas que componen la estructura, los sistemas de transmisión y el órgano terminal del prototipo de robot PA10 fueron elaboradas en SolidWorks. Este software de diseño CAD permite realizar modelos virtuales tridimensionales de objetos o sistemas mecánicos, así como calcular las propiedades físicas de estos. A continuación, se muestran ejemplos de operaciones que son posibles de realizar en este software.

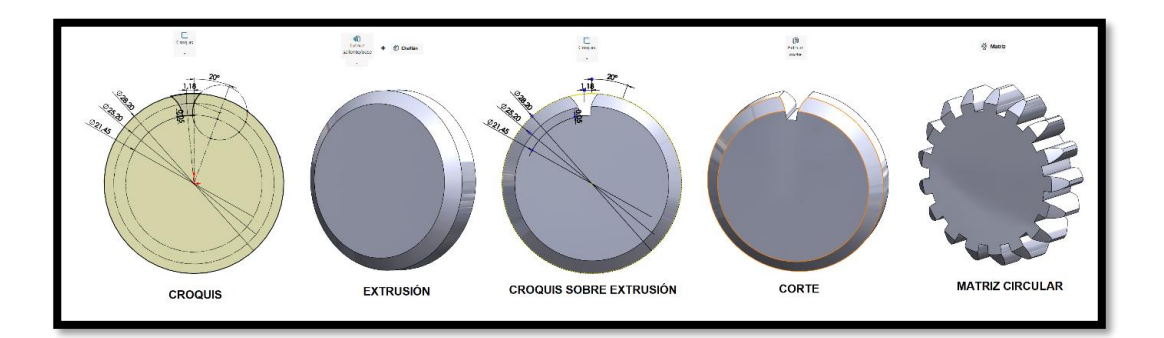

Figura 3.6. Operaciones en SolidWorks – Croquis, extrusión, corte y matriz circular.

Una de las principales consideraciones para realizar el diseño fue la estética del robot PA10 real fabricado por Mitsubishi. En segundo lugar se tuvo en cuenta el tamaño de los actuadores que se usarán, a partir de ello se diseña el modelo CAD del prototipo de robot PA10. Las piezas diseñadas posteriormente se agrupan en ensambles por medio relaciones de posición, creando la estructura del robot PA10 la cual se muestra a continuación desensamblada por articulaciones (figura 3.7).

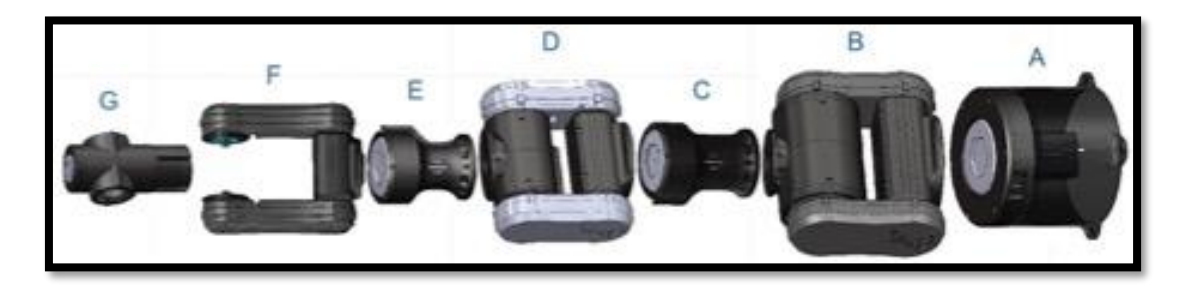

Figura 3.7. Prototipo de robot PA10 desensamblado por articulaciones.

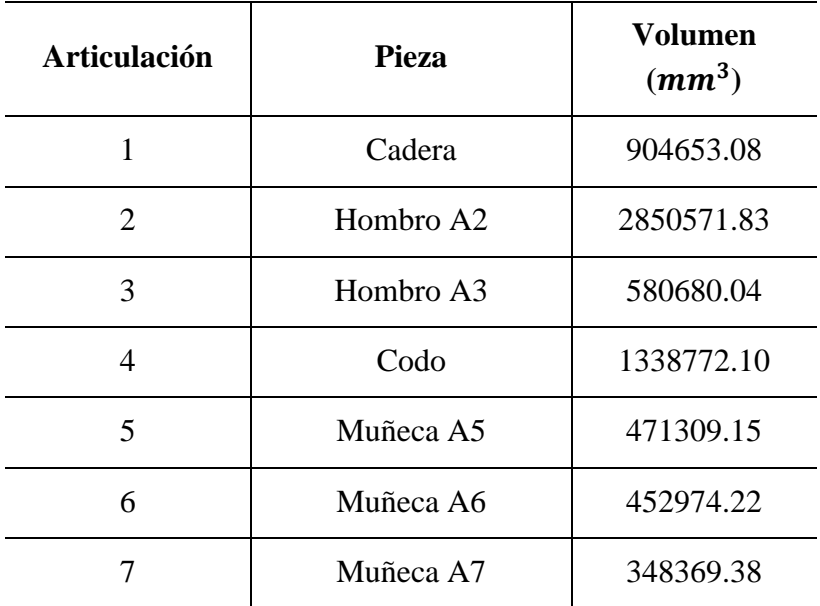

Tabla 3.2. Articulaciones prototipo robot PA10.

Para mayor facilidad de visualización de los componentes mecánicos internos, en el siguiente apartado se muestra el prototipo desensamblado por articulaciones. Se modificó la transparencia de visualización del modelo CAD para lograr observar las piezas internas en sus respectivos ensambles, cada articulación del prototipo se divide en dos componentes principales que engloban el resto de las piezas, sistema de accionamiento y carcasa.

### **3.3.1. Primera articulación.**

### *3.3.1.1. Sistema de accionamiento*

En la figura 3.8 se muestra el sistema de accionamiento de la primera articulación, consiste en un motor paso a paso Nema 42A08 unido a un sistema de transmisión planetario, el movimiento generado en este sistema se transfiere a la segunda articulación lo cual genera el primer grado de libertad.

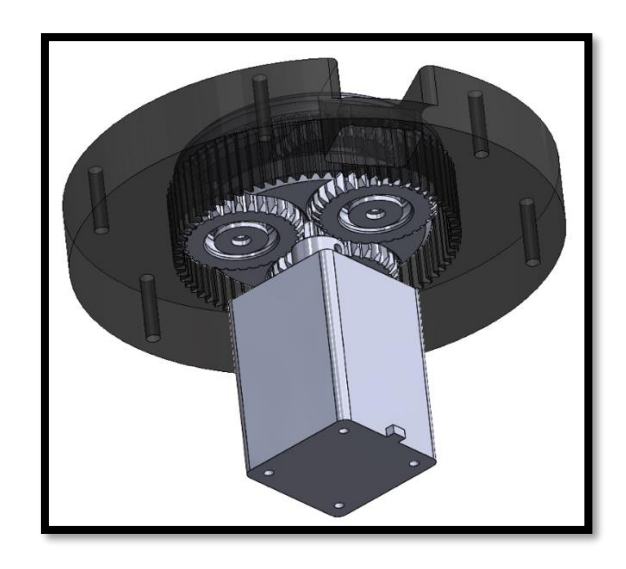

Figura 3.8. Sistema de accionamiento – primera articulación.

# *3.3.1.2. Carcaza articulación uno*

Contiene en su interior el sistema de transmisión y el sensor de realimentación de posición de la primera articulación. Cuenta con un soporte para la sujeción del motor, seis orificios para la sujeción del sistema de transmisión, uno lateral para el cableado y cuatro salientes para el anclaje del prototipo.

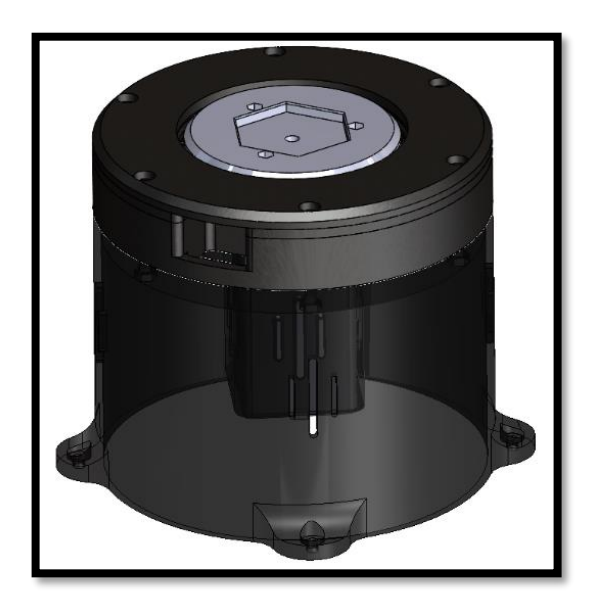

Figura 3.9. Sistema de accionamiento carcaza articulación uno.

### **3.3.2. Segunda articulación**

### *3.3.2.1. Sistema de accionamiento*

En la figura 3.10 se muestra el sistema de accionamiento para la segunda articulación del prototipo. Consiste de dos motores paso a paso Nema 23 57A1 ubicados opuestamente sobre el mismo eje, el movimiento generado por los actuadores se transmite por medio de correas síncronas hasta módulos de engranajes planetarios, estos últimos transmiten el movimiento a la tercera articulación creando así el segundo grado de libertad.

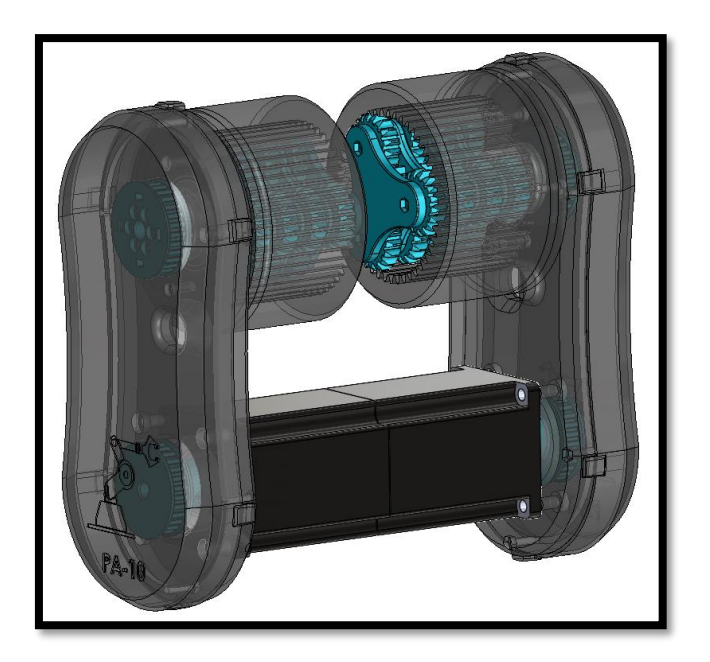

Figura 3.10. Sistema de accionamiento segunda articulación.

### *3.3.2.2. Carcasa articulación dos.*

La figura 3.11 muestra las carcasas de la articulación dos, están diseñadas para contener y proteger los actuadores, el sistema de transmisión y el sensor de realimentación de posición. Cuenta con ocho agujeros para la sujeción de los motores y ocho para la sujeción de los módulos planetarios, además de agujeros para la ventilación de los actuadores, su diseño está pensado para asemejarse al robot PA10 real y poder fácilmente desensamblar y hacer mantenimiento del prototipo.

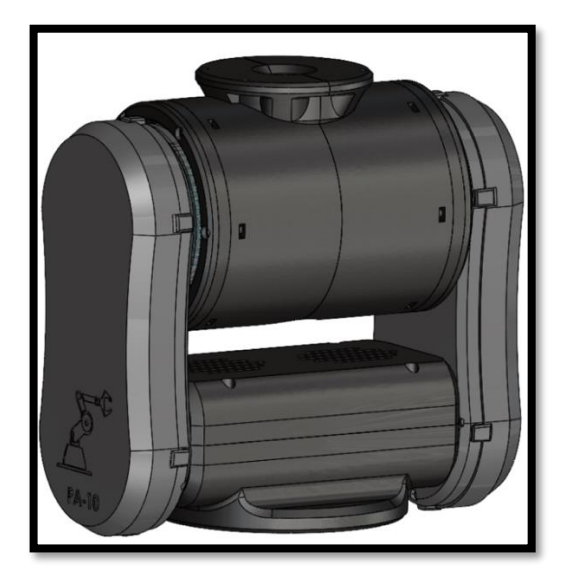

Figura 3.11. Sistema de accionamiento carcasa articulación dos.

# **3.3.3. Tercera articulación**

### *3.3.3.1. Sistema de accionamiento*

Similar al sistema de accionamiento de la primera articulación, este sistema consiste en un motor Nema 42A08 unido a un módulo de engranajes planetarios. El movimiento generado se transfiere hasta la cuarta articulación creando así el tercer grado de libertad.

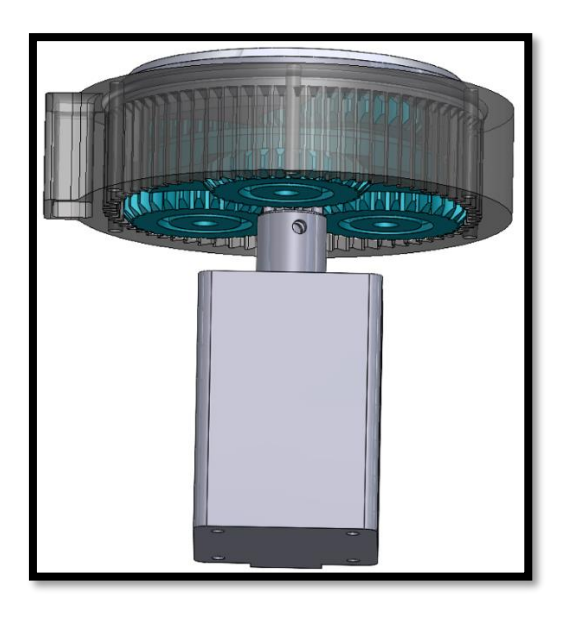

Figura 3.12. Sistema de accionamiento articulación tres.

# *3.3.3.2. Carcasa articulación tres*

Diseñada para brindar protección al actuador y al módulo planetario de la articulación tres. Internamente posee un soporte para la sujeción del motor y del sensor de realimentación de posición, cuenta con seis orificios inferiores para la sujeción con la articulación dos y seis orificios superiores para la sujeción del sistema de transmisión, cuenta además con rejillas para ventilación del actuador y agujeros para el cableado interno de los componentes.

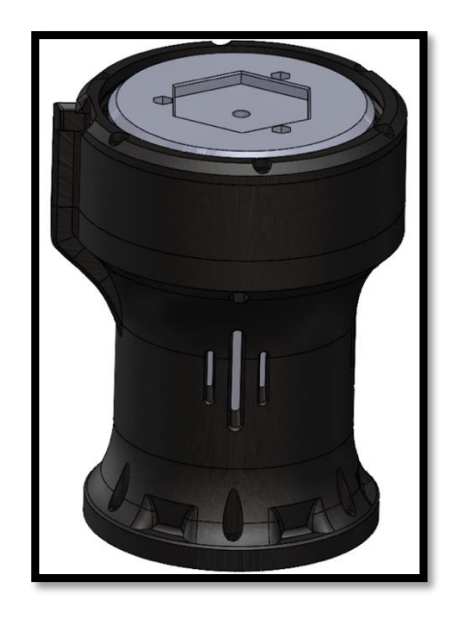

Figura 3.13. Sistema de accionamiento carcasa articulación tres.

# **3.3.4. Cuarta articulación**

# **3.3.4.1. Sistema de accionamiento**

El sistema de accionamiento de la cuarta articulación es idéntico en funcionamiento al de la articulación dos, varía en cuanto a las dimensiones de los actuadores y del sistema de transmisión, pero conserva el mismo funcionamiento y estética. Se hizo uso de motores Nema 17-17HS4401S, el movimiento generado por ambos actuadores se transfiere a la articulación cinco creando el cuarto grado de libertad.

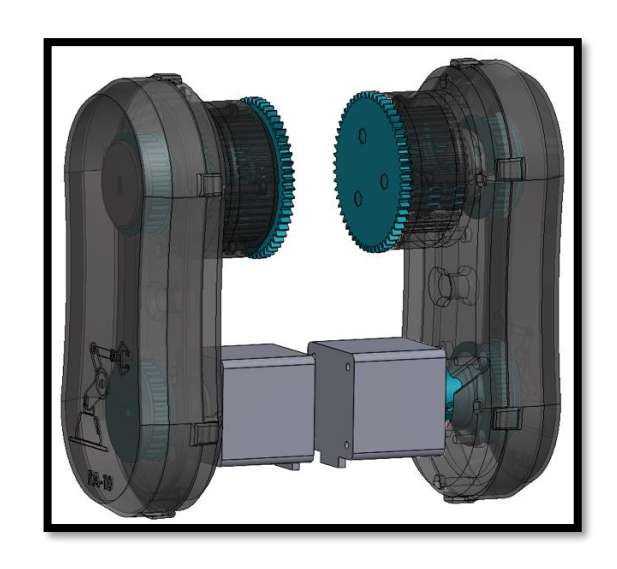

Figura 3.14. Sistema de accionamiento articulación cuatro.

# **3.3.4.2. Carcasa articulación cuatro**

Similar en funcionalidad y estética a la articulación dos descrita en el apartado 3.3.2.2, varía únicamente en su tamaño. En la figura 3.15 se puede observar el diseño CAD.

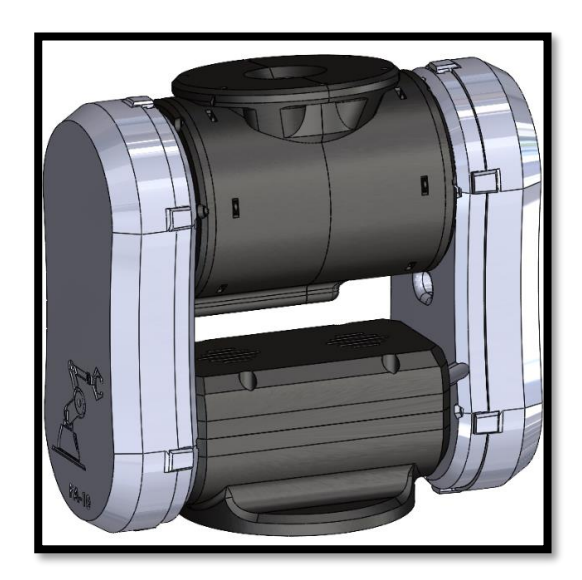

Figura 3.15. Sistema de accionamiento carcasa articulación cuatro.

### **3.3.5. Quinta articulación**

### *3.3.5.1. Sistema de accionamiento*

El sistema de accionamiento de la quinta articulación consiste en un motor Nema 17- 17HS4401S unido a un sistema de transmisión de engranajes planetarios. El movimiento generado se transfiere a la sexta articulación del prototipo creando el quinto grado de libertad.

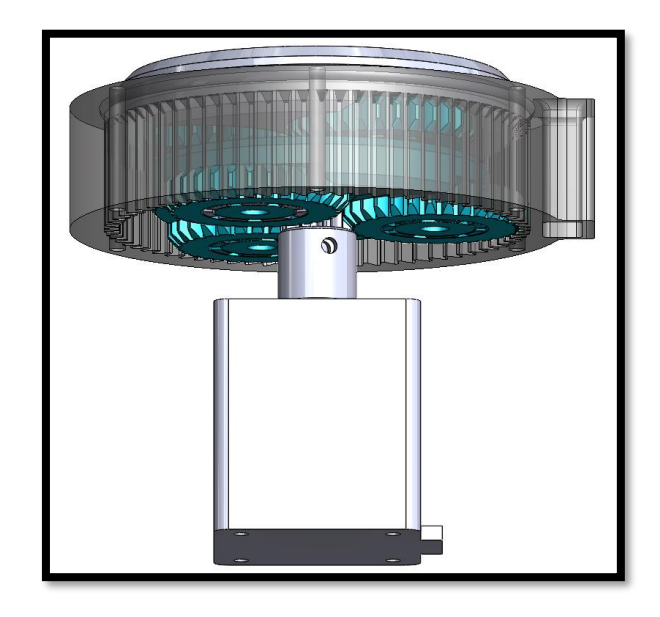

Figura 3.16. Sistema de accionamiento articulación cinco.

### *3.3.5.2. Carcasa articulación cinco*

La carcasa de la articulación cinco se diseña de manera similar a la de la articulación tres, variando únicamente su tamaño. Contiene en su interior un soporte para el motor y el sensor de realimentación de posición, cuenta con seis agujeros inferiores para la sujeción con la articulación cuatro y seis agujeros superiores para la sujeción del sistema de transmisión.

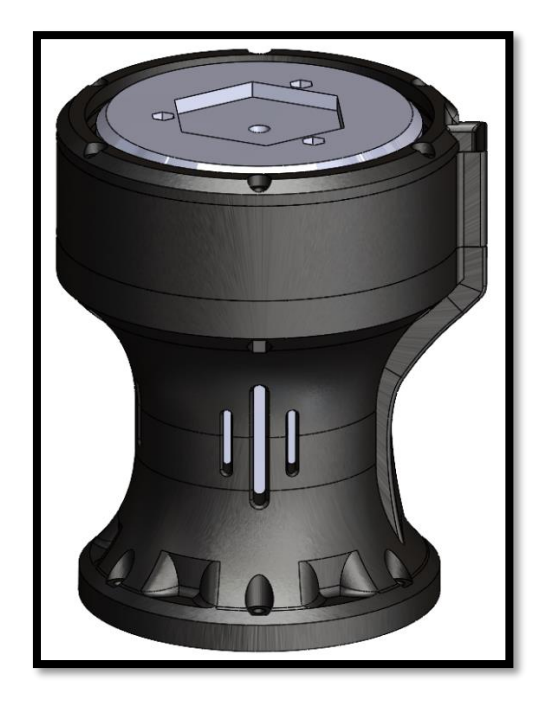

Figura 3.17. Sistema de accionamiento carcasa articulación cinco.

# **3.3.6. Sexta Articulación**

# *3.3.6.1. Sistema de accionamiento*

Consiste en dos motores Nema 17-42BYGH34H ubicados en sentido opuesto sobre un mismo eje, el movimiento generado por estos actuadores es trasferido por medio de correas síncronas a dos módulos de engranes planetarios, a su vez estos transfieren el movimiento a la séptima articulación crenado así el sexto grado de libertad.

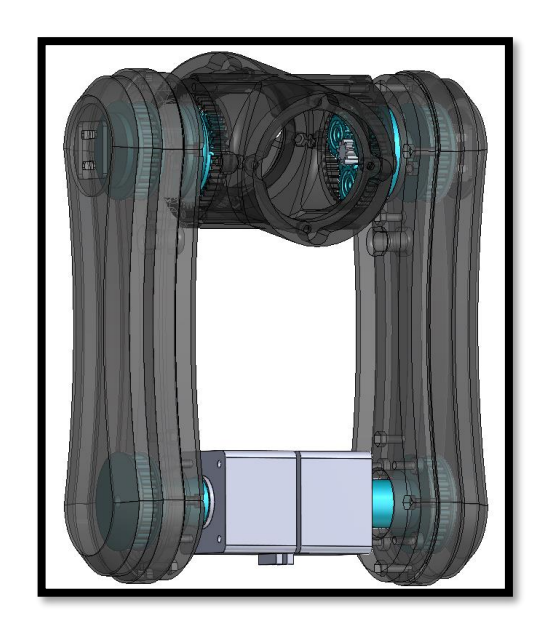

Figura 3.18. Sistema de accionamiento articulación seis.

# *3.3.6.2. Carcasa articulación seis*

Se diseña de manera similar a las carcasas de las articulaciones tres y cinco, varía en dimensiones, pero mantiene la funcionalidad y estética. La figura 3.19 muestra su diseño CAD.

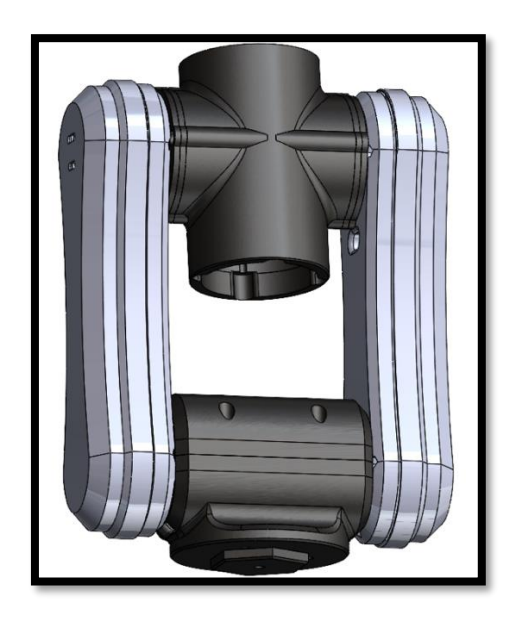

Figura 3.19. Sistema de accionamiento carcasa articulación seis.

### **3.3.7. Séptima articulación**

### *3.3.7.1. Sistema de accionamiento*

Consiste en un motor Nema 17-17HS4401S unido a dos módulos de engranajes planetarios que están separados por medio de un eje, el movimiento generado en este sistema crea el séptimo grado de libertad.

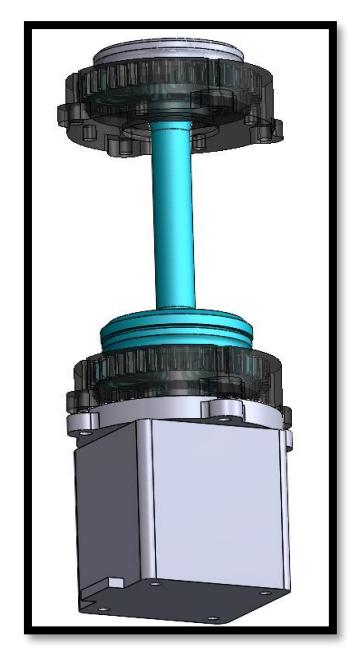

Figura 3.20. Sistema de accionamiento séptima articulación.

### *3.3.7.2. Carcasa articulación siete*

Se diseña en similitud a la articulación siete del robot PA10 real, cuenta con cuatro orificios de sujeción en cada lado para unirse a la articulación seis y soportes internos para el sistema de accionamiento y el sensor.

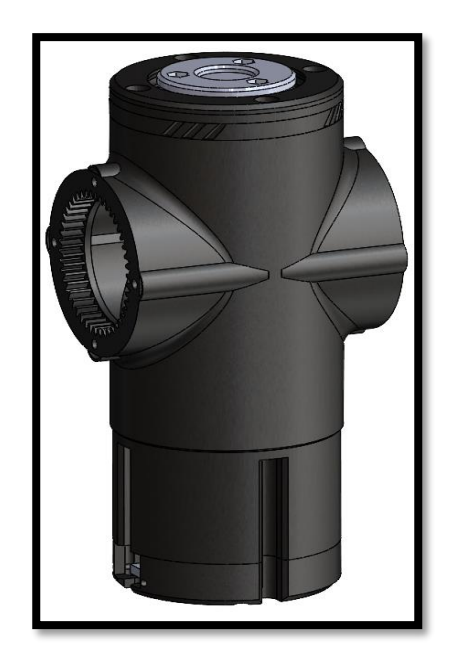

Figura 3.21. Sistema de accionamiento carcasa articulación séptima.

# **3.3.8. Órgano terminal**

Consiste en una pinza mecánica accionada por un servomotor SG-90, el diseño CAD del órgano terminal fue tomado de la página "cults3d.com".

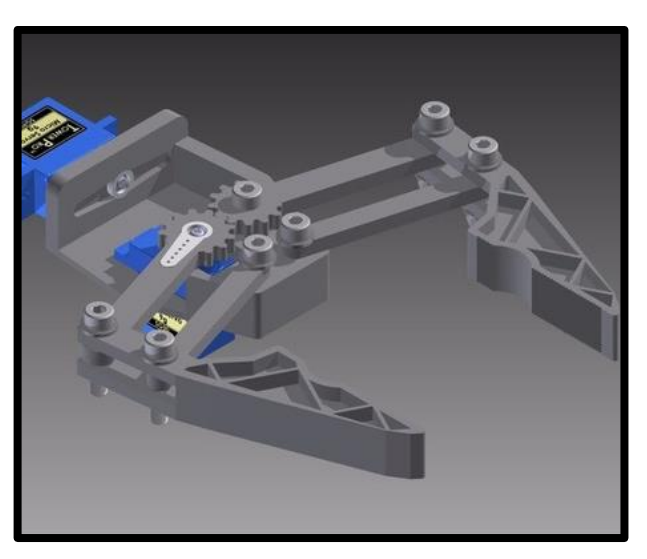

Figura 3.22. Ejemplo de elemento terminal – pinza mecánica con servomotor Tomado de [48].

Una vez realizado el ensamble de todos los elementos que conforman el prototipo, se asignan sistemas de coordenadas a cada uno de los ejes de rotación y se agregan propiedades físicas a cada una de las piezas y actuadores, las cuales se asemejan a las propiedades de los materiales reales en los cuales se fabricará el robot.

#### **3.4. Identificación paramétrica del prototipo.**

Dado que la ley de control por par calculado está basada en el modelo dinámico, dicho modelo debe ser conocido con exactitud. Existen once parámetros que definen la dinámica del robot por cada articulación, se obtienen a partir de consideraciones geométricas y el software CAD SolidWorks. Este proceso se realiza con el fin de hallar los valores numéricos más cercanos a los reales con el objetivo de poder implementar la simulación y el control por par calculado en el software Matlab/Simulink [47].

Dentro del software CAD, en la pestaña "Calcular", se encuentra la opción "Propiedades físicas", por medio de esta podemos obtener los valores de masa, los centros de inercia y el segundo momento de inercia de cada articulación (figura 3.23).
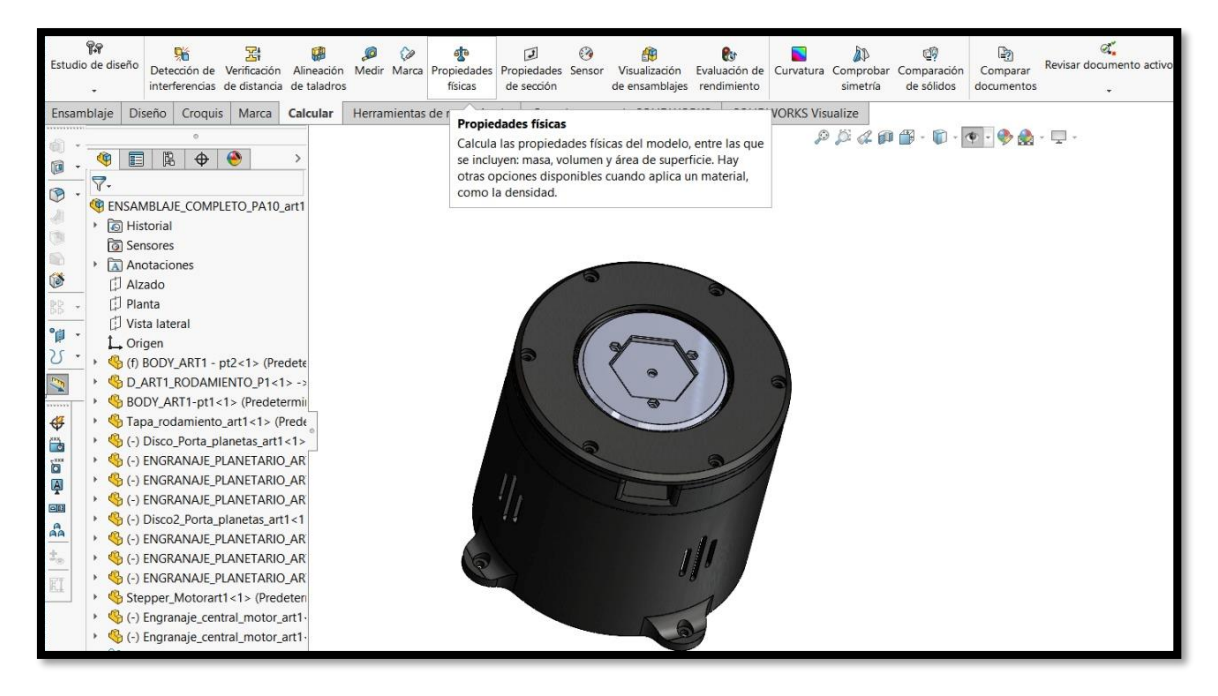

Figura 3.23. Herramientas para el cálculo de propiedades físicas del modelo CAD.

Una vez se hace clic en la opción "propiedades físicas", se despliega la siguiente ventana, como ejemplo para la primera articulación (figura 3.24).

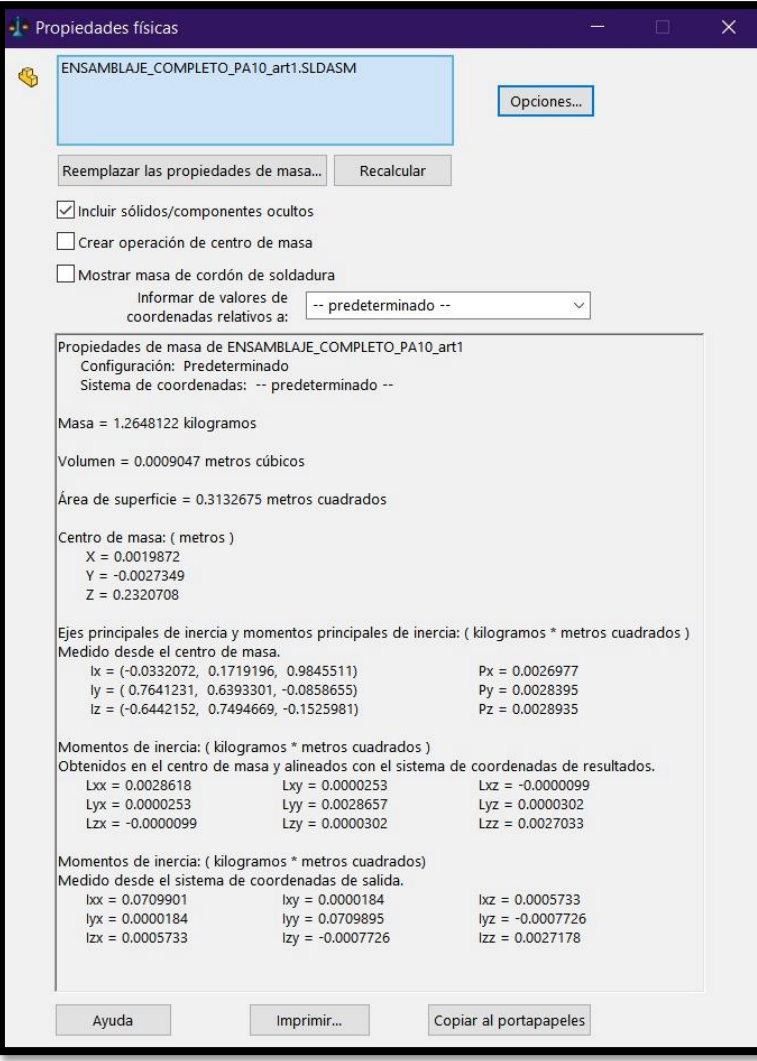

Figura 3.24. Propiedades físicas del conjunto – primera articulación.

#### **3.4.1. Masas de las articulaciones**

Dentro del software CAD, una vez definida la densidad del material en el que se fabricarán las piezas del robot, se procede a obtener los valores de las masas de cada articulación a partir del cálculo de las propiedades físicas de los objetos modelados.

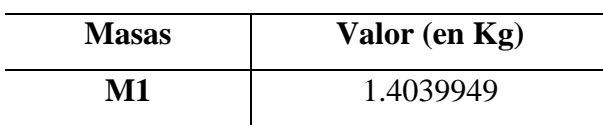

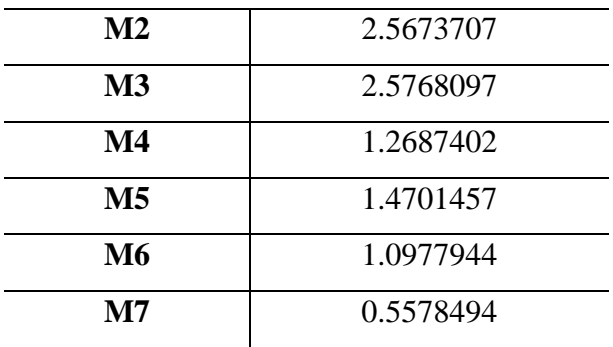

Tabla 3.3. Masas de las articulaciones.

#### **3.4.2. Centros de masas**

El centro de masa es el promedio de la posición de todas las partes de una articulación, estos valores se calculan por medio de SolidWorks. En la siguiente tabla se resumen los valores obtenidos del centro de masa en X, Y y Z para cada una de las articulaciones.

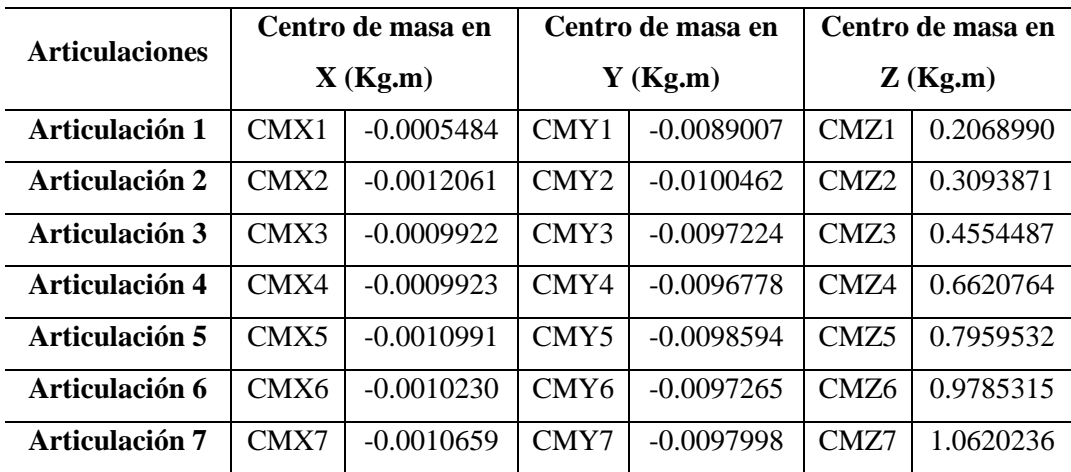

Tabla 3.4. Centro de masas de cada articulación.

#### **3.4.3. Inercia de los actuadores**

La tabla de inercia de los actuadores se resume en la siguiente tabla.

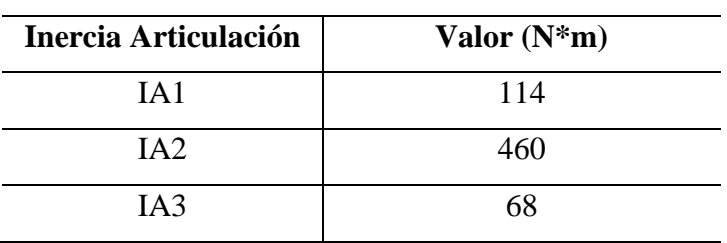

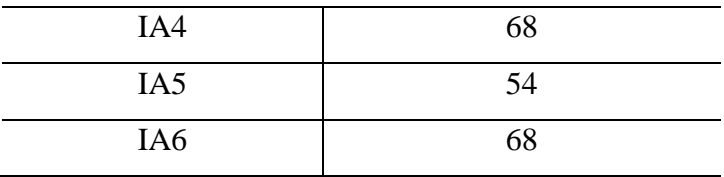

Tabla 3.5. Inercia de los actuadores

#### **3.4.4. Momentos de inercia**

La inercia es la propiedad de la materia a resistir cualquier cambio en su movimiento, ya sea en dirección o en velocidad [47]. Existen dos momentos principales de inercia.

#### *3.4.4.1. Primer momento de inercia.*

También se le conoce como momento de área o de primer orden. Se obtiene de multiplicar las masas de las articulaciones por sus centros de masa en X, Y & Z. La obtención de los valores de inercia se calculó de acuerdo a los parámetros definidos en las ecuaciones 3.21 a 3.23.

$$
MX1 = Masa 1 * \Delta cm_x
$$
 (3.21)  

$$
MY1 = Masa 1 * \Delta cm_y
$$
 (3.22)  

$$
Mz1 = Masa 1 * \Delta cm_z
$$
 (3.23)

La siguiente tabla muestra los valores numéricos obtenidos del primer momento de inercia para el prototipo de robot PA10.

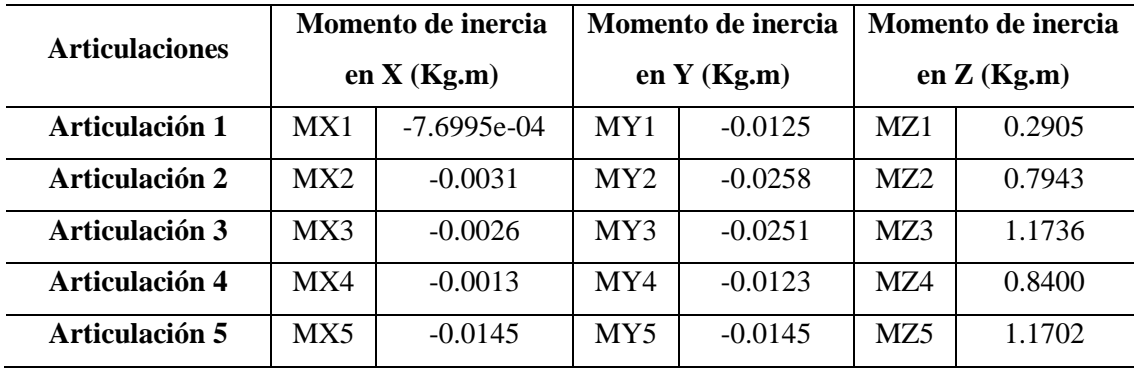

80

| Articulación 6   | MX6  | $-0.0011$   | MY <sub>6</sub> | $-0.0107$ | MZ6  | .0742  |
|------------------|------|-------------|-----------------|-----------|------|--------|
| Articulación 7   | MX7  | -5.9461e-04 | MY7             | $-0.0055$ | MZ7  | 0.5924 |
| Articulación 2&3 | MX23 | $-0.0057$   | MY23            | $-0.0508$ | MZ23 | 1.9679 |

Tabla 3.6. Primer momento de inercia – Prototipo robot PA10.

**Nota.** Articulación 2&3 es la unión de las articulaciones 2 y 3, parámetros necesarios para realizar la simulación del prototipo como se indica más adelante.

#### *3.4.4.2. Segundo momento de inercia.*

El segundo momento de inercia o de área da lugar a la matriz de inercia, la cual es indispensable para diseñar la estrategia de control, los valores son obtenidos por medio del software CAD SolidWorks como se observó en la figura 3.24.

| Articulación          | Momentos de inercia |              |              |            |              |            |  |  |
|-----------------------|---------------------|--------------|--------------|------------|--------------|------------|--|--|
|                       | <b>IXX</b>          | <b>IXY</b>   | IXZ          | <b>IYY</b> | <b>IYZ</b>   | <b>IZZ</b> |  |  |
| Articulación 1        | 0.0639819           | $-0.0000356$ | $-0.0001411$ | 0.0639198  | 0.0025547    | 0.0043624  |  |  |
| Articulación 2        | 0.2600573           | 0.0036262    | 0.0000031    | 0.2556612  | $-0.0079744$ | 0.0123821  |  |  |
| Articulación 3        | 0.5505887           | 0.0008506    | $-0.0012179$ | 0.5493946  | $-0.0115073$ | 0.0053292  |  |  |
| <b>Articulación 4</b> | 0.5615068           | 0.0013224    | $-0.0008411$ | 0.5598750  | $-0.0081424$ | 0.0041585  |  |  |
| Articulación 5        | 0.9387101           | 0.0001300    | $-0.0012841$ | 0.9384373  | $-0.0115335$ | 0.0019307  |  |  |
| Articulación 6        | 1.0570822           | 0.0008678    | $-0.0011050$ | 1.0559900  | $-0.0104592$ | 0.0027082  |  |  |
| <b>Articulación</b> 7 | 0.6307381           | 0.0000578    | $-0.0006330$ | 0.6306252  | $-0.0058088$ | 0.0005085  |  |  |
| Articulación 2&3      | 0.8106460           | 0.0044769    | $-0.0021727$ | 0.8050559  | $-0.0194817$ | 0.0177113  |  |  |

Tabla 3.7. Segundo momento de inercia – Prototipo robot PA10.

**Nota.** Articulación 2&3 es la unión de las articulaciones 2 y 3, parámetros necesarios para realizar la simulación del prototipo como se indica más adelante.

Las fórmulas de los parámetros que no son nulos y representan las correlaciones entre algunos parámetros de las articulaciones se muestran a continuación [47].

$$
ZZR_1 = ZZ_1 + YY_2 + D3^2(M_3 + M_4 + M_5 + M_6) + YY_3
$$
 (3.5)  

$$
XXR_2 = XX_2 - YY_2 - D3^2(M_3 + M_4 + M_5 + M_6)
$$
 (3.6)

$$
XZR_2 = ZZ_1 - D3MZ_3 \ (3.7)
$$
  
\n
$$
ZZR_2 = ZZ_1 + D3^2(M_3 + M_4 + M_5 + M_6) \ (3.8)
$$
  
\n
$$
MXR_2 = MX_2 + D3^2(M_3 + M_4 + M_5 + M_6) \ (3.9)
$$
  
\n
$$
XXR_3 = XX_3 + YY_4 + 2RL4MZ_4 + RL4^2(M_4 + M_5 + M_6) \ (3.10)
$$
  
\n
$$
ZZR_3 = XX_3 + YY_4 + 2RL4MZ_4 + RL4^2(M_4 + M_5 + M_6) \ (3.11)
$$
  
\n
$$
MYR_3 = MY_3 + MZ_4 + RL4(M_4 + M_5 + M_6) \ (3.12)
$$
  
\n
$$
XXR_4 = XX_4 + YY_5 - YY_4 \ (3.13)
$$

$$
ZZR_4 = ZZ_4 + YY_5 (3.14)
$$
  
\n
$$
MYR_4 = MY_4 - MZ_5 (3.15)
$$
  
\n
$$
XXR_5 = XX_5 + YY_6 (3.16)
$$
  
\n
$$
ZZR_5 = ZZ_5 + YY_6 (3.17)
$$
  
\n
$$
MYR_5 = MY_5 + MZ_6 (3.18)
$$
  
\n
$$
XXR_6 = XX_6 - YY_6 (3.19)
$$

# **Capítulo 4**

## **4. Simulación del prototipo en Matlab-Simulink**

Una vez obtenidos los modelos del robot y calculados los valores numéricos de los momentos de inercia, se simula e implementa la estrategia de control por par calculado para el prototipo de robot PA10 en el toolbox Simulink de Matlab.

### **4.1. Estrategia de control por torque calculado (CTC)**

Debido a la naturaleza de las aplicaciones en las cuales se desenvuelve el robot PA10, las cuales requieren evoluciones rápidas y una gran precisión, se diseña una ley de control que tiene en cuenta parcial o totalmente las fuerzas de interacción dinámica. Este tipo de control hace uso del modelo dinámico en línea y de los valores numéricos de los parámetros dinámicos del robot. La figura 4.1 muestra el esquema general de este controlador:

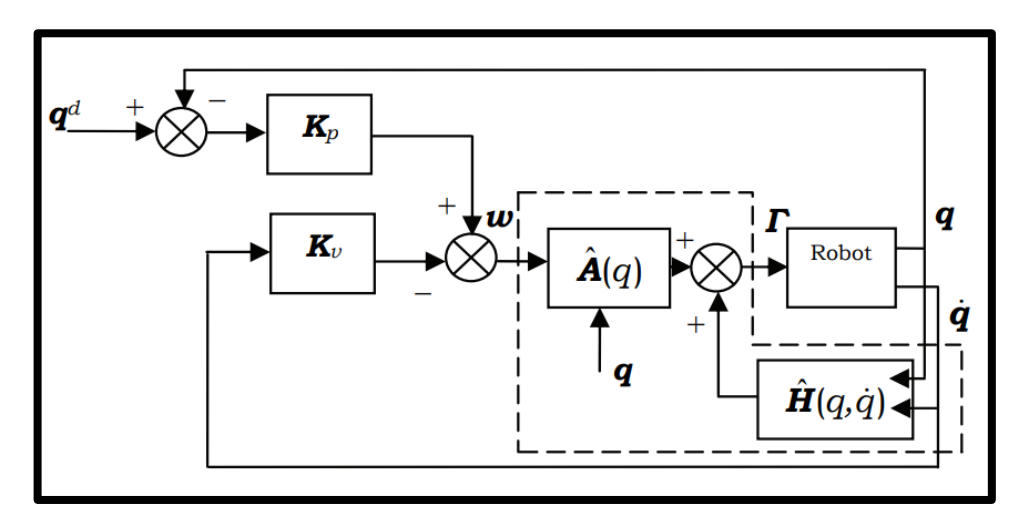

Figura 4.1. Esquema general del controlador [47].

La sección punteada hace referencia al modelo dinámico inverso (MDI) o modelo matemático del robot, linealizado por realimentación. El controlador se sintoniza por ensayo y error modificando el valor de sus dos ganancias (Kp y Kv) [47].

### **4.2. Consignas simuladas**

Se entiende por consignas de movimiento a las órdenes de referencia en posición, en función del tiempo, las cuales deben ser definidas para cada uno de los motores del robot. Pueden ser articulares para movimientos de prueba, o cartesianas, necesarias para seguir requerimientos industriales [47].

### **4.2.1. Consigna grado cinco**

Es una consigna articular de quinto grado que se define para cada una de las articulaciones del robot. Su código para una articulación es el siguiente:

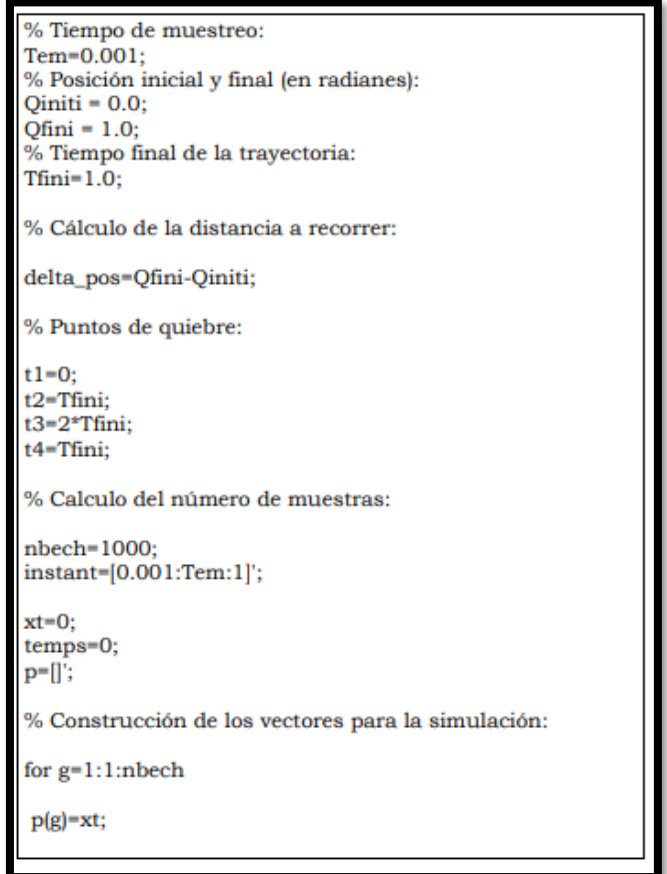

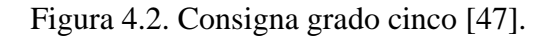

La forma que adquiere la consigna se puede visualizar en la figura 4.3.

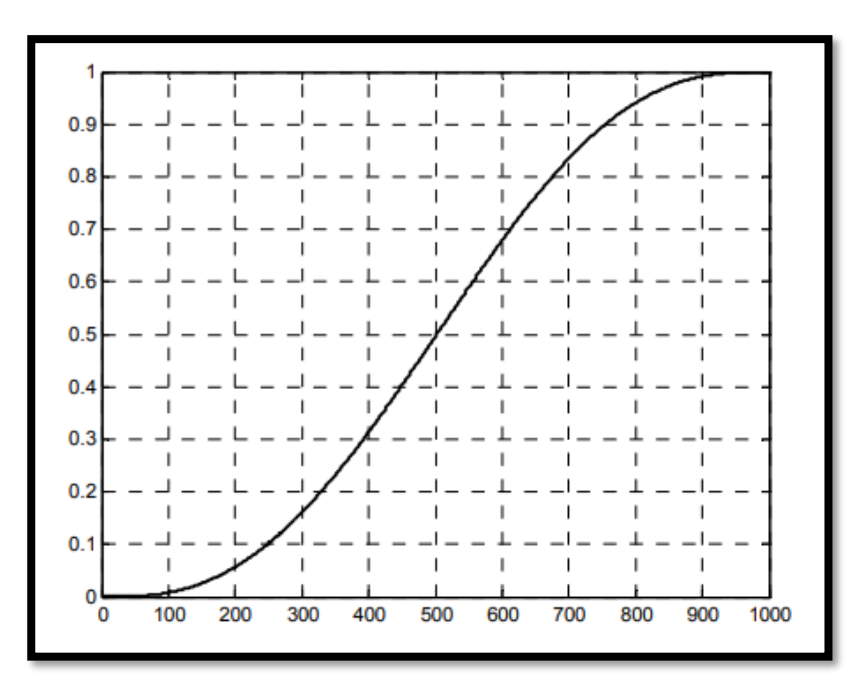

Figura 4.3. Forma de la consigna grado cinco [47].

## **4.2.2. Consigna circular.**

Es una consigna definida sobre dos ejes, normalmente en el eje x y en el eje y, permite dibujar un círculo de radio y centro definidos por el usuario. Se debe tener en cuenta el espacio de trabajo del robot para que se ejecute correctamente la trayectoria completa [45]. Su código es el siguiente:

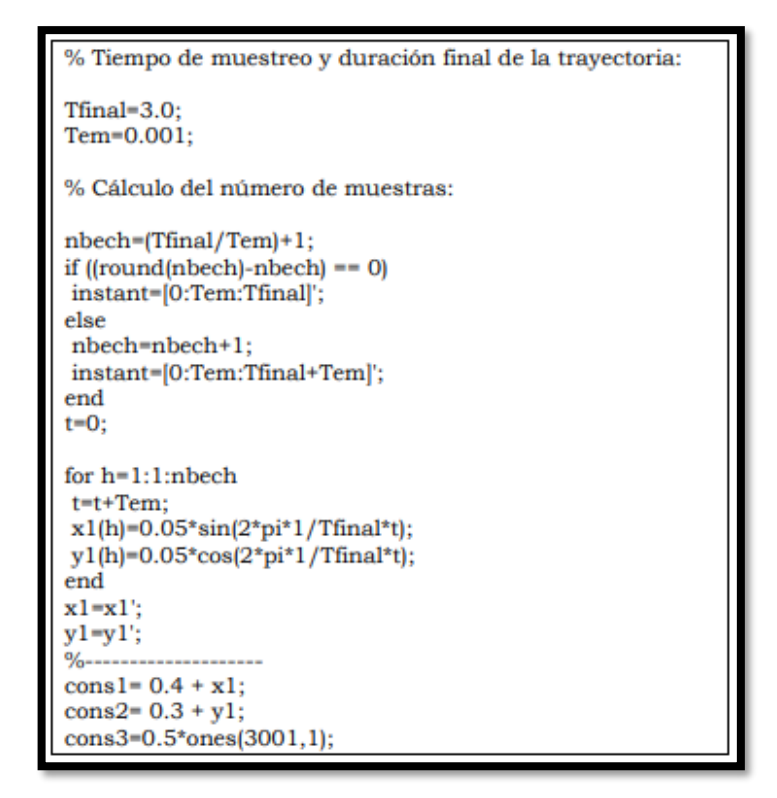

Figura 4.4. Código consigna circular [47].

En la figura 4.5 se observa la forma que adquiere la consigna circular.

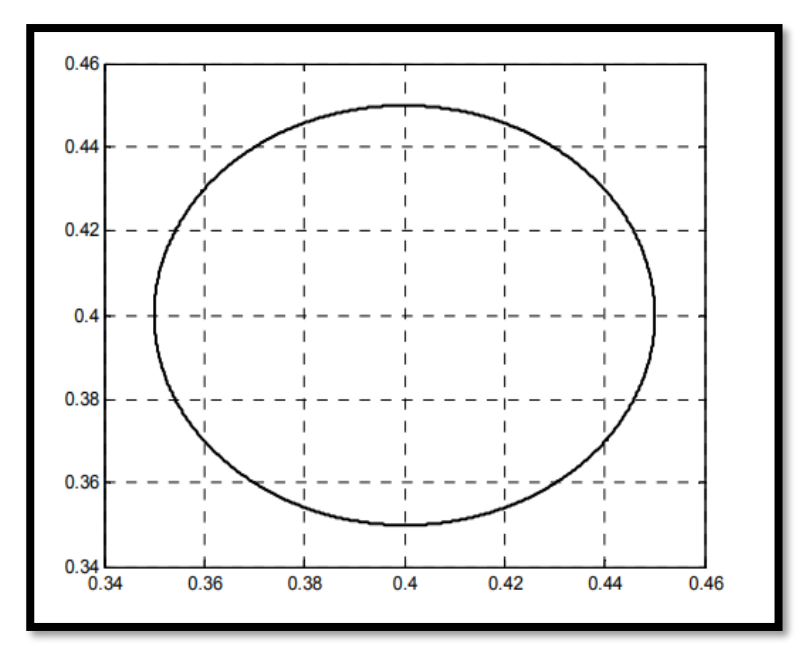

Figura 4.5. Forma de la consigna circular [47].

#### **4.3. Esquema en Simulink control CTC articular**

Para el movimiento definido en el espacio articular, se propone el siguiente esquema de control CTC en Simulink.

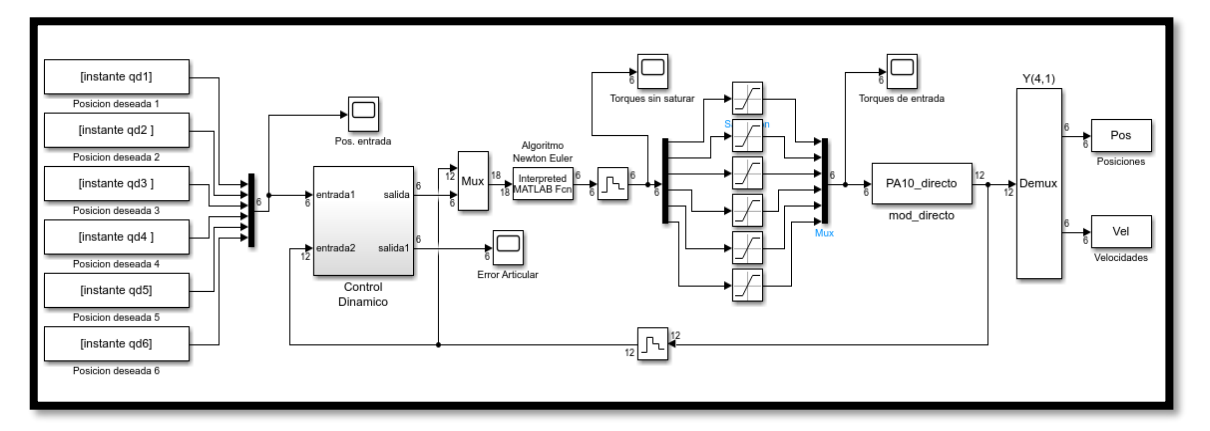

Figura 4.6. Esquema para la simulación del robot PA10 con control CTC articular.

Los bloques de posiciones deseadas corresponden a consignas articulares generadas por la consigna "grado cinco'', estas provienen del espacio de trabajo de Matlab. El bloque "Control Dinámico" contiene las matrices de ganancias KP y KV que cumplen con la función de reducir el error articular. El bloque "Algoritmo Newton Euler" contiene el modelo dinámico inverso que contempla las fuerzas que intervienen en el sistema y genera los pares que ingresarán a cada motor del brazo robótico en función del cambio de las coordenadas articulares. Los saturadores de torque cumplen la función de limitar los torques de entrada a los actuadores teniendo en cuenta el valor máximo que pueden entregar los motores reales. Por último, tenemos el bloque del modelo directo del robot PA10 que es el encargado de expresar la evolución temporal de las coordenadas articulares en función de las fuerzas y pares que intervienen en la dinámica del robot, simulando el robot real.

### **4.3.1. Resultados de simulación con control CTC articular.**

Para verificar el comportamiento del prototipo en el espacio articular se hace uso de la consigna "grado cinco''. En la figura 4.7 se puede observar el seguimiento de este tipo de consigna.

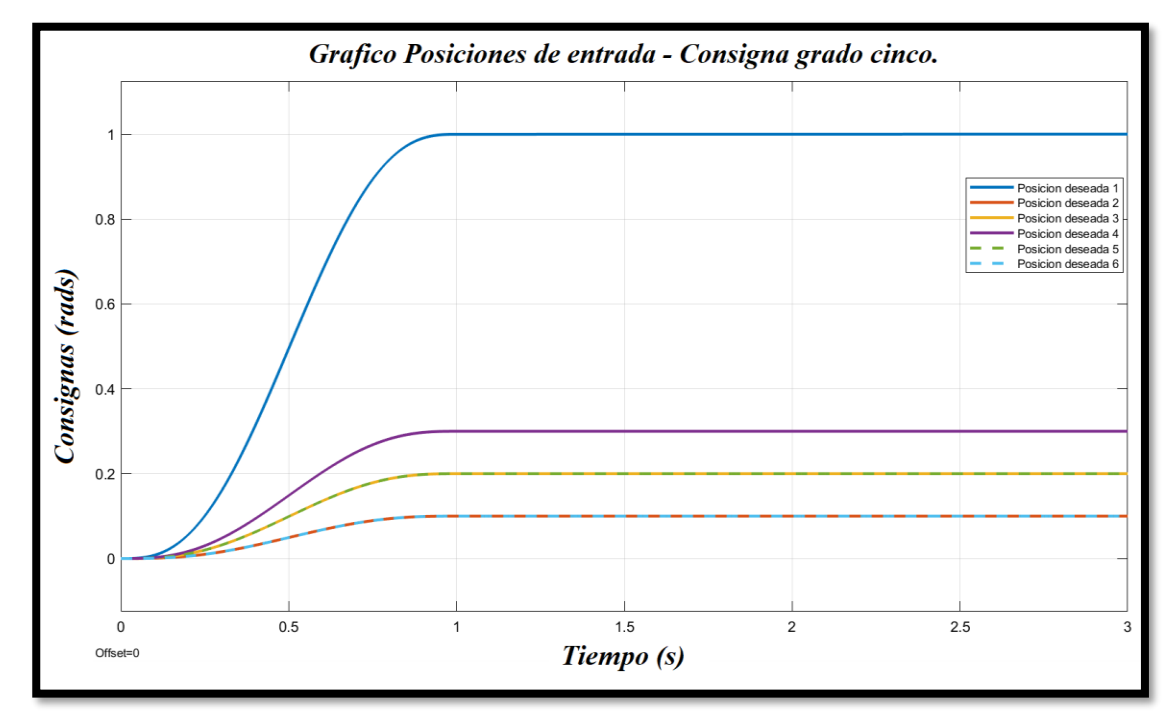

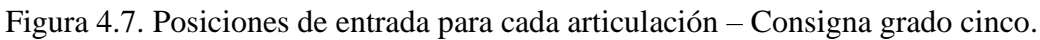

Las posiciones de salida para cada articulación del prototipo del robot PA10 con control CTC articular se visualizan en la siguiente figura.

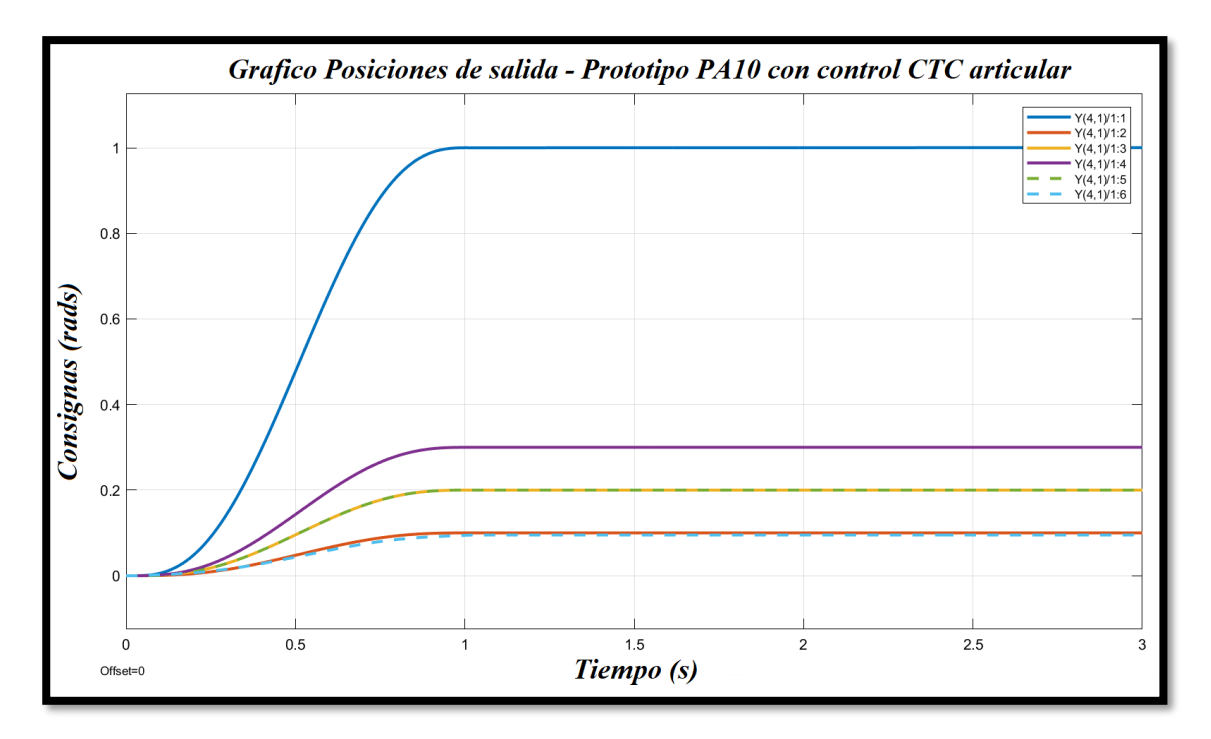

Figura 4.8. Posiciones de salida para cada articulación - Robot PA10 con control CTC articular.

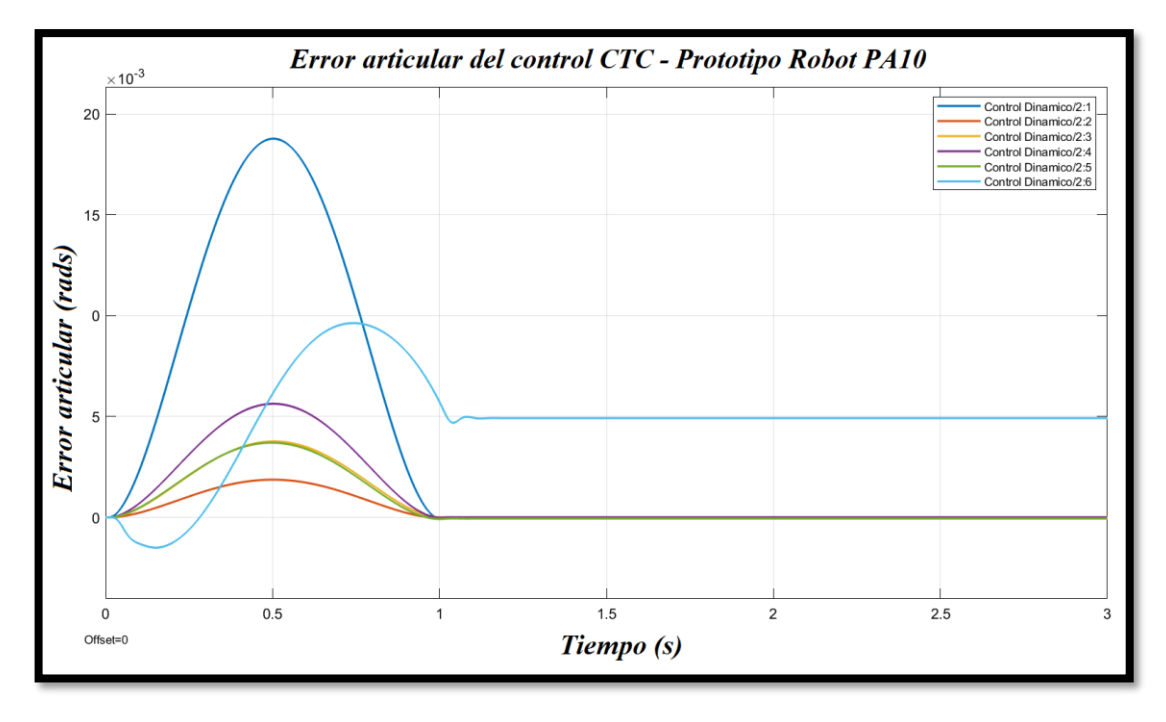

Figura 4.9. Grafica del error - Robot PA10 con control CTC articular.

Finalmente se muestra el gráfico de los torques requeridos a los motores para realizar el movimiento de las articulaciones.

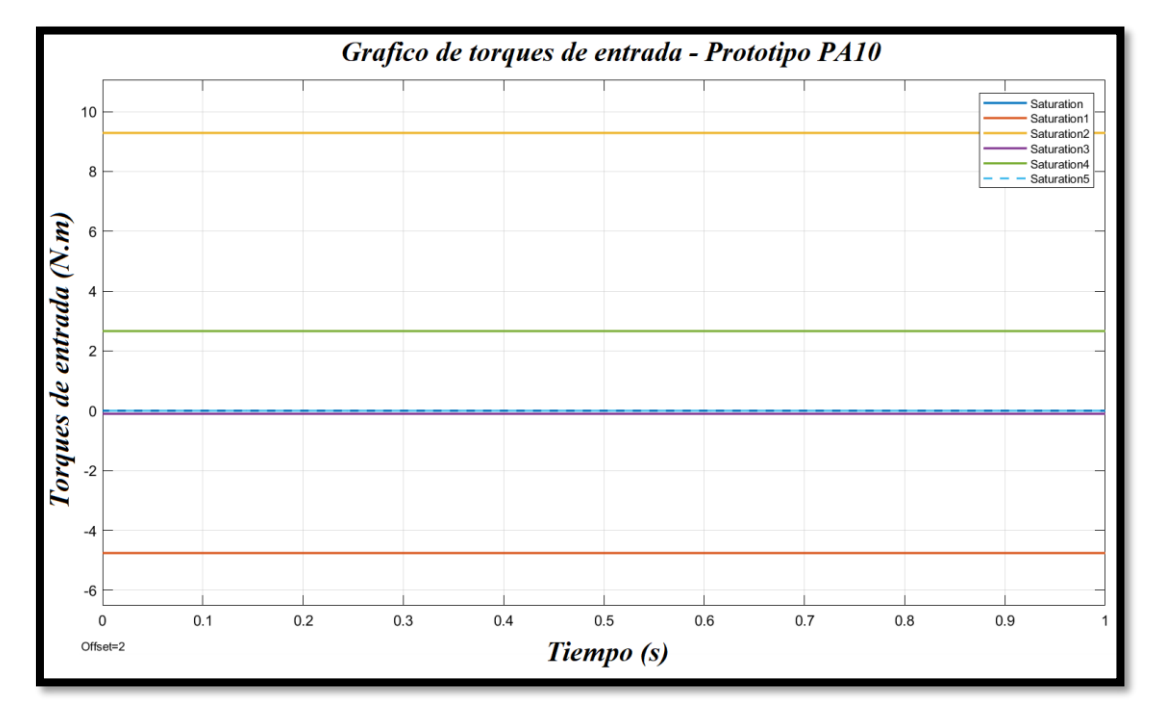

Figura 4.10. Grafica de torques requeridos - Robot PA10 con control CTC articular.

## **4.4. Esquema en Simulink control CTC cartesiano**

Para el movimiento definido en el espacio cartesiano u operacional, el esquema en Simulink del control CTC es el siguiente:

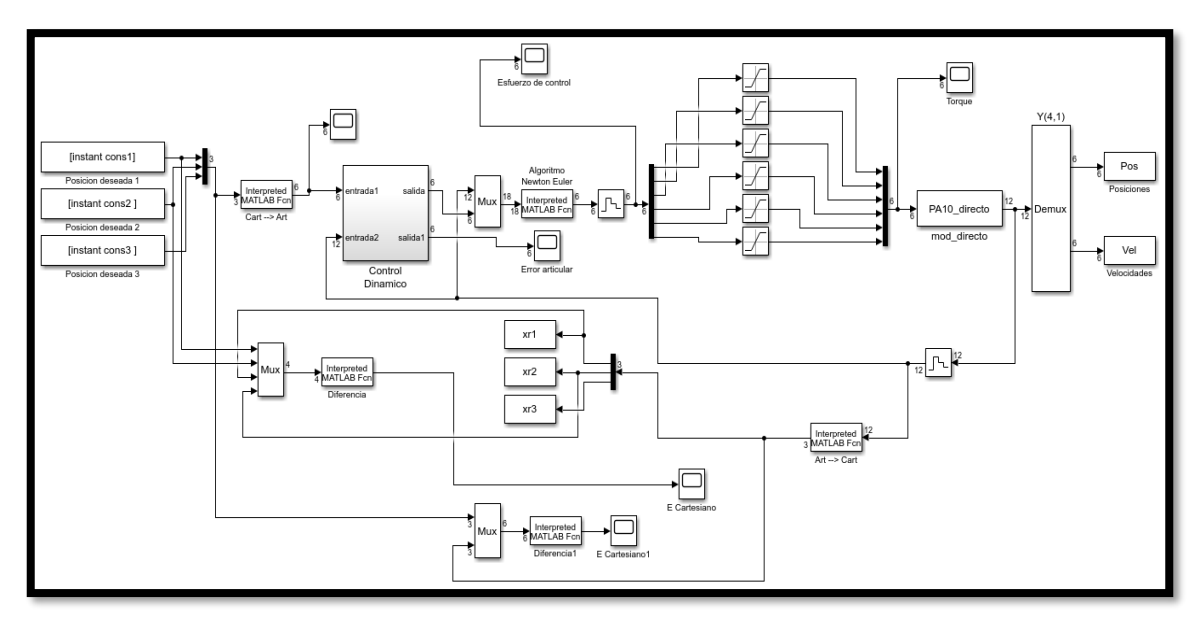

Figura 4.11. Esquema en Simulink control CTC cartesiano.

Los bloques de posiciones deseadas corresponden a consignas cartesianas generadas por la consigna "circular'', provienen del espacio de trabajo de Matlab. En el bloque "Interpreted MATLAB Fcn'' se agrega el MGI del robot PA10 (limitado en su tercera articulación) con el fin de convertir las consignas cartesianas a articulares. El bloque "Control Dinámico" contiene las matrices de ganancias KP y KV que cumplen con la función de reducir el error articular. El bloque "Algoritmo Newton Euler" contiene el modelo dinámico inverso que contempla las fuerzas que intervienen en el sistema y genera los pares que ingresarán a cada motor del brazo robótico. Los saturadores de torque limitan los torques de entrada de acuerdo a la capacidad de los motores reales. El bloque del modelo directo del robot PA10 contiene su modelo matemático completo. Los bloques de diferencia y diferencia1 nos sirven para visualizar gráficamente en 2d y 3d respectivamente, el error cartesiano obtenido.

#### **4.4.1. Resultados de simulación con control CTC cartesiano.**

Se verifica el comportamiento del prototipo en el espacio cartesiano realizando seguimiento a la consigna circular. En la figura 4.12 se puede observar el seguimiento de esta consigna.

Se consiguió un error cartesiano de 5.45\*10E-4 m (figura 4.14), error considerablemente bueno para un robot que desarrolle tareas industriales.

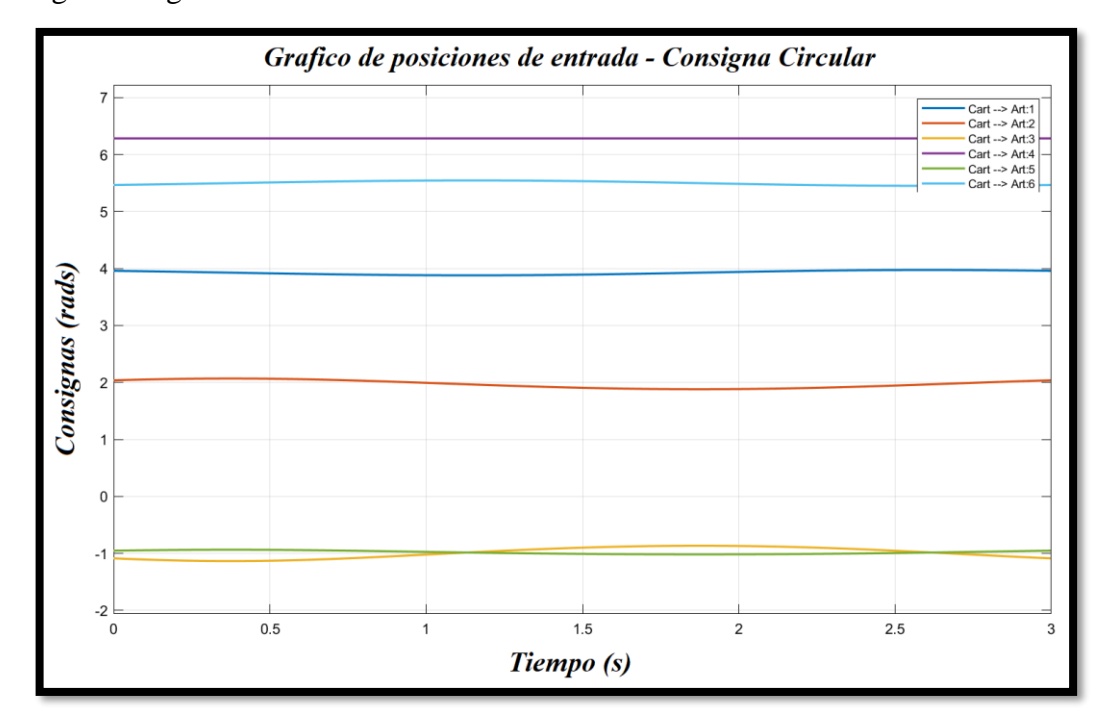

Los siguientes gráficos muestran los resultados de la simulación.

Figura 4.12. Posiciones de entrada cartesianas convertidas a articulares – Consigna circular. Posteriormente, se simularon las posiciones de salida para cada articulación del prototipo, el cual se puede visualizar en la siguiente figura.

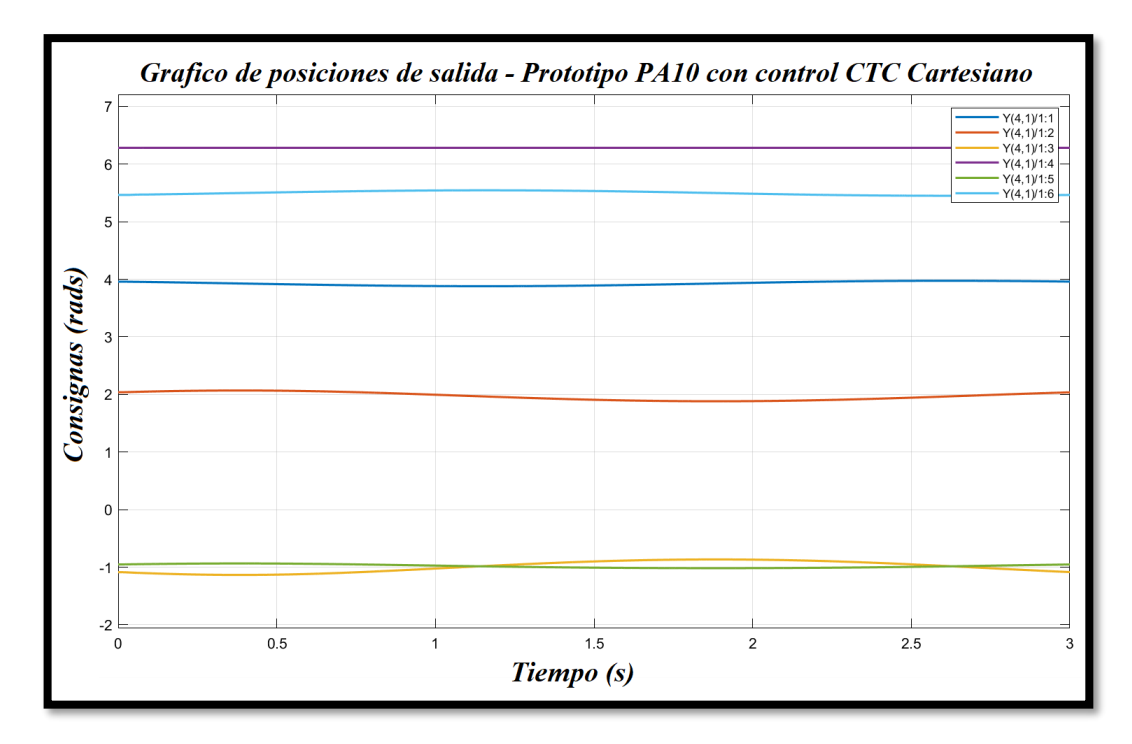

Figura 4.13. Posiciones de salida para cada articulación robot PA10 con control CTC cartesiano.

Igualmente, en la figura 4.14. se muestra el error cartesiano del prototipo del robot PA10.

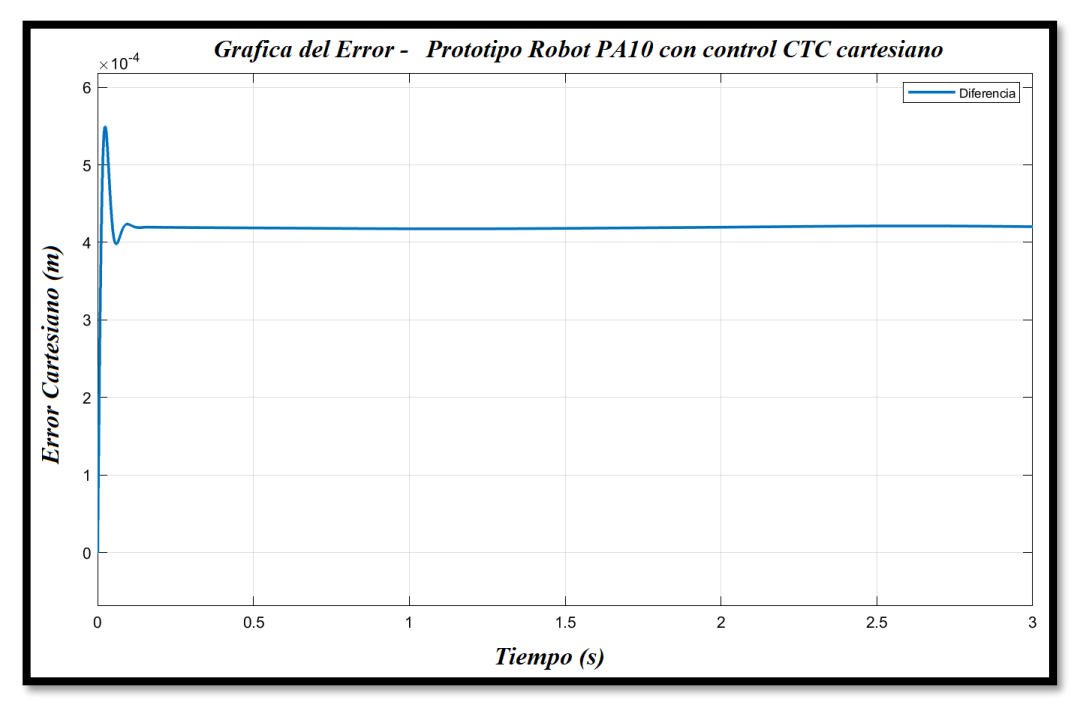

Figura 4.14. Grafica del error cartesiano - Robot PA10 con control CTC cartesiano.

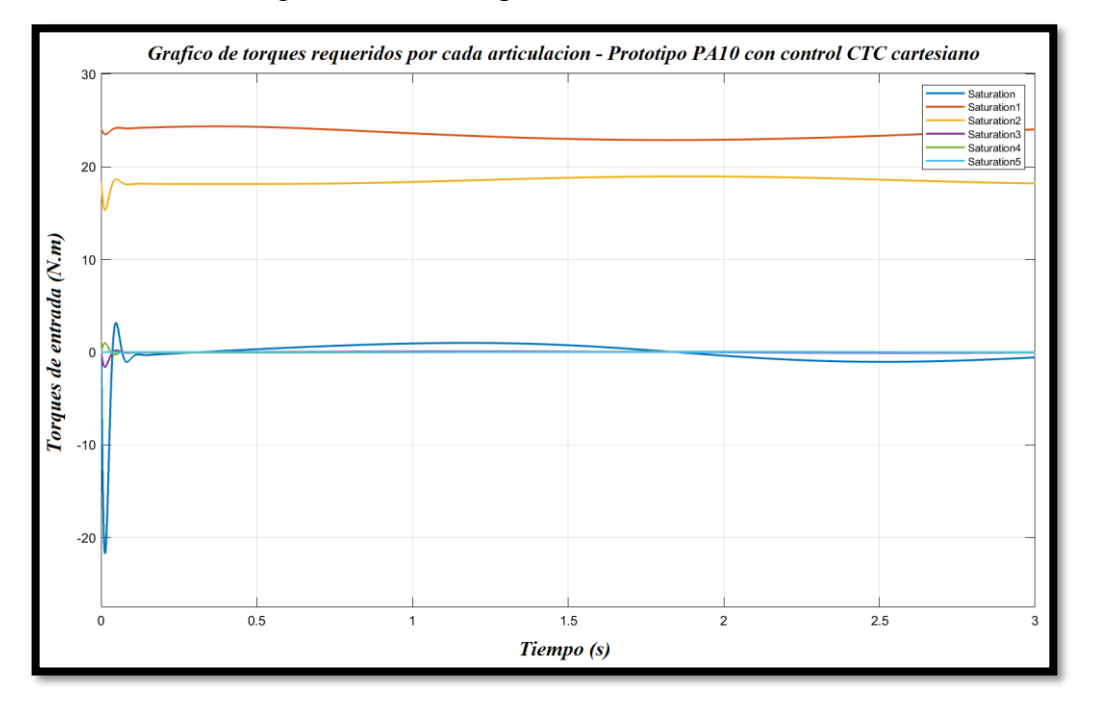

Finalmente se obtuvo la gráfica de los torques:

Figura 4.15. Grafica de torques requeridos - Robot PA10 con control CTC cartesiano.

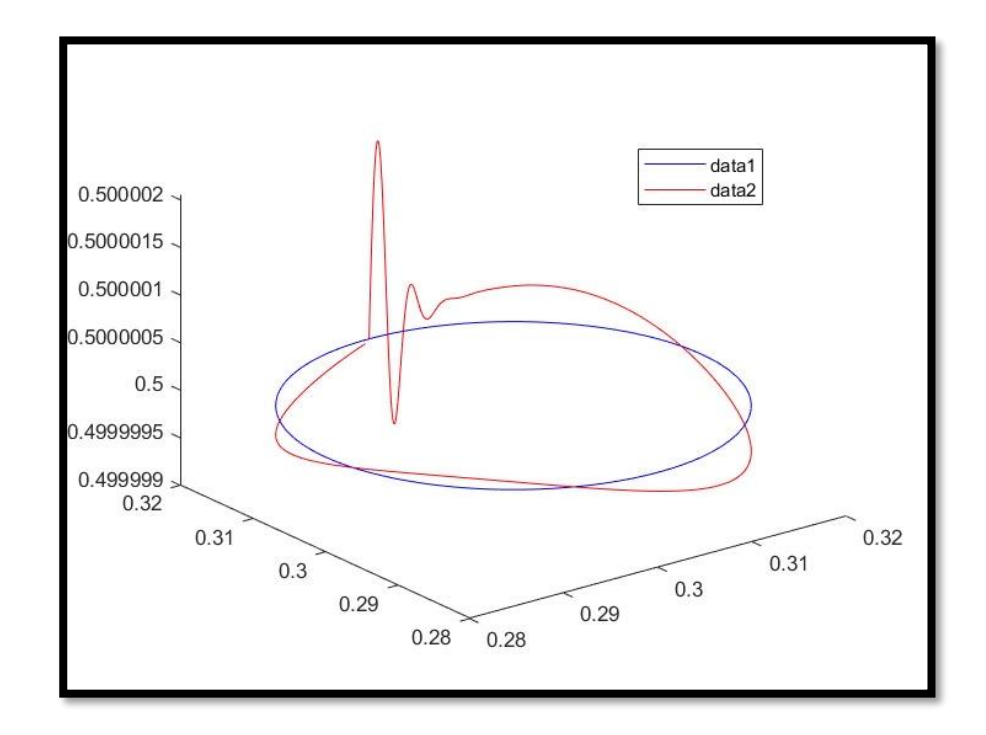

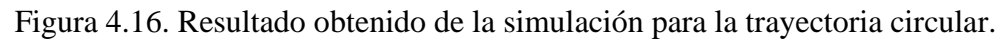

# **Capítulo 5**

# **5. Fabricación del prototipo**

## **5.1. Impresión 3D**

Para llevar a cabo la fabricación de las piezas modeladas en el software CAD se eligió el método de fabricación aditiva o impresión 3D, una de las tecnologías protagonistas de la industria 4.0. El uso e implementación de la fabricación aditiva combinada con otras tecnologías, está produciendo una evolución en la industria hacia una producción y manufactura inteligente y de mayor eficiencia. En la actualidad esta tecnología posee demasiada relevancia ya que es capaz de convertir un diseño 3D en un producto sin intervención de largas cadenas de manufactura, con esto se elimina la necesidad de costosas herramientas, reduciendo el post procesado, el desperdicio de material y la intervención humana, características que definen la industria del futuro [49].

## **5.1.1. Impresora elegida**

El proceso de impresión 3D de las piezas que componen el prototipo de robot PA10 se realizó en la impresora ENDER 3, las especificaciones de esta impresora se detallan en la tabla 5.1.

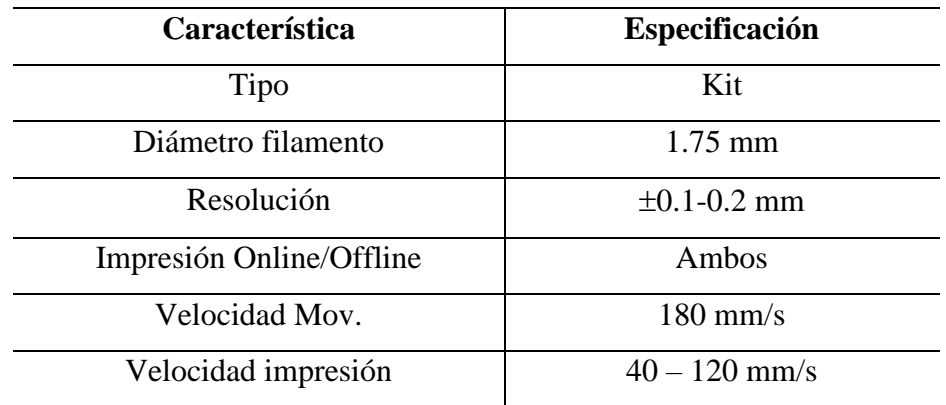

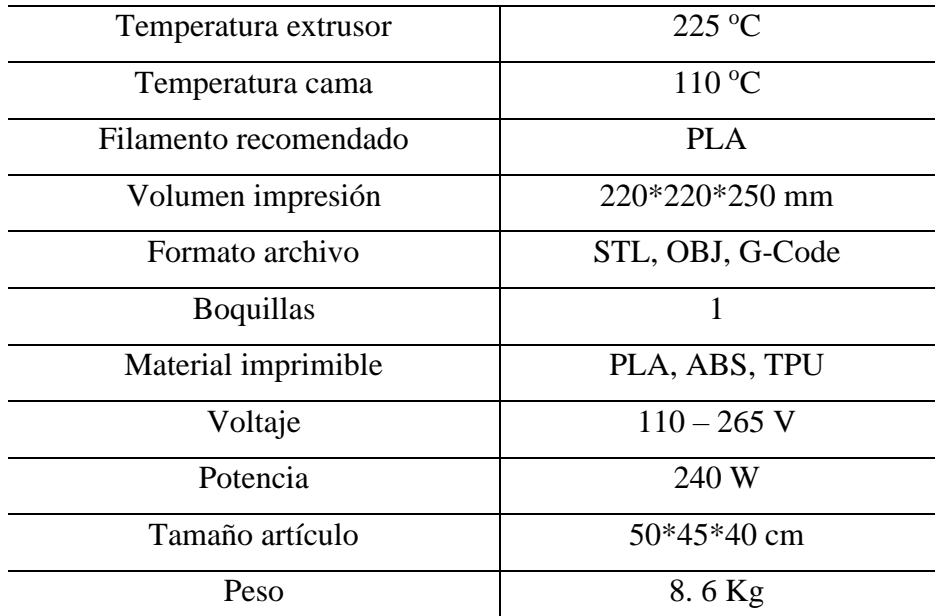

Tabla 5.1. Especificaciones de la impresora 3D Ender 3.

Tomado de [50]

#### **5.1.2. Material seleccionado**

El material escogido es el filamento PLA+ de la marca GST 3D, están diseñados para prototipado rápido lo que permite imprimir modelos 3D de piezas diseñadas en algún software CAD (figura 5.1). Los filamentos tienen un diseño universal y son compatibles con las impresoras 3D que utilizan un filamento de 1,75 mm de diámetro, con una precisión dimensional de +/- 0,01 mm. El PLA, o ácido poliláctico, es un material termoplástico, no requiere el uso de una cama de impresión calentada. Debido a las temperaturas de fusión más bajas y la falta de deformación, los filamentos de PLA+ son 100 % biodegradables, conservan la vitalidad de su color y son una opción recomendada para el prototipado de modelos 3D, ya que su resistencia es muy superior al PLA común.

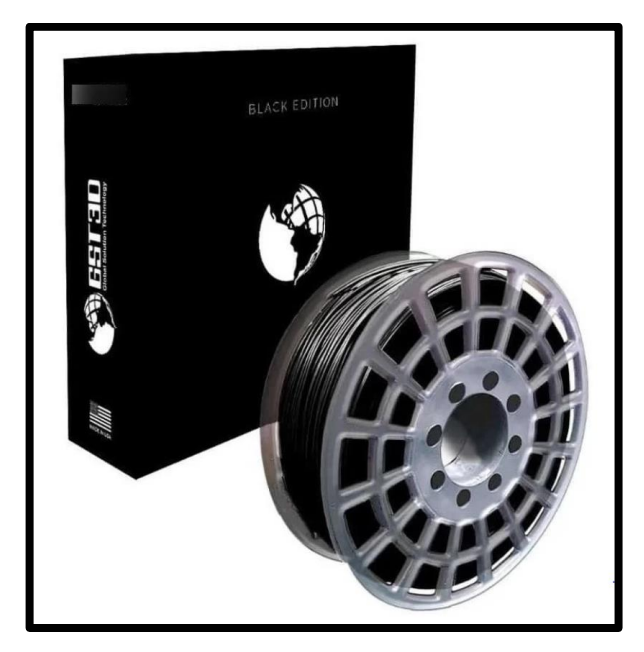

Figura 5.1. Filamento PLA+ – Marca GST 3D.

## **5.1.3. Software de impresión 3D**

Se utiliza el software Cura para la impresión de las piezas, en él se realiza el ajuste de los parámetros de impresión que llevará la impresora para la fabricación de las piezas. En primer lugar, el modelo CAD del prototipo se debe exportar en un formato adecuado para el software CURA. Esto se realiza eligiendo el tipo de archivo en el cual se desea guardar el modelo CAD en SolidWorks, se escoge el formato "STL" con lo cual el modelo adquiere un esqueleto formado por triángulos como se muestra a continuación.

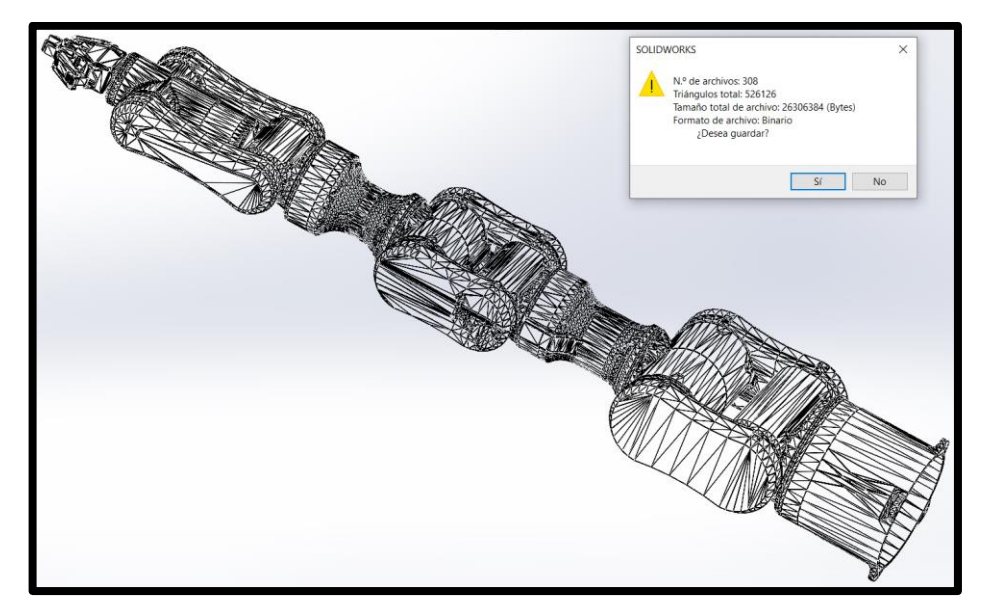

Figura 5.2. Software de impresión 3D.

El dato de triángulos indica la cantidad de facetas triangulares que componen la pieza que se va a generar, este dato se calcula automáticamente en SolidWorks con el fin de obtener una pieza de alta calidad. Una vez importada la pieza a Cura, en la parte derecha se configuran las características y propiedades de impresión de cada proceso de fabricación, las principales a definir son:

#### *5.1.3.1. Altura de capa*

Define el acabado final de la pieza, alturas de capa pequeñas mejoran la calidad, pero requieren de mayor tiempo de impresión.

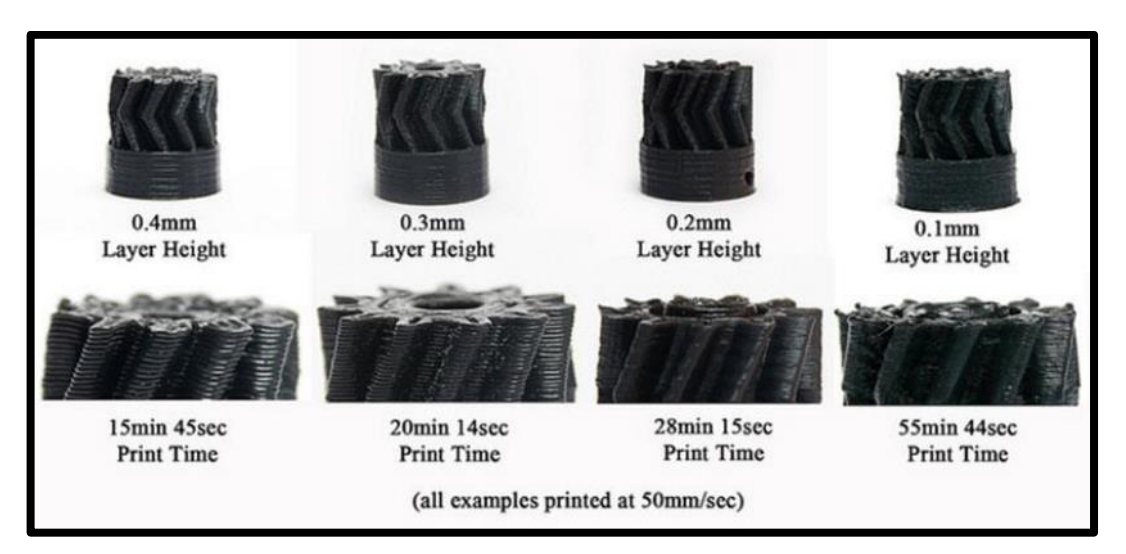

Figura 5.3. Altura de capa de la impresión 3D [51].

## *5.1.3.2. Velocidad de impresión*

Afecta principalmente el tiempo de impresión que conlleva elaborar una pieza, define la calidad final de la pieza. A menor velocidad el error en la impresión disminuye, está directamente relacionada con la temperatura, a mayor velocidad se necesita una mayor temperatura.

### *5.1.3.3. Temperatura*

El tipo de material a usar define en gran medida la temperatura óptima, sin embargo, este parámetro puede variar dependiendo de la velocidad de impresión.

## *5.1.3.4. Relleno*

Indica el porcentaje de materia y de hueco interno que tendrá la pieza, variar este parámetro repercute directamente en el tiempo de impresión. Al aumentar el relleno, el tiempo también se aumenta proporcionalmente, pero piezas con poco relleno poseen poca resistencia mecánica. El tipo de relleno seleccionado fue triangular dado que es el tipo de relleno que presenta la estructura más resistente (figura 5.4).

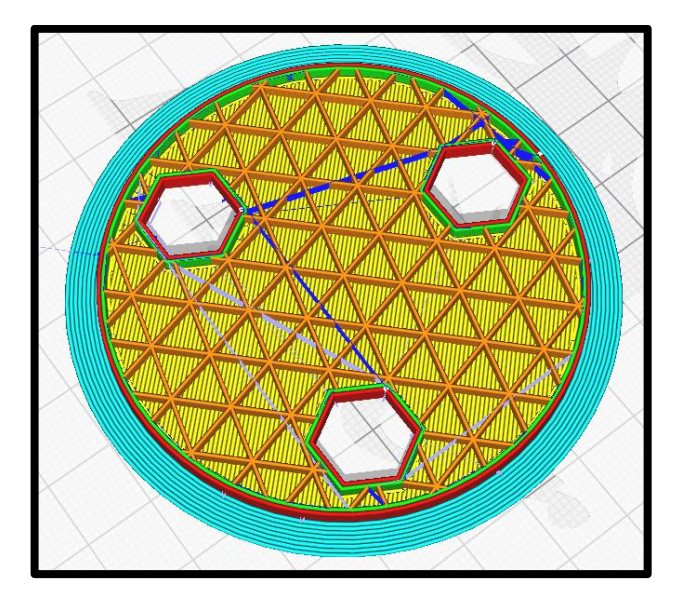

Figura 5.4. Relleno triangular.

# *5.1.3.5. Soportes*

Algunas piezas poseen salientes o cavidades huecas, para facilitar la fabricación de esas partes se elige hacer uso de soportes. Al seleccionar esta opción en el software Cura, se calcula la localización y cantidad necesaria de soporte automáticamente, una vez impresa la pieza se puede retirar el soporte con ayuda de una herramienta de corte.

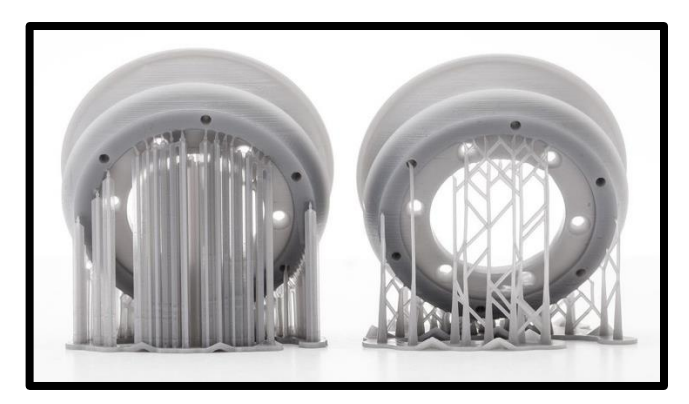

Figura 5.5. Soportes utilizados [52].

Los valores definidos para los parámetros de impresión de cada articulación se muestran a continuación, junto al tiempo que conllevó la fabricación de cada pieza.

# **5.1.4. Articulación uno.**

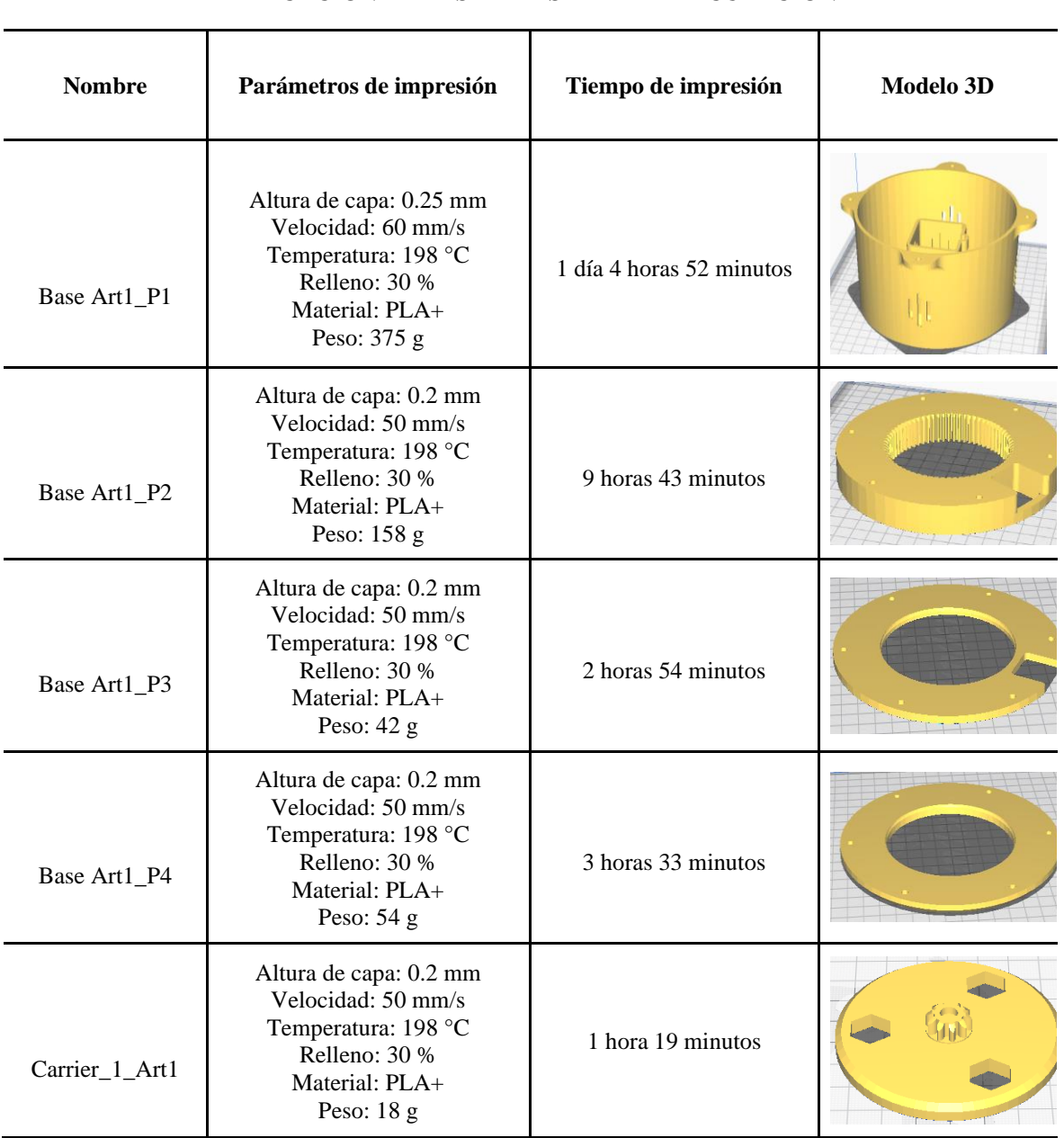

## **FABRICACIÓN DE LAS PIEZAS DE LA ARTICULACIÓN 1**

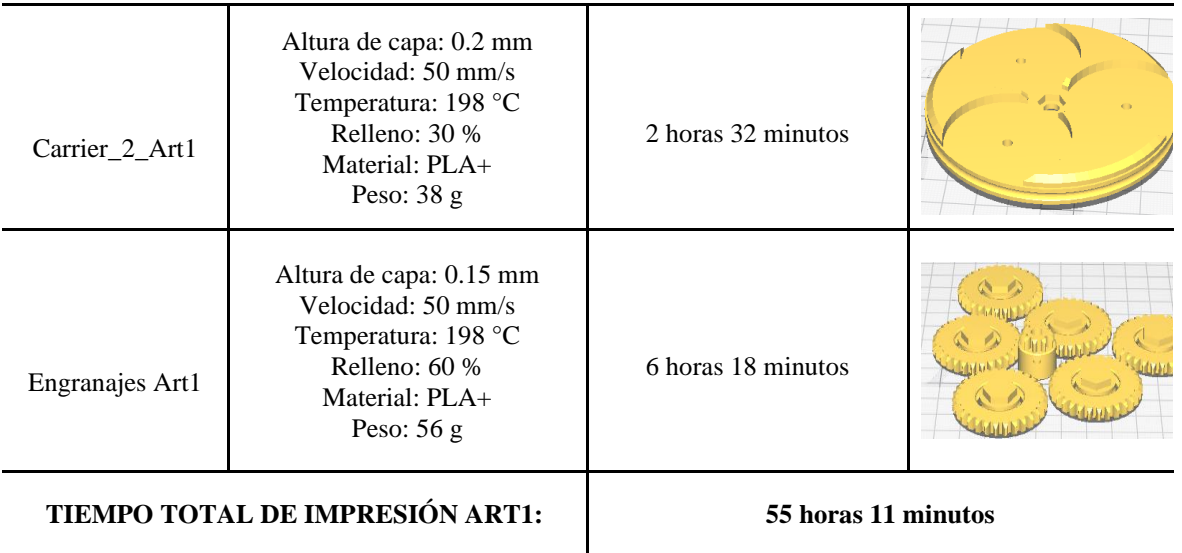

Tabla 5.2. Fabricación de las piezas de la articulación uno.

# **5.1.5. Articulación dos.**

Dada la identidad simétrica de algunos componentes, la siguiente tabla muestra la carcasa y las piezas de un solo lado de la articulación dos.

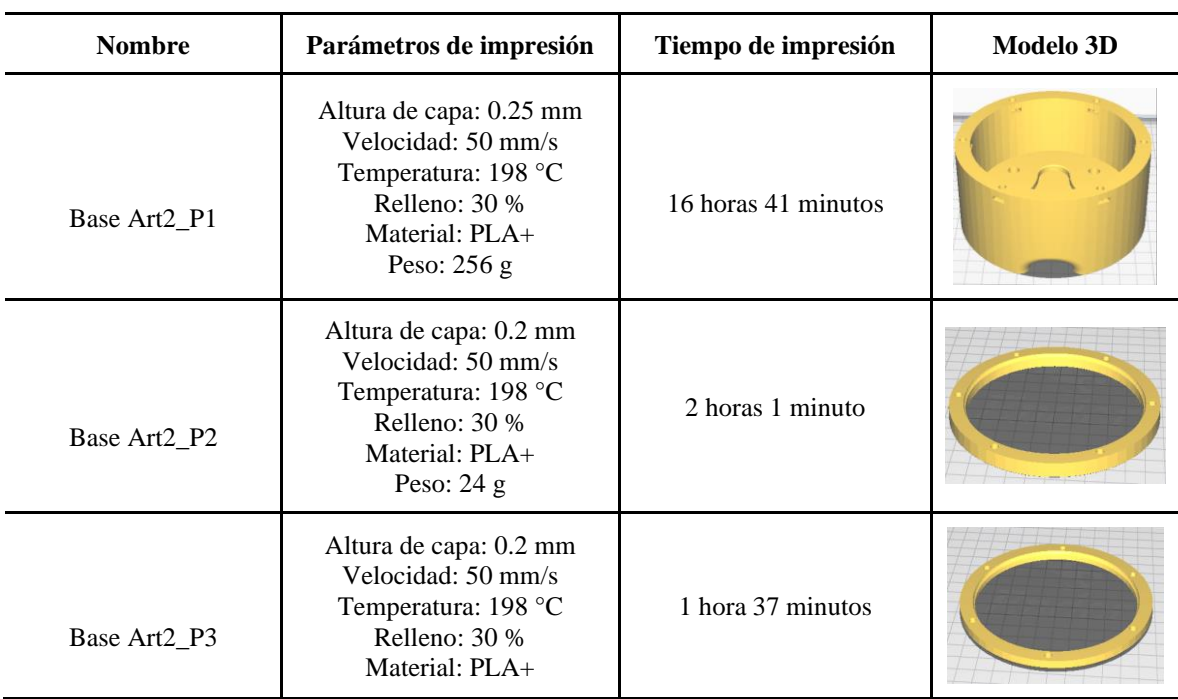

## **FABRICACIÓN DE LAS PIEZAS DE LA ARTICULACIÓN 2**

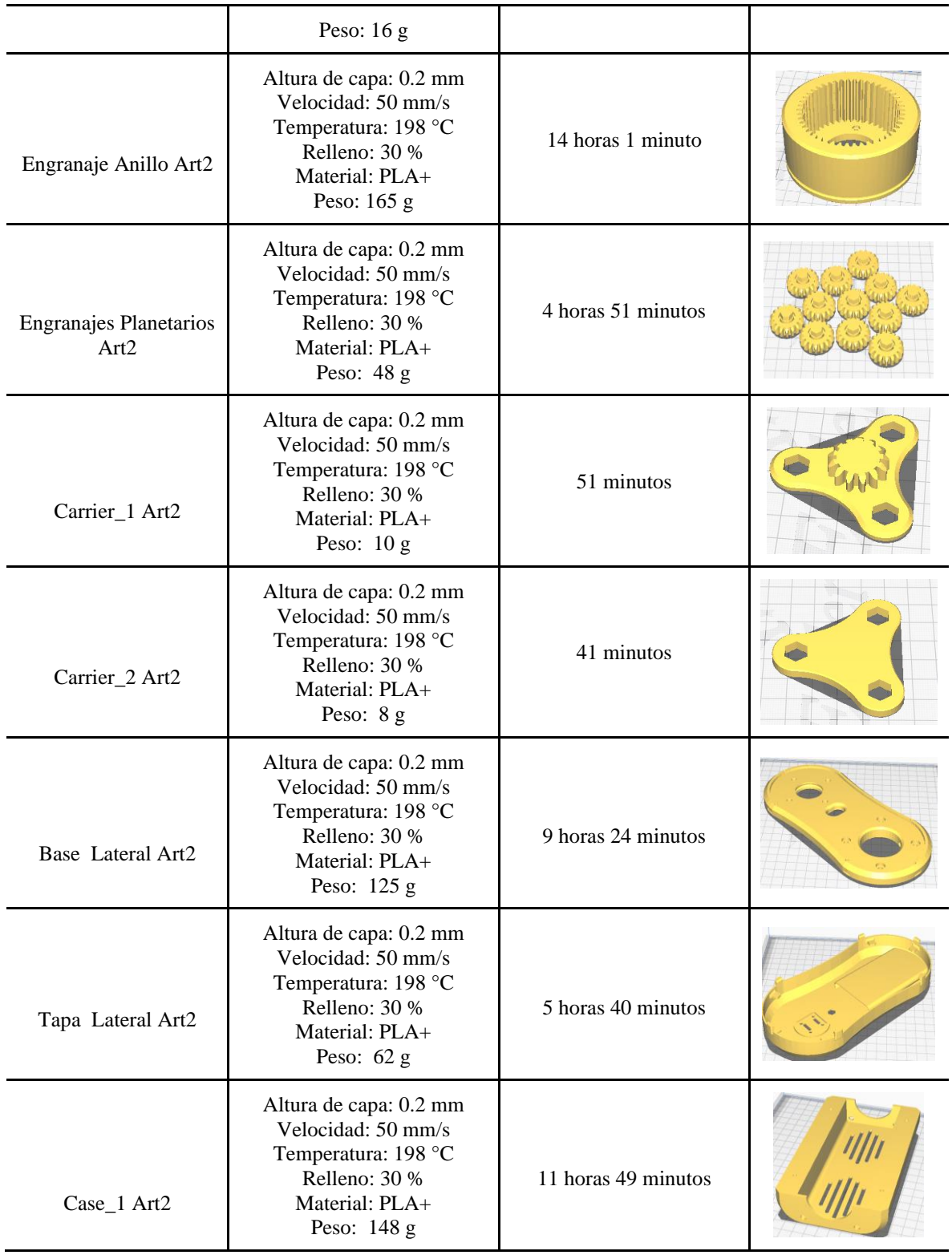

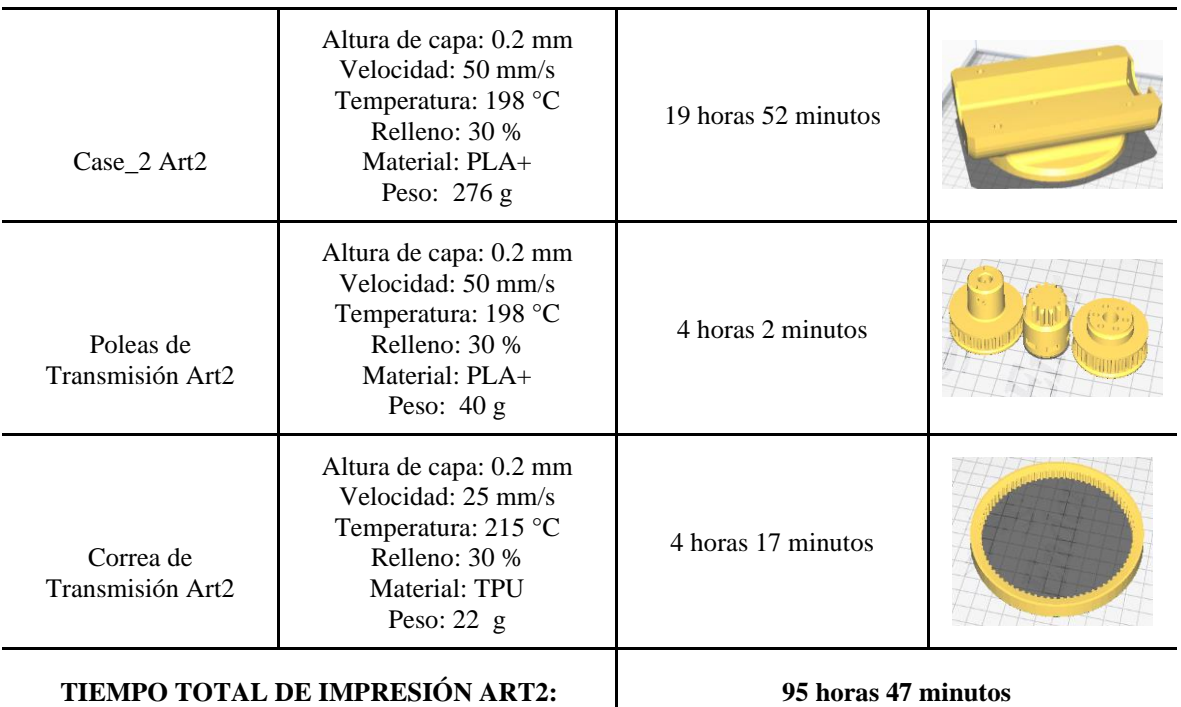

Tabla 5.3. Fabricación de las piezas de la articulación dos.

# **5.1.6. Articulación tres.**

En la siguiente tabla se especifica el procedimiento de fabricación de las piezas de la articulación número tres.

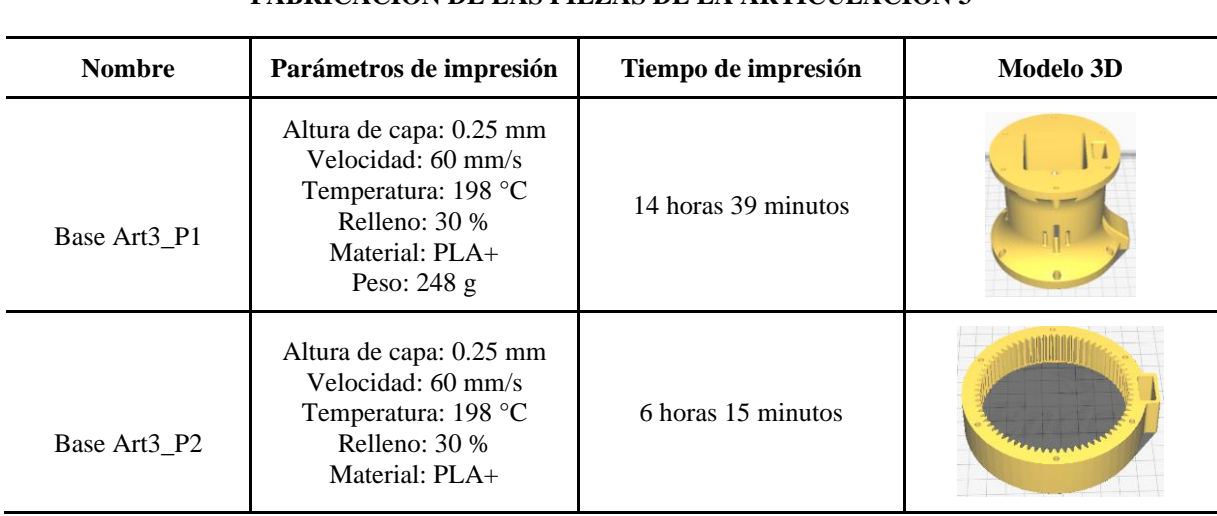

## **FABRICACIÓN DE LAS PIEZAS DE LA ARTICULACIÓN 3**

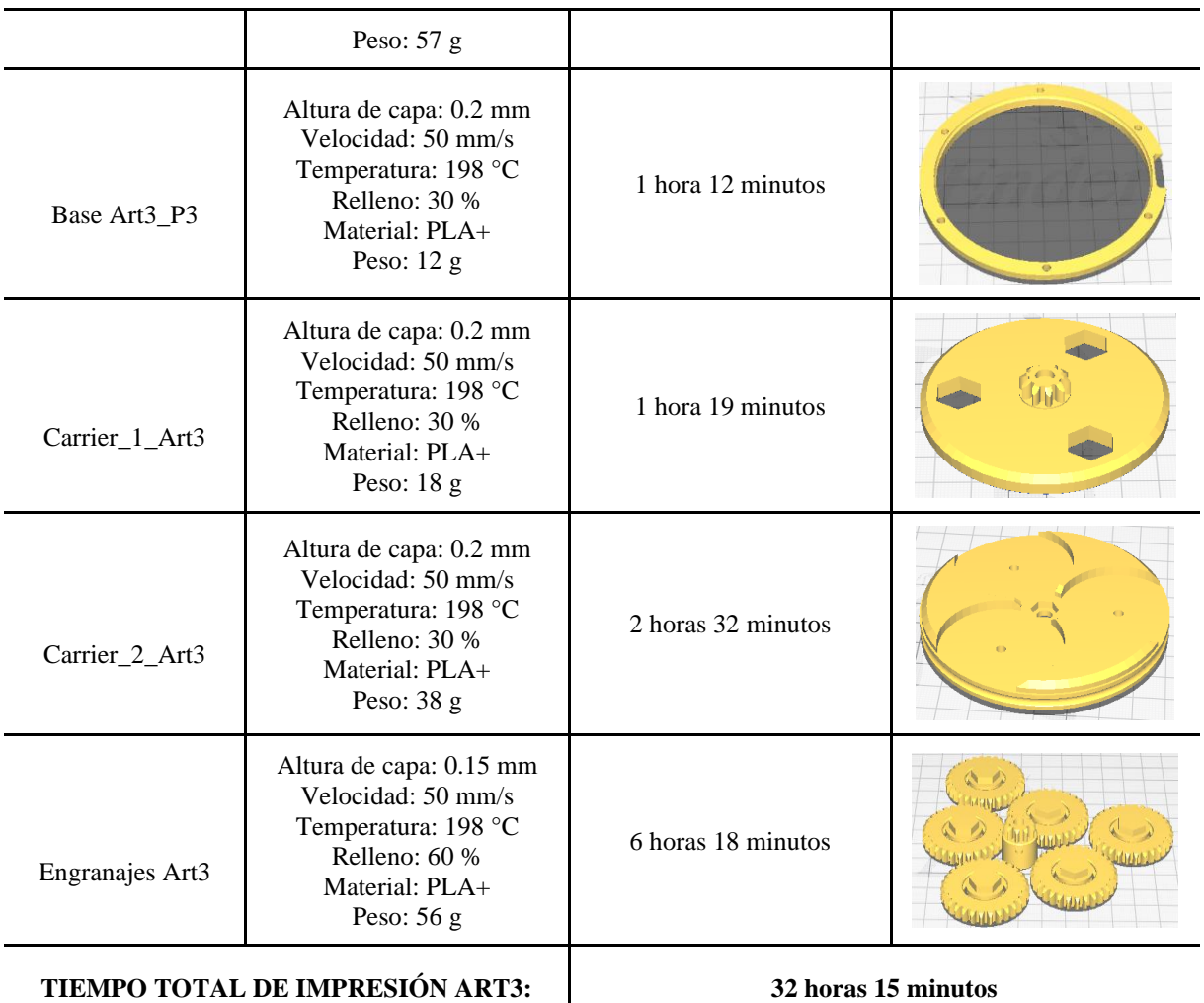

Tabla 5.4. Fabricación de las piezas de la articulación tres.

## **5.1.7. Articulación cuatro.**

Dada la identidad simétrica de algunos componentes, la siguiente tabla muestra la carcasa y las piezas de un solo lado de la articulación cuatro.

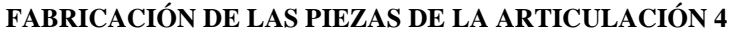

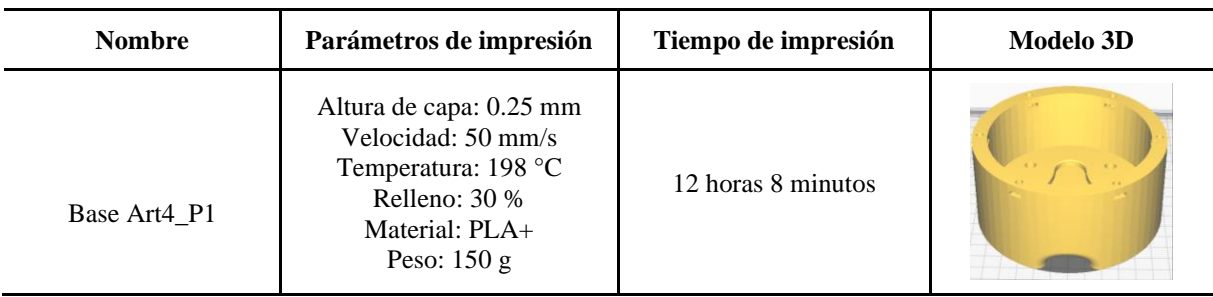

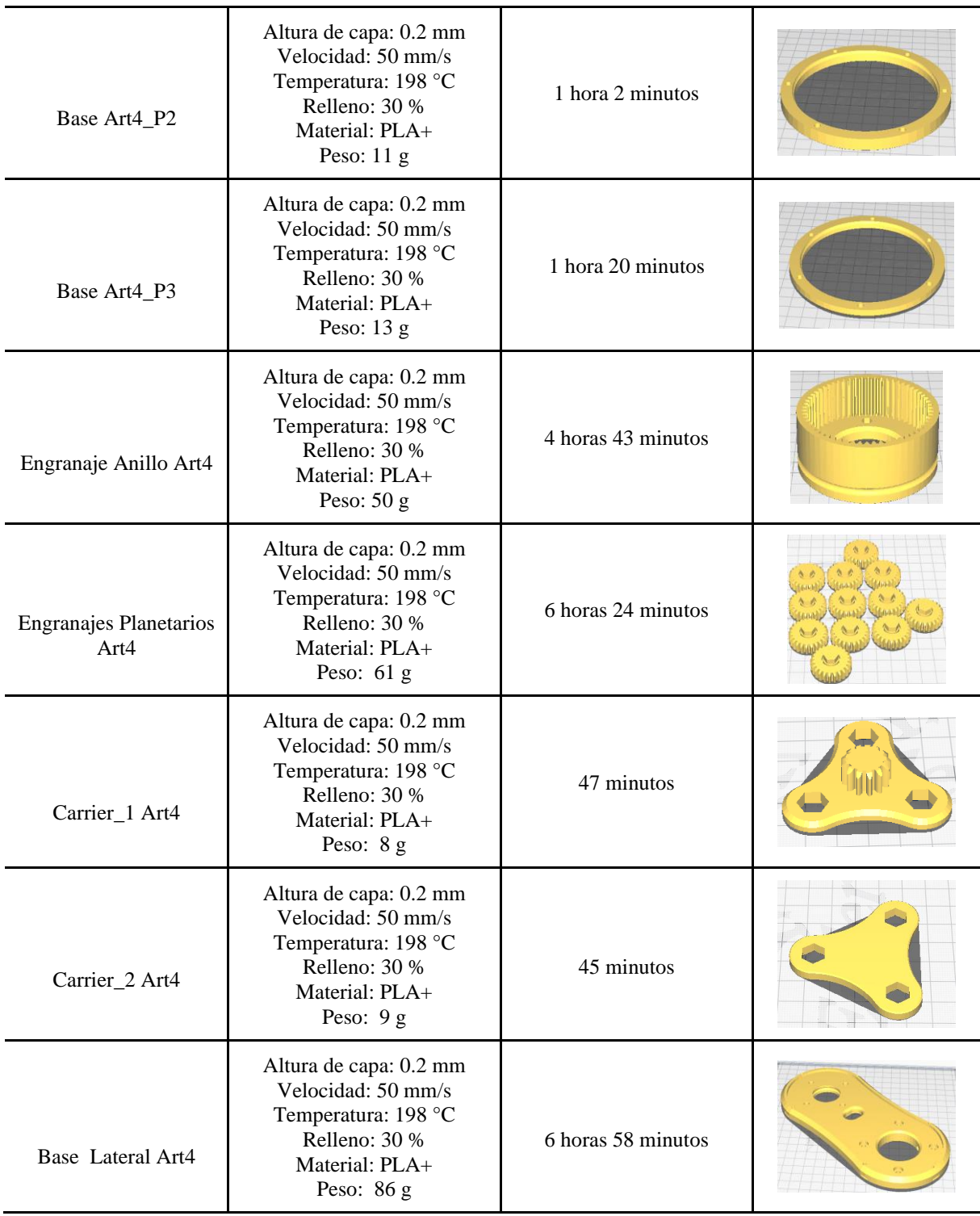

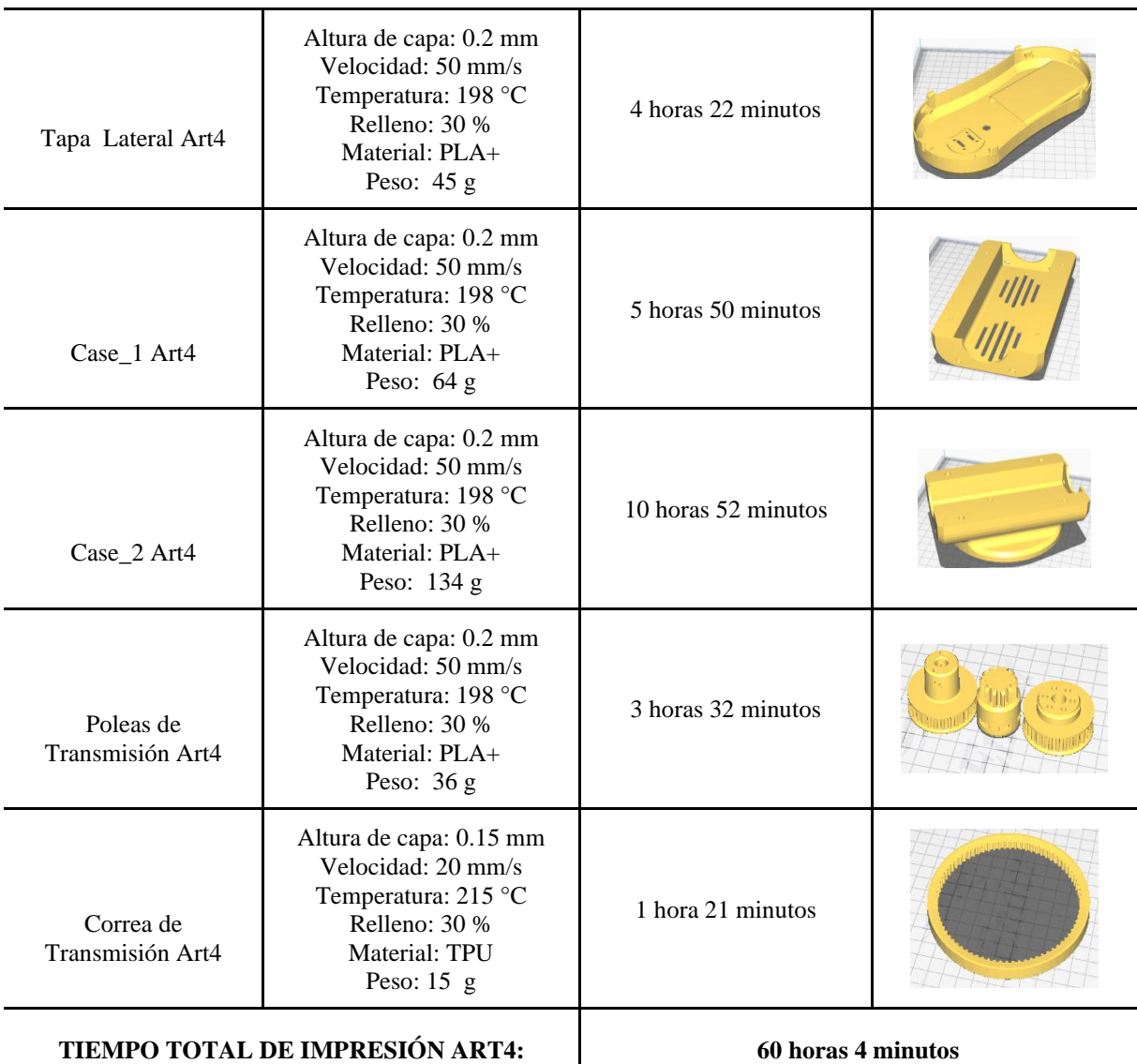

Tabla 5.5. Fabricación de las piezas de la articulación cuatro.

## **5.1.8. Articulación cinco.**

En la siguiente tabla se especifica el procedimiento de fabricación de la pieza de la articulación número cinco.

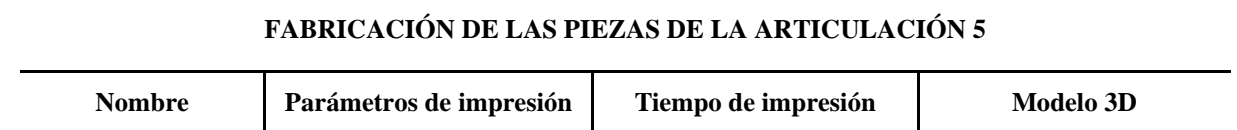

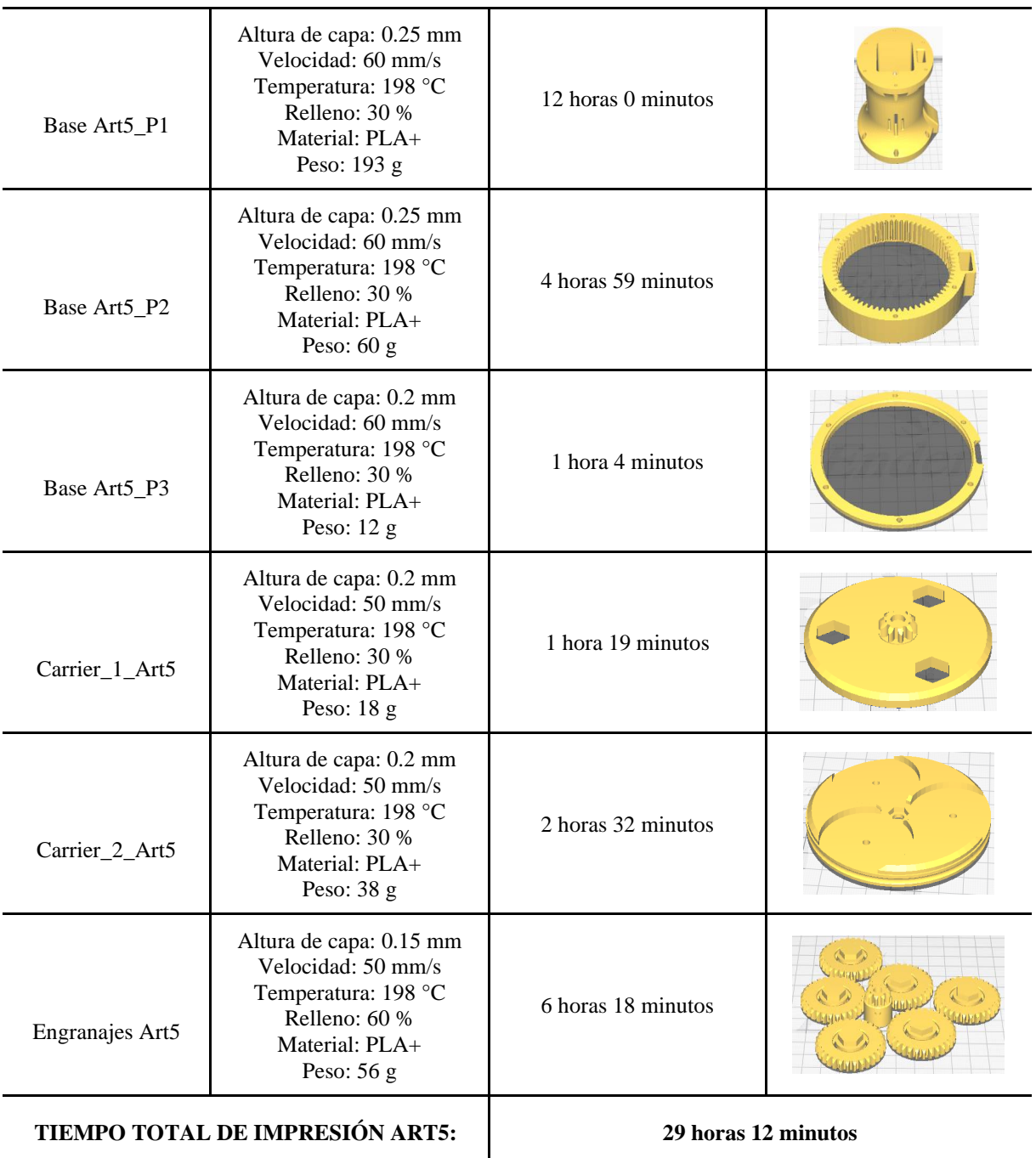

Tabla 5.6. Fabricación de las piezas de la articulación cinco.

# **5.1.9. Articulación seis y siete.**

Al igual que con la articulación dos y cuatro, para la articulación seis solo se muestra la mitad de las piezas debido a la identidad simétrica que hay en ella.

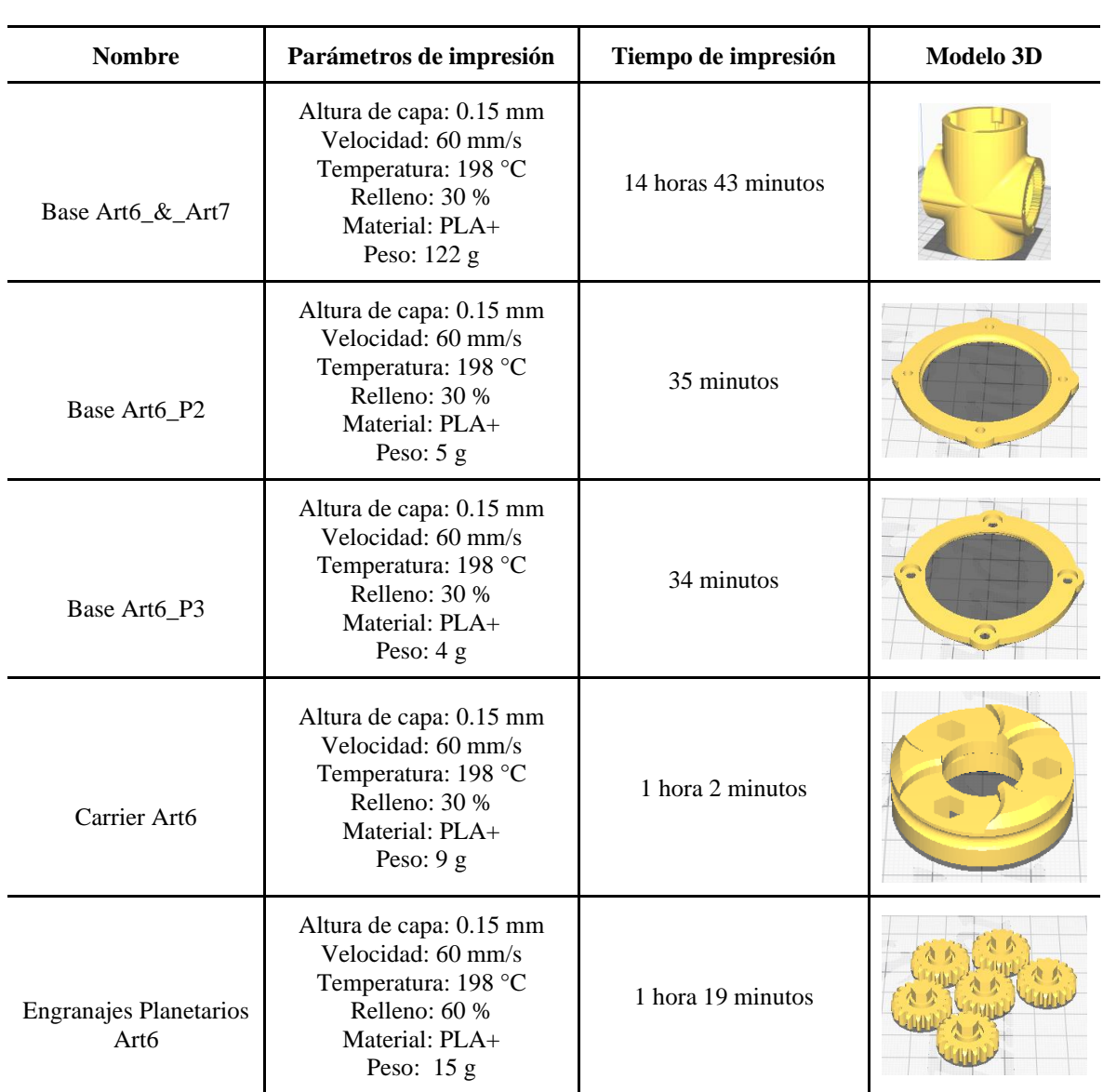

#### **FABRICACIÓN DE LAS PIEZAS DE LA ARTICULACIÓN 6 & 7**

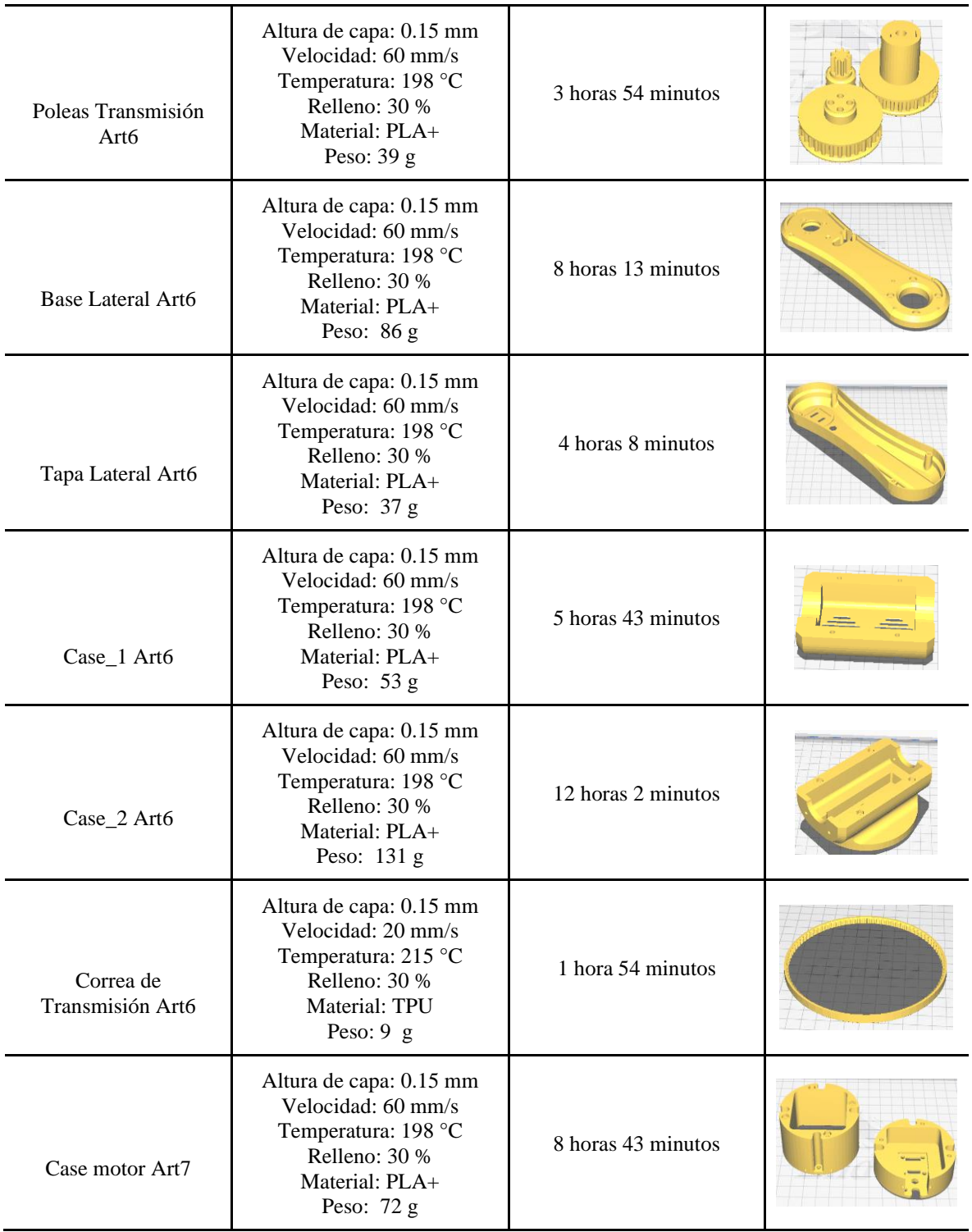

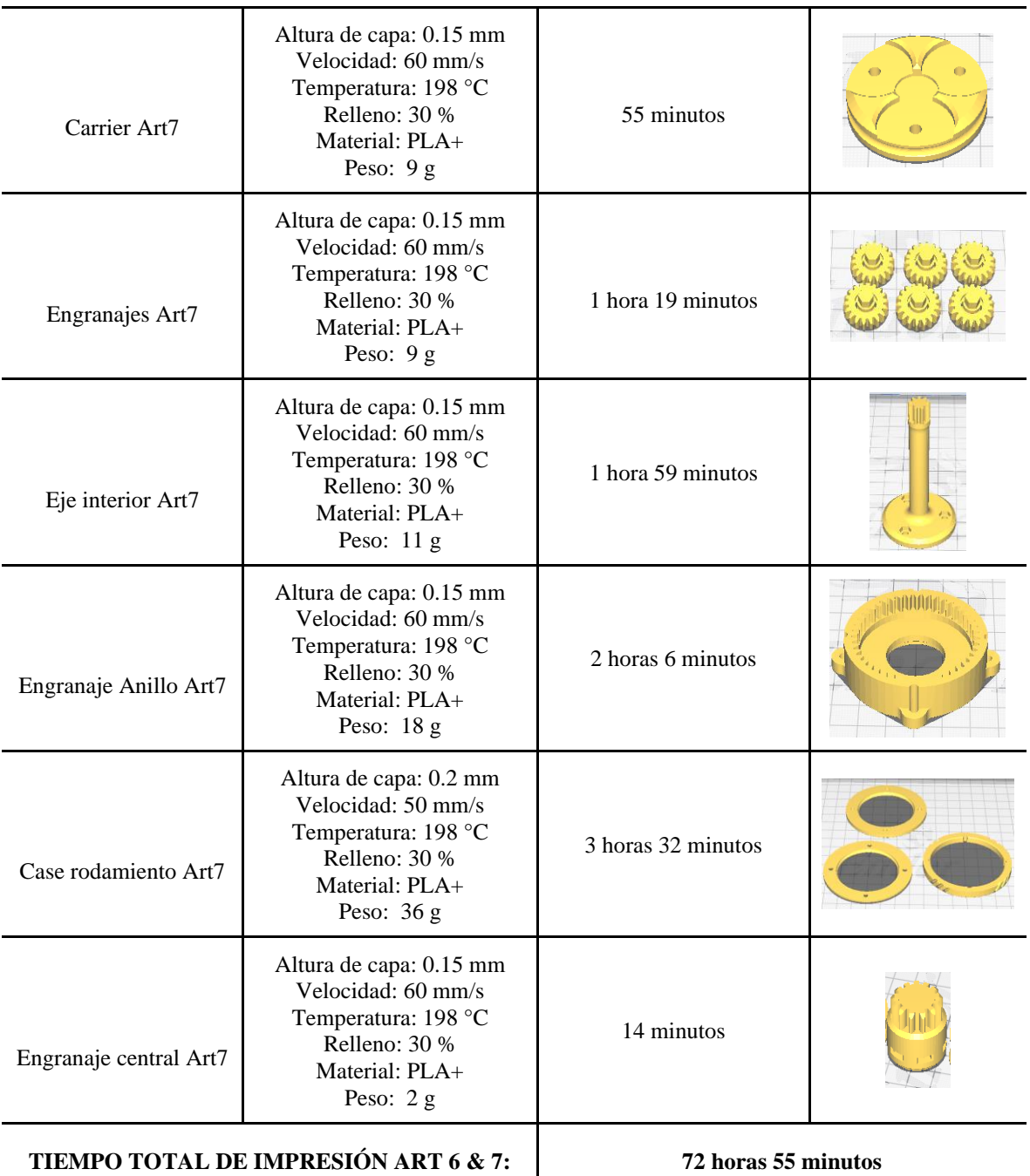

Tabla 5.7. Fabricación de las piezas de las articulaciones seis y siete.

# **5.1.10. Órgano terminal**

En la siguiente tabla se presenta la fabricación de las piezas del efector final.

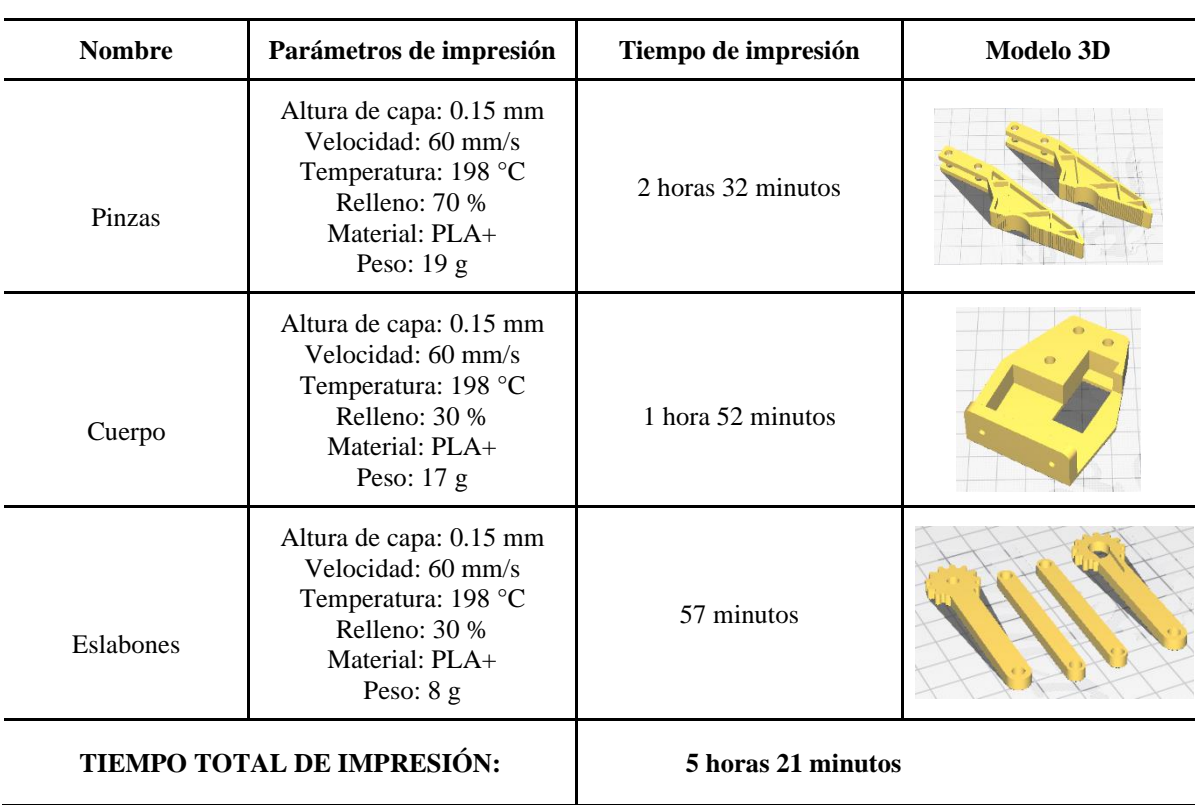

### **FABRICACIÓN DE LAS PIEZAS DEL EFECTOR FINAL**

Tabla 5.8. Fabricación de las piezas del efector final.

## **5.1.11. Algunos resultados de la fabricación aditiva**

En las siguientes figuras se logra observar los resultados obtenidos de algunas de las partes del proceso de fabricación.
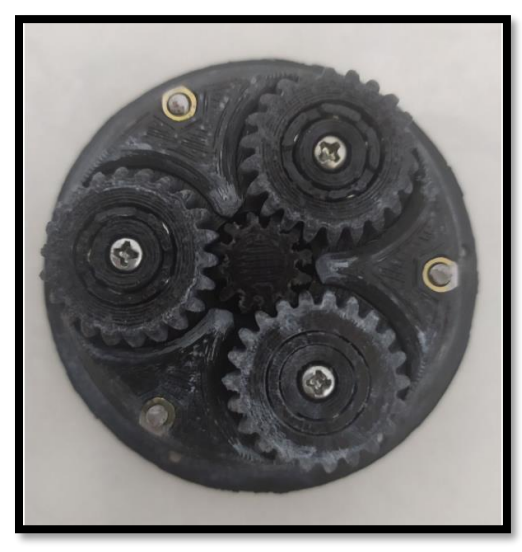

Figura 5.6. Caja de engranajes planetarios articulación cuatro.

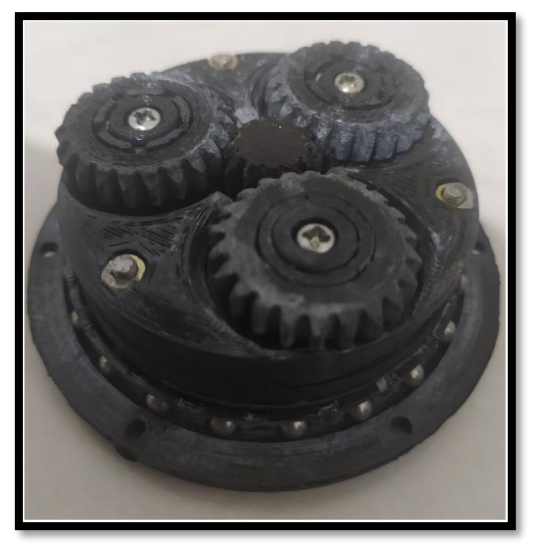

Figura 5.7. Rodamientos internos – caja de planetarios.

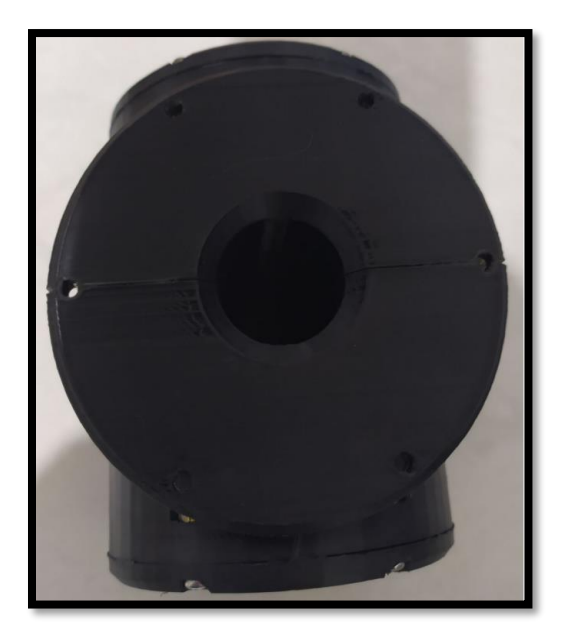

Figura 5.8. Cuerpo impreso articulación cuatro.

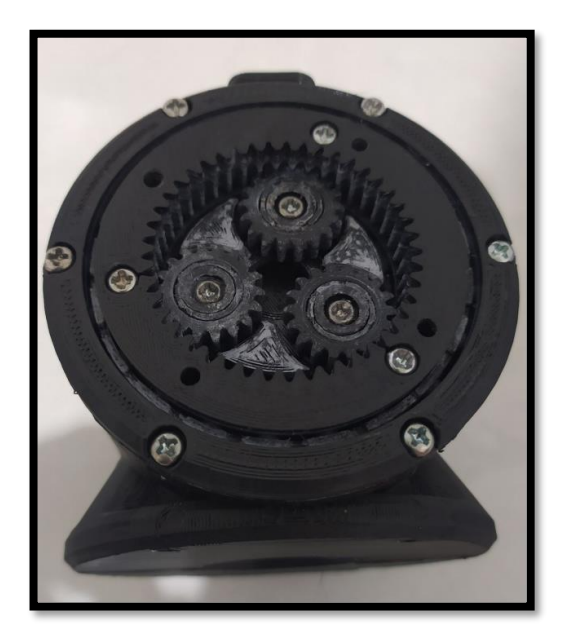

Figura 5.9. Sistema de transmisión ensamblado articulación.

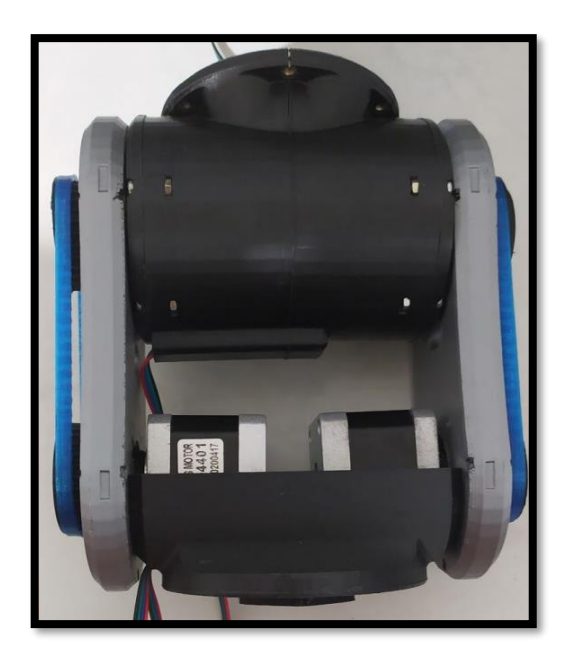

Figura 5.10. Proceso de ensamblaje articulación cuatro.

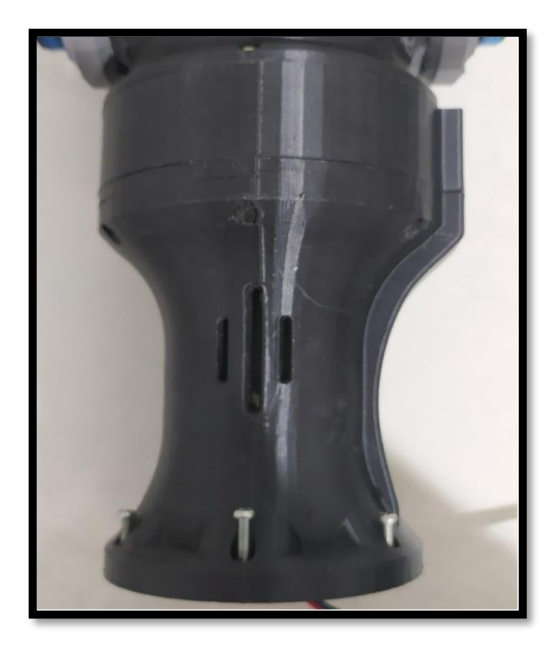

Figura 5.12. Articulación cinco ensamblada.

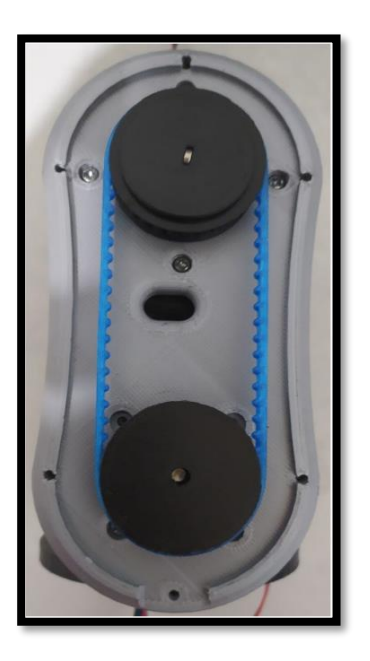

Figura 5.11. Correa síncrona de la articulación cuatro.

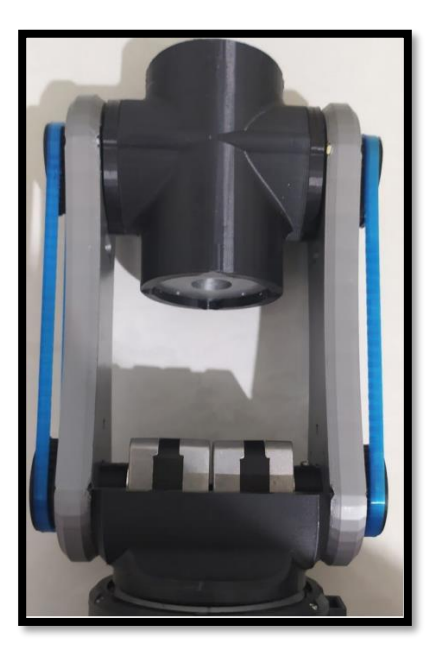

Figura 5.13. Proceso de ensamblaje articulación seis.

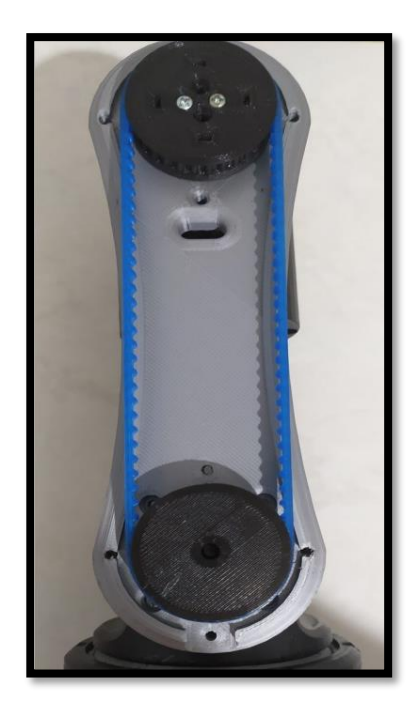

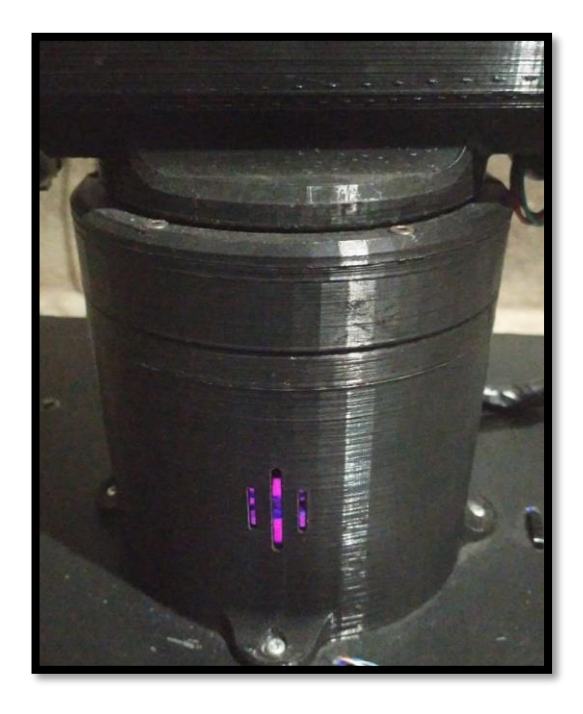

Figura 5.14. Correa síncrona articulación seis.

Figura 5.15. Base prototipo de robot PA10 fijada en la caja de control.

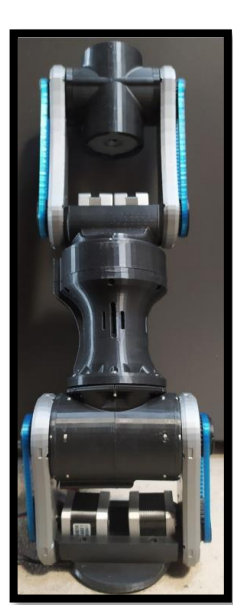

Figura 5.16. Ensamblaje articulación 4, 5 6 y 7.

Luego de culminar el proceso de ensamble de todas las piezas del prototipo del robot PA10 y del órgano terminal, en la figura 5.17 se puede observar el resultado final.

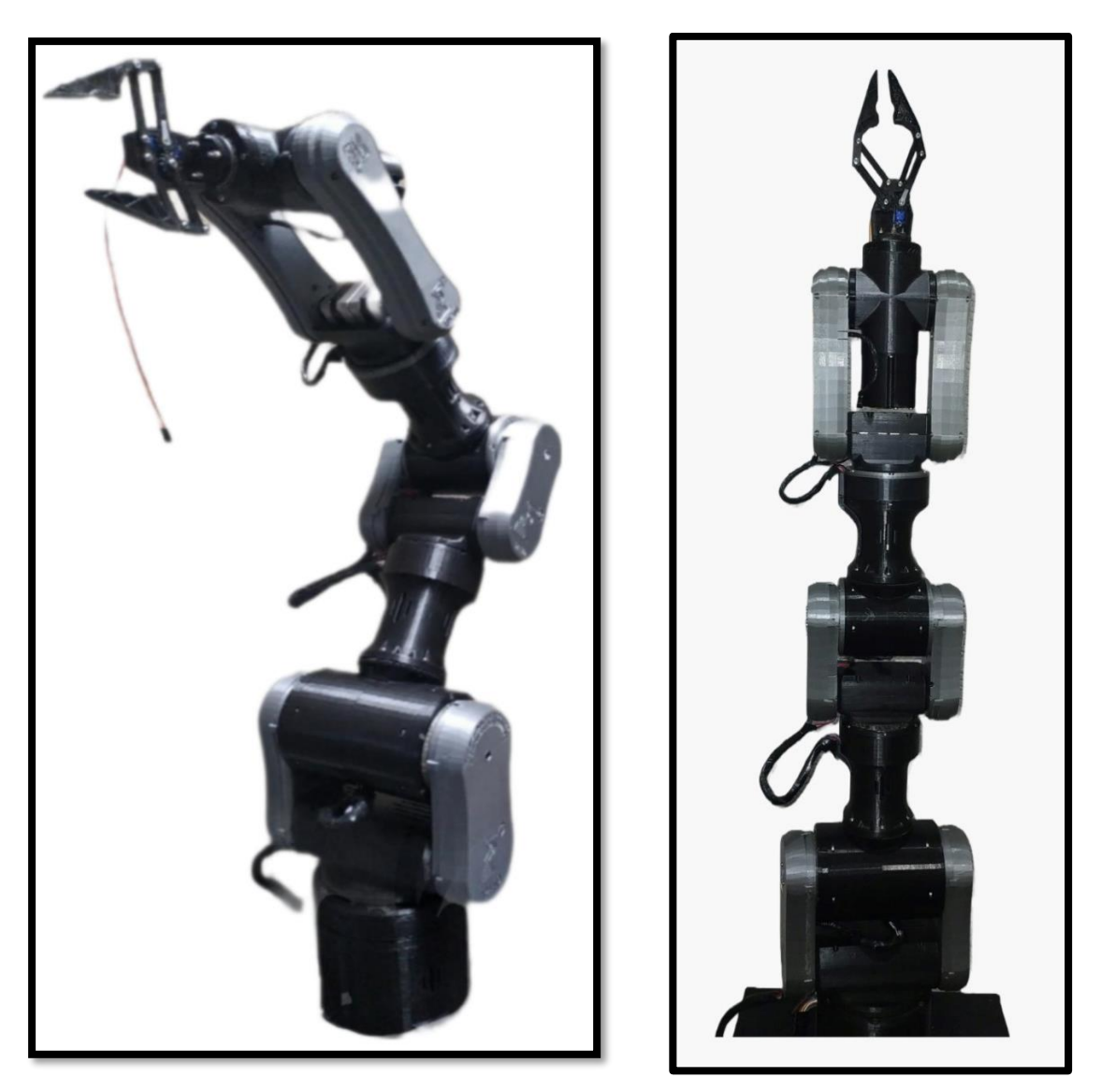

Figura 5.17. Prototipo de robot PA10 con pinza como órgano terminal (Vista lateral y frontal).

En la siguiente tabla se discriminan las especificaciones del prototipo de robot PA10.

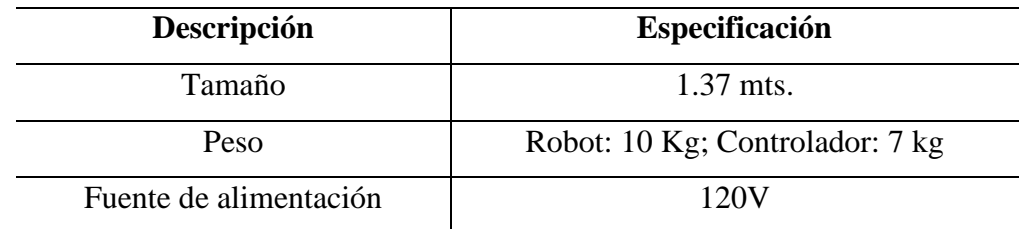

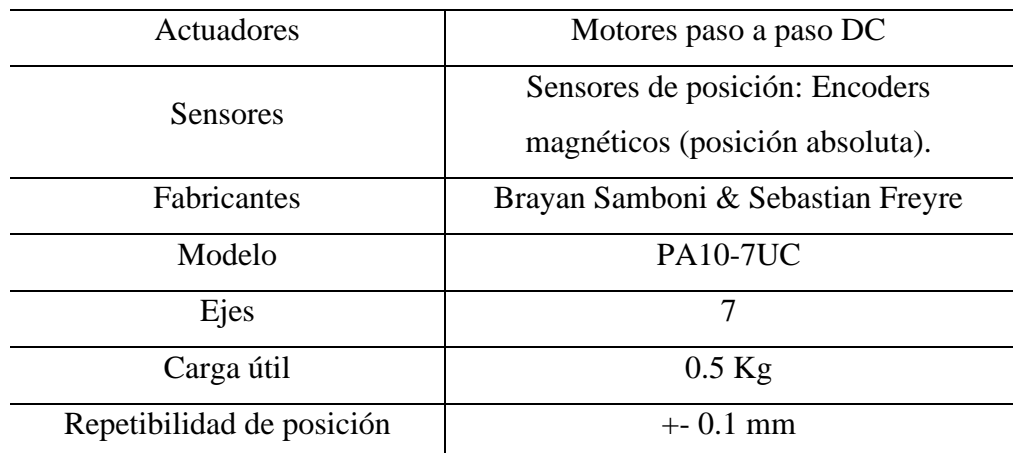

Tabla 5.9. Especificaciones del prototipo del robot PA10 con efector final.

# **5.1.12. Caja de control.**

La caja de control se encarga de contener el sistema de control y la fuente de poder del prototipo de robot PA10. Está fabricada con una lámina de acero calibre 20, mide 40 cms de largo y ancho y 20 cms de alto. Se muestran a continuación unas imágenes de este elemento.

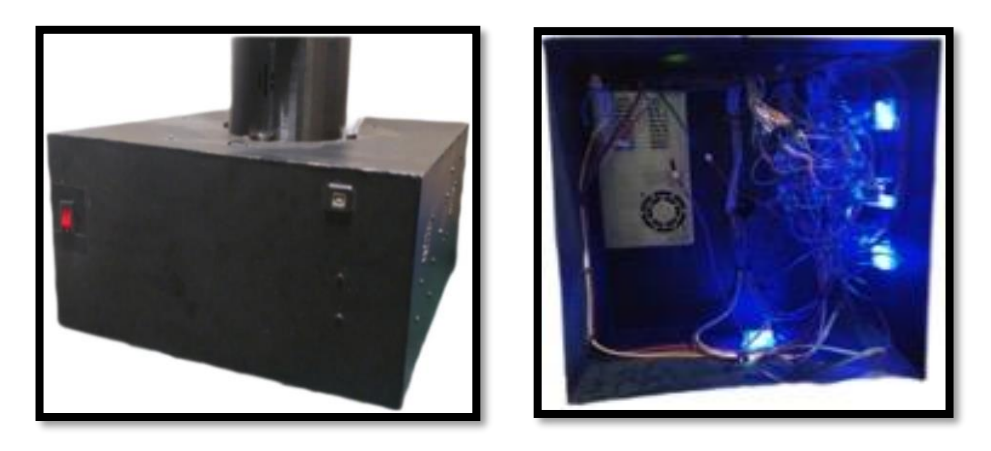

Figura 5.18. Caja de control.

# **Capítulo 6**

# **6. Interfaz de usuario - Prototipo robot PA10**

## **6.1. GUIDE sistema de posicionamiento de objetos.**

Para realizar la manipulación del prototipo de robot PA10 se diseña una interfaz de operaciones por medio del Toolbox App Designer, el cual posee todas las herramientas para poder crear aplicaciones profesionales con mucha facilidad [53]. Permite arrastrar y colocar los componentes visuales para crear el diseño de la interfaz gráfica de usuario (GUI) (figura 6.1) y usar el editor integrado para programar su comportamiento (figura 6.2).

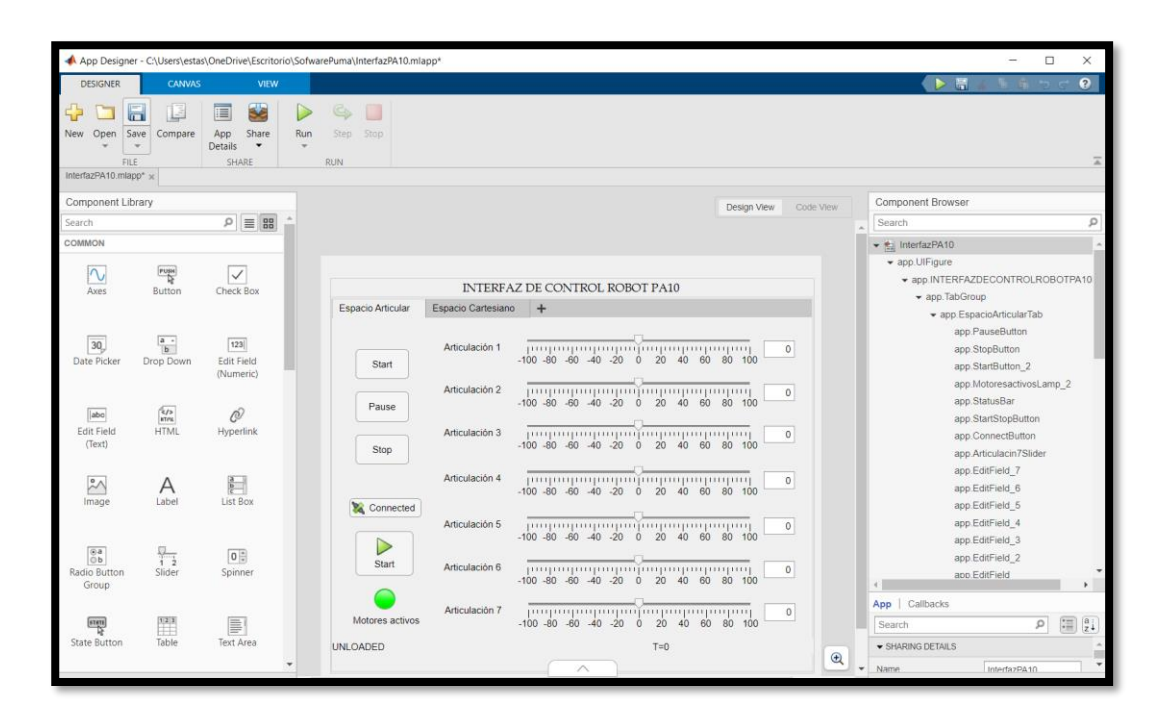

Figura 6.1. Diseño de interfaz de control robot PA10.

| App Designer - CAUsers\estas\OneDrive\Escritorio\SofwarePuma\InterfazPA10.mlapp*<br>$\Box$<br>$\times$ |                                                                                                    |                                                      |                                       |                 |                                   |
|----------------------------------------------------------------------------------------------------|----------------------------------------------------------------------------------------------------|------------------------------------------------------|---------------------------------------|-----------------|-----------------------------------|
|                                                                                                    |                                                                                                    |                                                      |                                       |                 |                                   |
| <b>DESIGNER</b><br><b>VIEW</b><br><b>EDITOR</b>                                                        |                                                                                                    |                                                      |                                       |                 | $\Omega$<br>層                     |
| ы<br>$Q$ Find $\sim$<br>Compare                                                                        |                                                                                                    | Comment %                                            | o                                     |                 |                                   |
| Go To<br><b>Bookmark</b><br>Save<br>$\Rightarrow$ Print $\sim$                                         | Callback Function<br>Property<br>App Input<br>Arguments                                                                   | App Help<br>Indent <b>F</b> of Fo<br>Text            | <b>Run</b><br>Step<br>Stop            |                 |                                   |
| <b>NAVIGATE</b><br><b>FILE</b>                                                                         | <b>INSERT</b>                                                                                                    | CODE                                                 | <b>RUN</b>                            |                 |                                   |
| InterfazPA10.mlapp* x                                                                                  |                                                                                                    |                                                      |                                       |                 |                                   |
| Code Browser                                                                                           |                                                                                                    |                                                      | Design View                           | Code View       | <b>Component Browser</b>          |
| Callbacks   Functions   Properties                                                                     | classdef InterfazPA10 < matlab.apps.AppBase<br>1                                                                          |                                                      |                                       | $\sim$ $\Delta$ | $\circ$<br>Search                 |
| $\rho -$<br>Search                                                                                     |                                                                                                    |                                                      |                                       |                 | $ \bullet$ InterfazPA10           |
| startupFcn                                                                                             | % Properties that correspond to app components                                                                            |                                                      |                                       |                 | v app.UlFigure                    |
| StartButtonPushed                                                                                      | properties (Access = public)<br>matlab.ui.Figure<br>UIFigure<br>INTERFAZDECONTROLROBOTPA10Panel matlab.ui.container.Panel |                                                      |                                       |                 | ▼ app.INTERFAZDECONTROLROBOTPA10  |
| <b>StopButtonPushed</b>                                                                                |                                                                                                    |                                                      |                                       |                 | v app. TabGroup                   |
| <b>PauseButtonPushed</b>                                                                               | 6<br>$\overline{z}$<br>TabGroup                                                                                           | matlab.ui.container.TabGroup                         |                                       |                 | v app.EspacioArticularTab         |
| TabGroupSelectionChanged                                                                               | 8<br>EspacioArticularTab                                                                                                  | matlab.ui.container.Tab                              |                                       |                 | app.PauseButton                   |
| Articulacin1SliderValueChanged                                                                         | $\overline{9}$<br>PauseButton                                                                                             | matlab.ui.control.Button                             |                                       |                 | app.StopButton                    |
| Articulacin2SliderValueChanged                                                                         | 10<br>StopButton                                                                                                    | matlab.ui.control.Button<br>matlab.ui.control.Button |                                       |                 | app.StartButton_2                 |
| Articulacin3SliderValueChanged                                                                         | StartButton 2<br>11<br>MotoresactivosLamp 2<br>12                                                                         | matlab.ui.control.Lamp                               |                                       |                 | app.MotoresactivosLamp_2          |
| Articulacin4SliderValueChanged                                                                         | MotoresactivosLabel 2<br>13                                                                                               | matlab.ui.control.Label                              |                                       |                 | app.StatusBar                     |
| Articulacin5SliderValueChanged                                                                         | StatusBar<br>14                                                                                                    |                                                      | slrealtime.ui.control.StatusBar       |                 |                                   |
| Articulacin6SliderValueChanged                                                                         | 15<br>StartStopButton                                                                                                    |                                                      | slrealtime.ui.control.StartStopButton |                 | app.StartStopButton               |
| App Layout                                                                                             | ConnectButton<br>16                                                                                                    |                                                      | slrealtime.ui.control.ConnectButton   |                 | app.ConnectButton                 |
|                                                                                                    | Articulacin7Slider<br>17                                                                                                  | matlab.ui.control.Slider                             |                                       |                 | app.Articulacin7Slider            |
| INTERFAILER CONTROL ROBOT PA18                                                                         | Articulacin7SliderLabel<br>18                                                                                             | matlab.ui.control.Label                              | matlab.ui.control.NumericEditField    |                 | app.EditField 7                   |
|                                                                                                    | EditField 7<br>19<br>EditField 6<br>20                                                                                    |                                                      | matlab.ui.control.NumericEditField    |                 | app.EditField 6                   |
| <b><i>EXAMPLE 22 22 23</i></b><br><b>State</b>                                                         | EditField 5<br>21                                                                                                    |                                                      | matlab.ui.control.NumericEditField    |                 | app.EditField 5                   |
| ------------<br><b>Form</b>                                                                            | EditField 4<br>22                                                                                                    |                                                      | matlab.ui.control.NumericEditField    |                 | app.EditField 4                   |
| Administration<br>-----------<br>$_{\rm B+}$                                                           | 23<br>EditField 3                                                                                                    |                                                      | matlab.ui.control.NumericEditField    |                 | app.EditField 3                   |
| <b>STATE OF STATE</b>                                                                                  | 24<br>EditField 2                                                                                                    |                                                      | matlab.ui.control.NumericEditField    |                 | app.EditField 2                   |
| <b>N</b> Corrected<br><b>Admission</b>                                                                 | 25<br>EditField                                                                                                    |                                                      | matlab.ui.control.NumericEditField    |                 | app.EditField                     |
| 2 - 2 - 2 - 2 - 2 - 2 - 2 - 2 - 2 - 2<br>P.                                                            | Articulacin6Slider<br>26                                                                                                  | matlab.ui.control.Slider                             |                                       |                 |                                   |
| ---------                                                                                              | Articulacin6SliderLabel<br>27<br>28<br>Articulacin5Slider                                                                 | matlab.ui.control.Label<br>matlab.ui.control.Slider  |                                       |                 | App   Callbacks                   |
| AAAA AAAAA                                                                                             | Articulacin5SliderLabel<br>29                                                                                             | matlab.ui.control.Label                              |                                       |                 | $\frac{a}{z}$<br>圖<br>Q<br>Search |
| <b>INFORMATION</b>                                                                                     | Articulacin4Slider<br>30                                                                                                  | matlab.ui.control.Slider                             |                                       |                 |                                   |
|                                                                                                    | 31<br>Articulacin4SliderLabel                                                                                             | matlab.ui.control.Label                              |                                       |                 | SHARING DETAILS                   |
|                                                                                                    | 32<br>Articulacin3Slider                                                                                                  | matlab.ui.control.Slider                             |                                       |                 | <b>Name</b><br>InterfazDA10       |
|                                                                                                    | 33                                                                                                    |                                                      |                                       |                 |                                   |

Figura 6.2. Editor Integrado para programación del robot PA10.

En la figura 6.3.se visualiza en detalle la interfaz de usuario de la pestaña "espacio articular''.

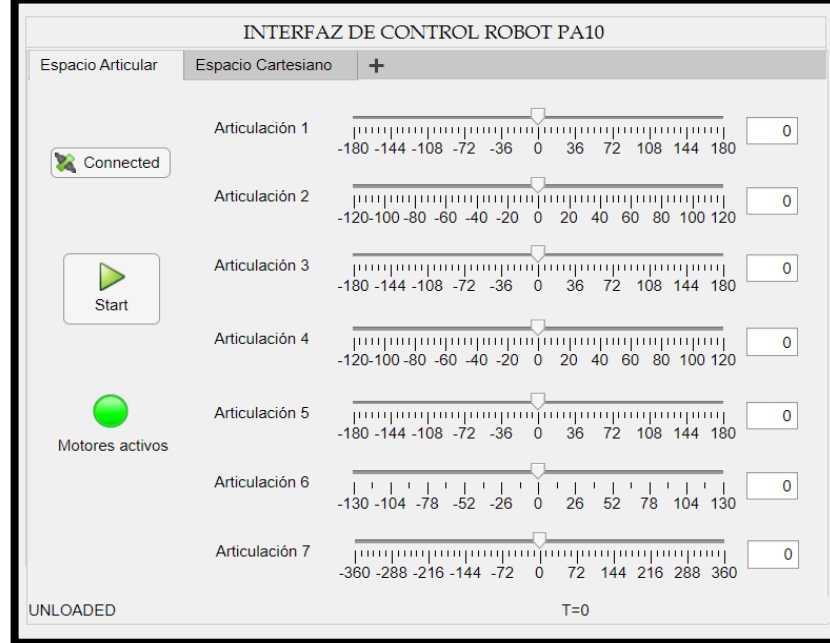

Figura 6.3. Interfaz robot PA10 - Espacio articular.

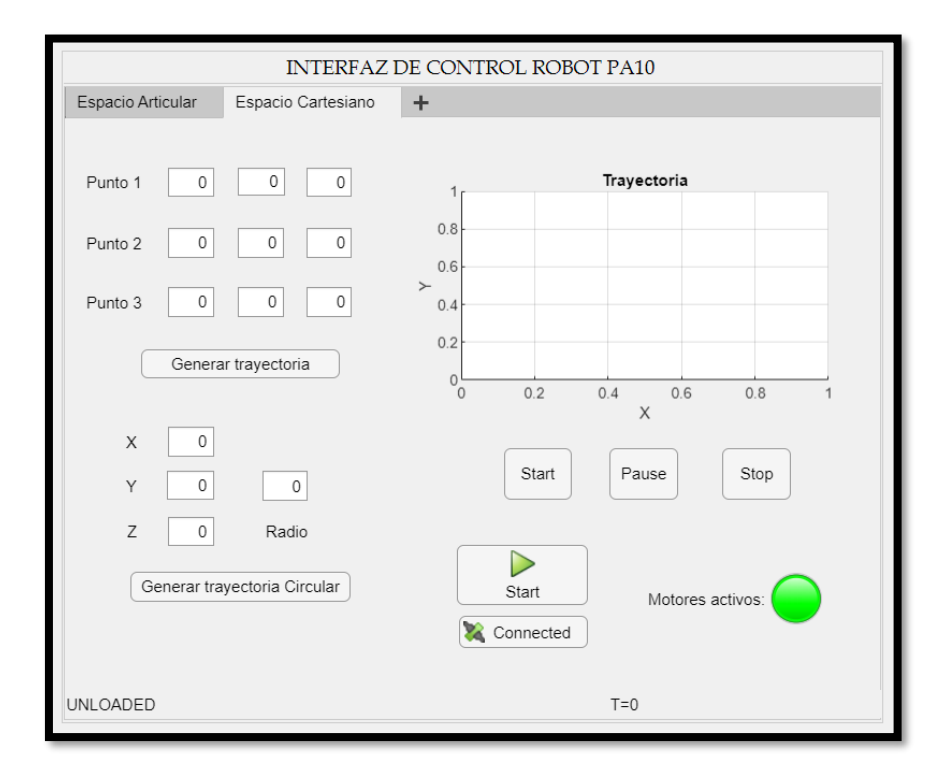

En la figura 6.4 se observa la interfaz den la pestaña "espacio cartesiano''.

Figura 6.4. Interfaz robot PA10 – Espacio cartesiano.

Posterior a ello, el proyecto continuó con la simulación del prototipo en un entorno virtual. La simulación de este procedimiento se logra apreciar en la figura 6.5.

### **6.2. Simulación del prototipo PA10 en VRSink**

Con el fin de visualizar el comportamiento del prototipo en un entorno de realidad virtual, se hace uno de la librería 3D Animation incluida en el bloque de Simulink VRSink. Después de agregar este bloque al esquema del control CTC, se procede a crear la estructura del robot usando 3D World Editor. Dentro del editor se pueden ir agregando los modelos CAD de las piezas y relacionado en forma de árbol la jerarquía y características que estas poseen [54].

El primer nodo que se añade es el Background, este determina el color del fondo del entorno. Luego se añade un nodo *transform* llamado Superficie, con este nodo se representa la superficie donde estará apoyado el robot. Una vez realizado esto se importa la primera articulación del robot en formato \*.wrf, al realizar esto se crea un nodo *group* que agrupa otros nodos como los denominados *shapes*, que definen las características que posee la pieza. En la figura 76 se puede visualizar el diseño CAD del prototipo de robot PA10 implementado en el entorno virtual VRSink, en el panel izquierdo se puede ver el árbol de relaciones del robot, donde se incluyen los nodos *background*, *transform*, *children*, *group* y *shapes* [54].

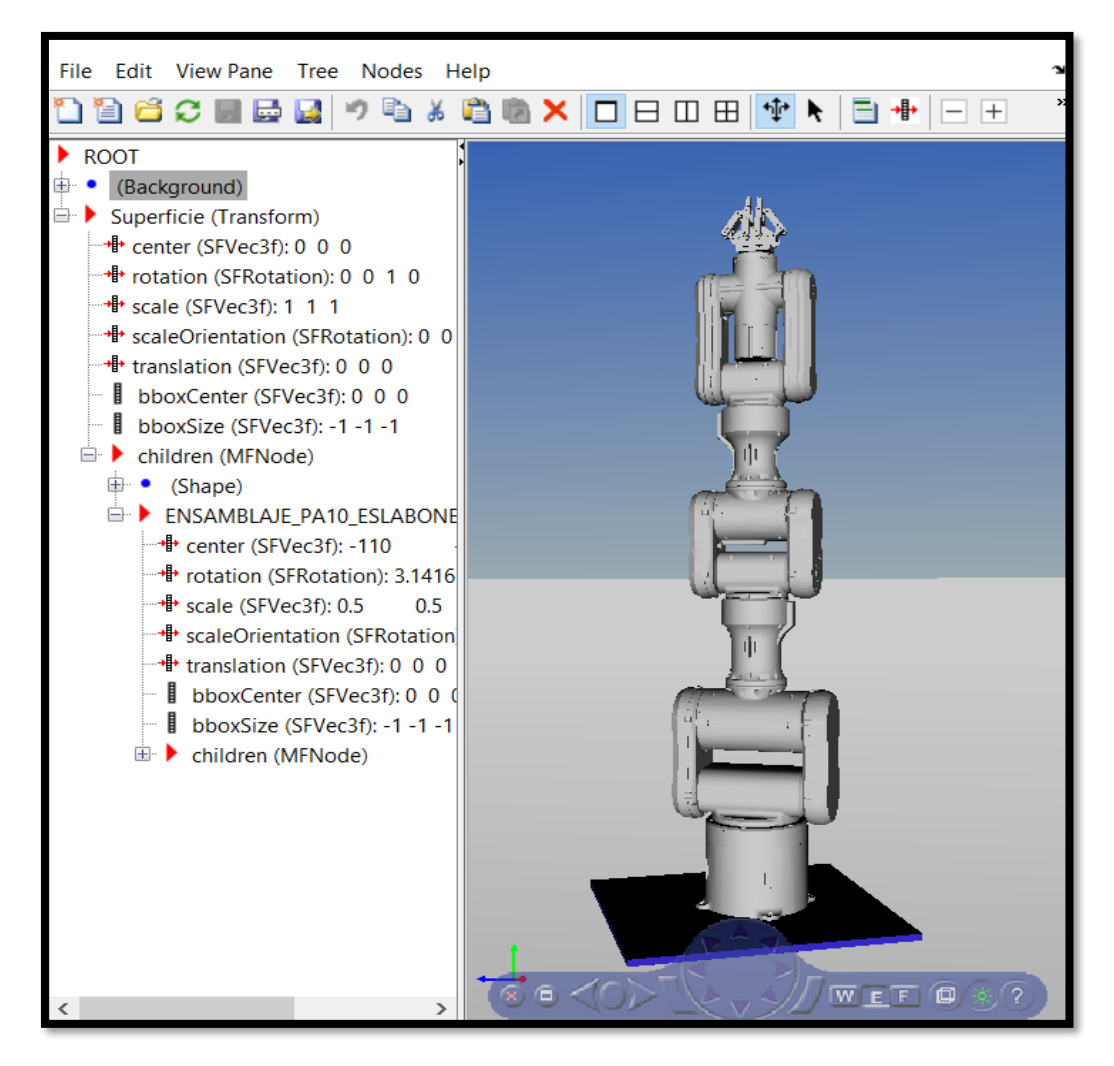

Figura 6.5. Simulación del prototipo en un entorno virtual.

Finalmente, el sistema de posicionamiento de objetos para el prototipo de robot PA10 se muestra en la siguiente figura.

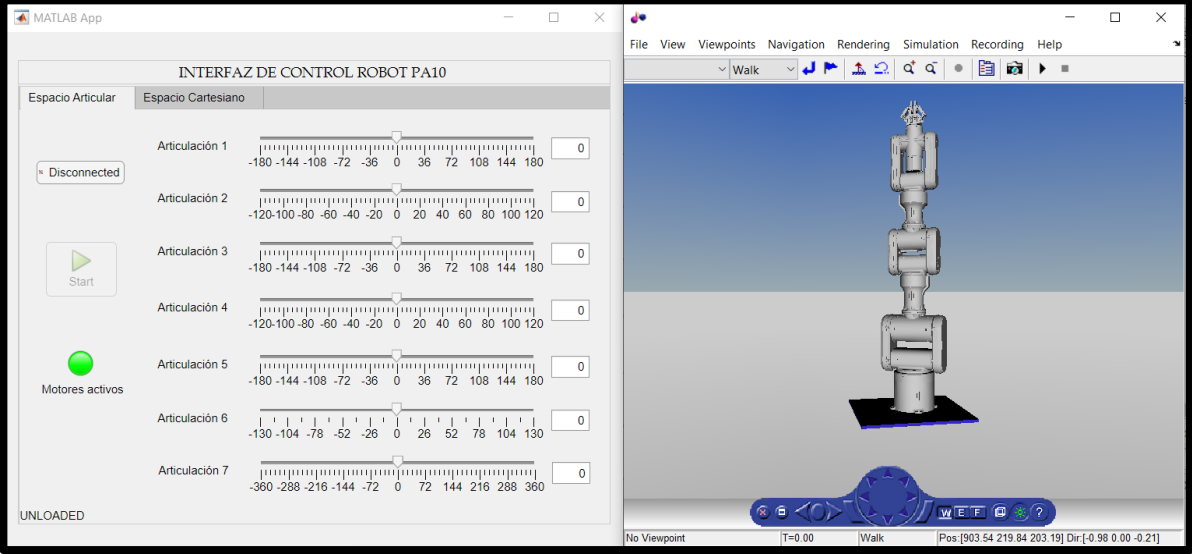

Figura 6.6. Sistema de posicionamiento de objetos – Espacio articular.

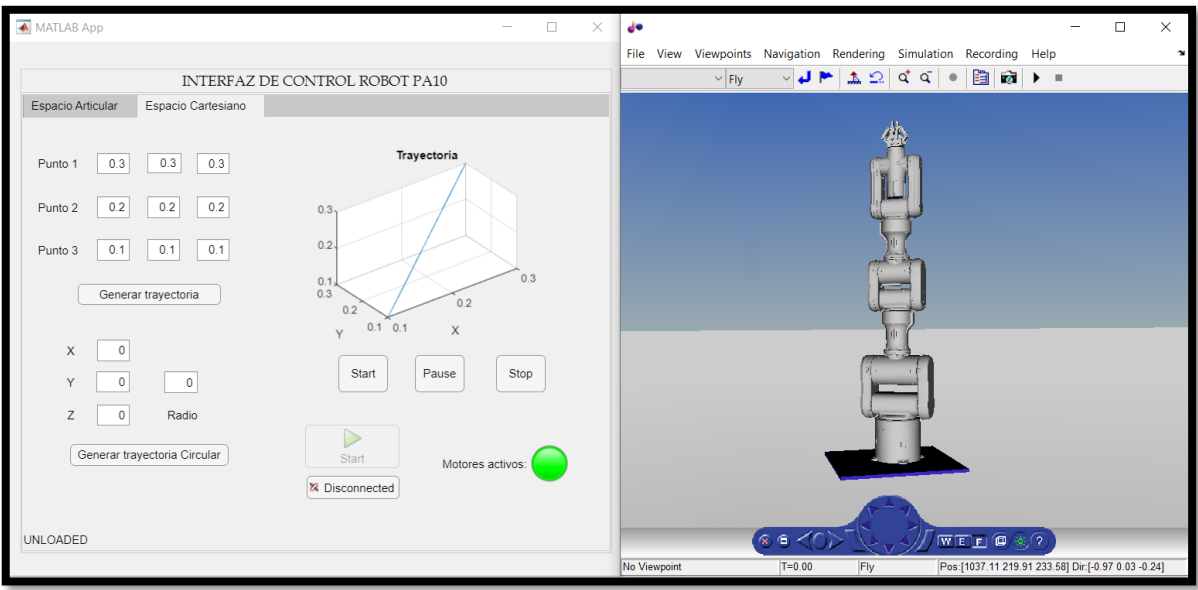

Figura 6.7. Sistema de posicionamiento de objetos – Espacio cartesiano.

### **6.3. Comunicación Matlab – Arduino.**

Para realizar la comunicación entre Matlab y la tarjeta Arduino se hace uso del entorno Simulink, el cual nos será de utilidad para desarrollar y simular algoritmos que se ejecuten en conjunto con la placa Arduino.

El siguiente diagrama representa la conexión entre el computador con Matlab y el hardware Arduino.

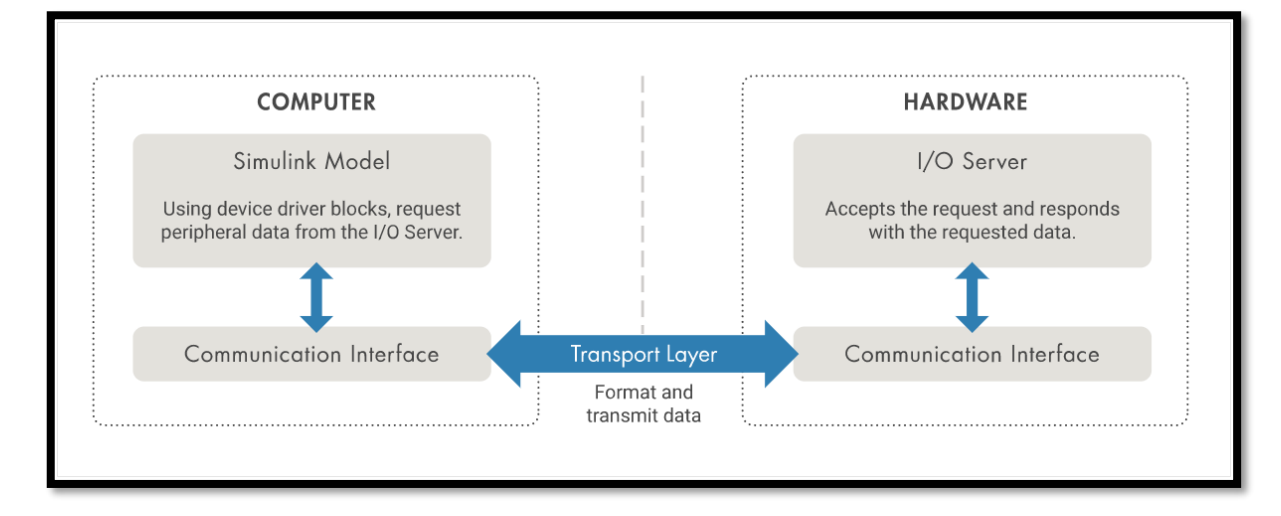

Figura 6.8. Conexión entre computador Matlab y hardware Arduino

Tomado de [55].

### **6.3.1. Envió de datos**

Una vez generados los torques de entrada para los actuadores, estos valores se convierten a un valor de número de pasos a dar por cada motor, este valor también define el sentido de giro o dirección. Estos datos se ingresan a los bloques "Arduino Analog Write" incluidos en la libreria "Legacy MATLAB and Simulink Support for Arduino" [56] o bien en el bloque "Arduino Digital Write" perteneciente a la librería "Simulink support package for arduino hardware", con esta acción se define el sentido, habilitación y cantidad de pasos correspondientes para cada uno de los motores del robot. A continuación, se muestra la

comunicación de una articulación entre Matlab-Arduino y el prototipo de robot PA10, los códigos usados en la placa de adquisición de datos se adjuntan en los anexos.

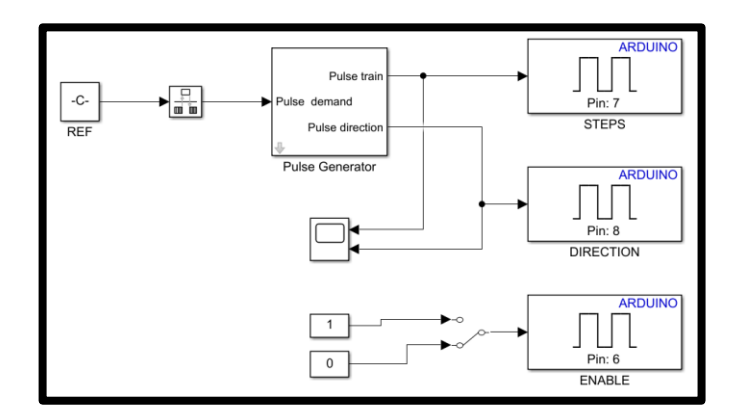

Figura 6.9. Envió de datos motor paso a paso. Matlab-Arduino.

### **6.3.2. Recepción de datos.**

Para recibir los datos de entrada provenientes de los sensores de realimentación de posición conectados a la tarjeta de Adquisición de datos, se utiliza el bloque 'Arduino Analog Read' o el bloque 'Analog Input', estos bloques reciben una matriz de datos del Pin especificado y la escriben en su salida. Cuando los datos no estén disponibles, escribe 0 en la salida del bloque de datos [57]. La figura 6.10 muestra la lectura de datos de posición de los sensores y el cálculo de las velocidades articulares a través de la derivada de la posición.

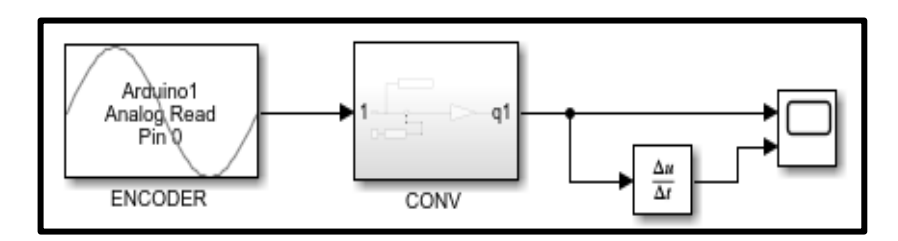

Figura 6.10. Recepción y adecuación de datos provenientes del bloque 'Analog Read'.

A continuación, se muestra la implementación de la comunicación en Simulink de una articulación del prototipo de robot PA10.

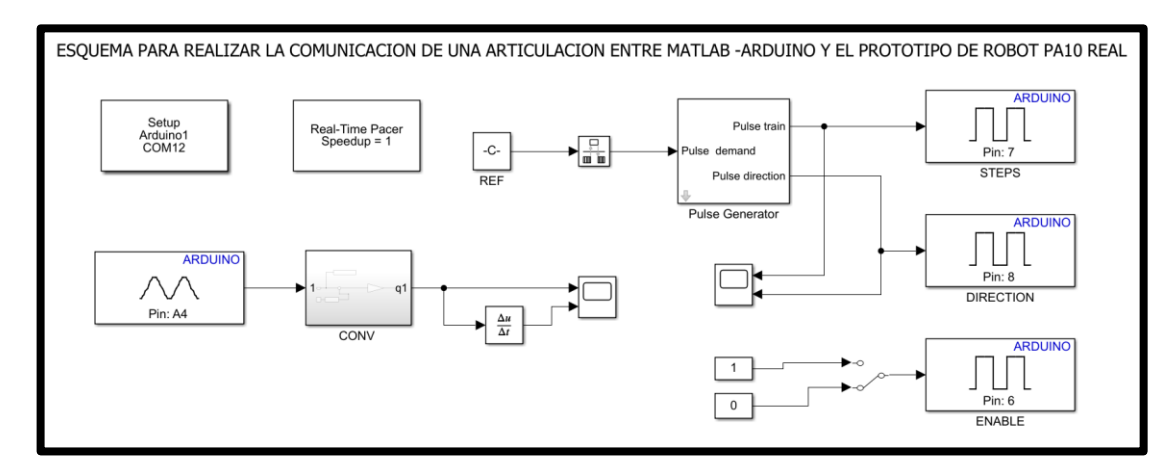

Figura 6.11. Envió y recepción de datos. Articulación uno – Prototipo de robot PA10.

### **6.4. Prueba del prototipo**

#### **6.4.1. Tareas de pick and place.**

Se define como tarea de *pick and place* a la acción de tomar un objeto, moverlo de un punto A a un punto B, y depositar el objeto en esa ubicación. La tarea requiere una integración compleja de cada parte del sistema, como un reconocimiento de objetos o conocimiento de dónde se ubica el objeto, un control del manipulador, un control de la pinza y una planificación de movimiento [59].

Para probar el esquema de control CTC implementado y el funcionamiento del prototipo se realiza una prueba de pick and place en la cual el robot se desplaza de una posición A a una posición B ubicada a 32 cms siguiendo una trayectoria curva. Los valores articulares que se deben lograr para alcanzar las posiciones deseadas se calculan por medio del MGI del robot Puma, el tiempo de ejecución de la tarea fue de 38.2 segundos. La posición alcanzada por el

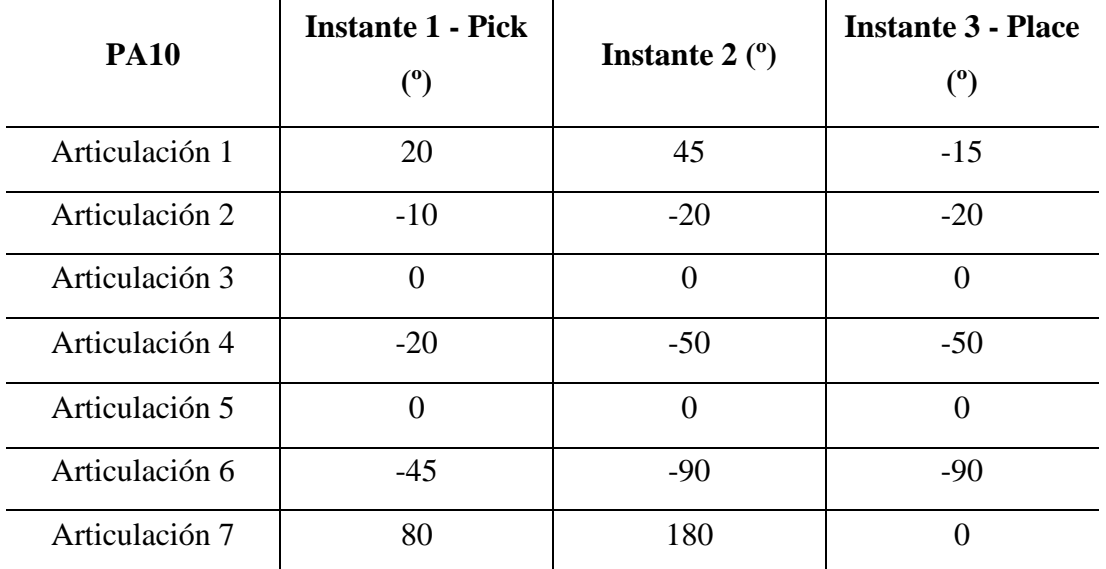

prototipo se muestra a continuación en vectores de posición articular en tres instantes de la trayectoria propuesta para el posicionamiento del objeto.

Tabla 6.1. Vectores de posición – Instantes de trayectoria *pick and place.*

Las siguientes gráficas muestran la posición del robot en los tres instantes de tiempo.

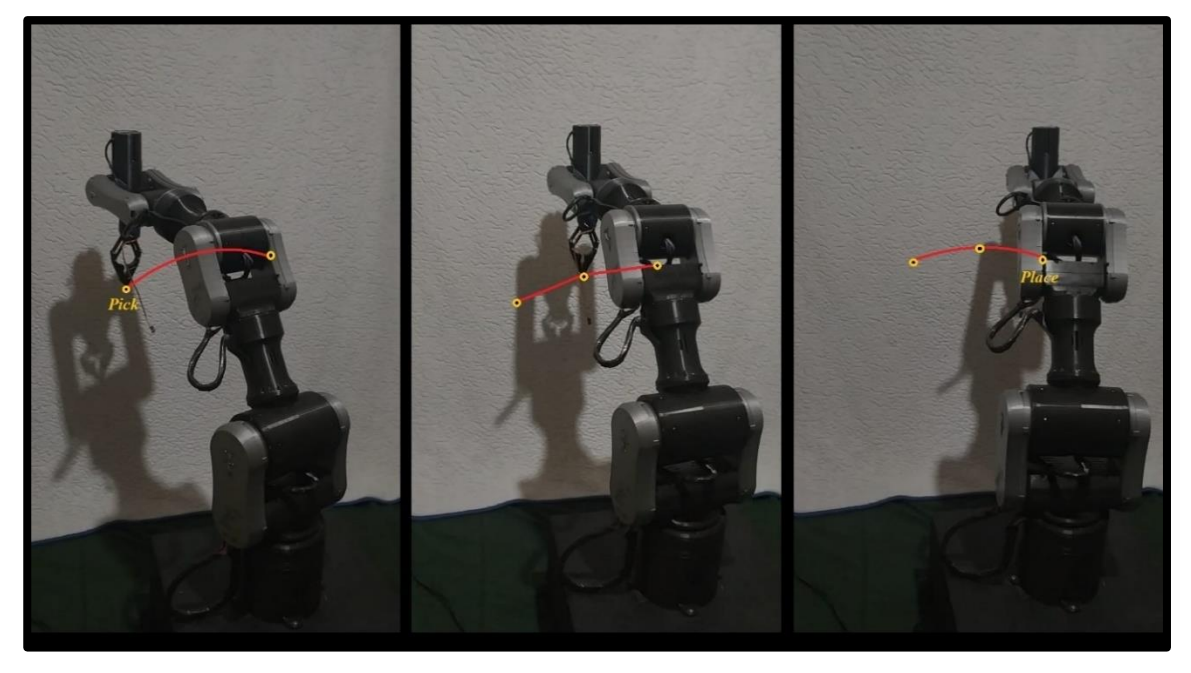

Figura 6.12. Prueba de funcionamiento del prototipo en prueba de *pick and place*.

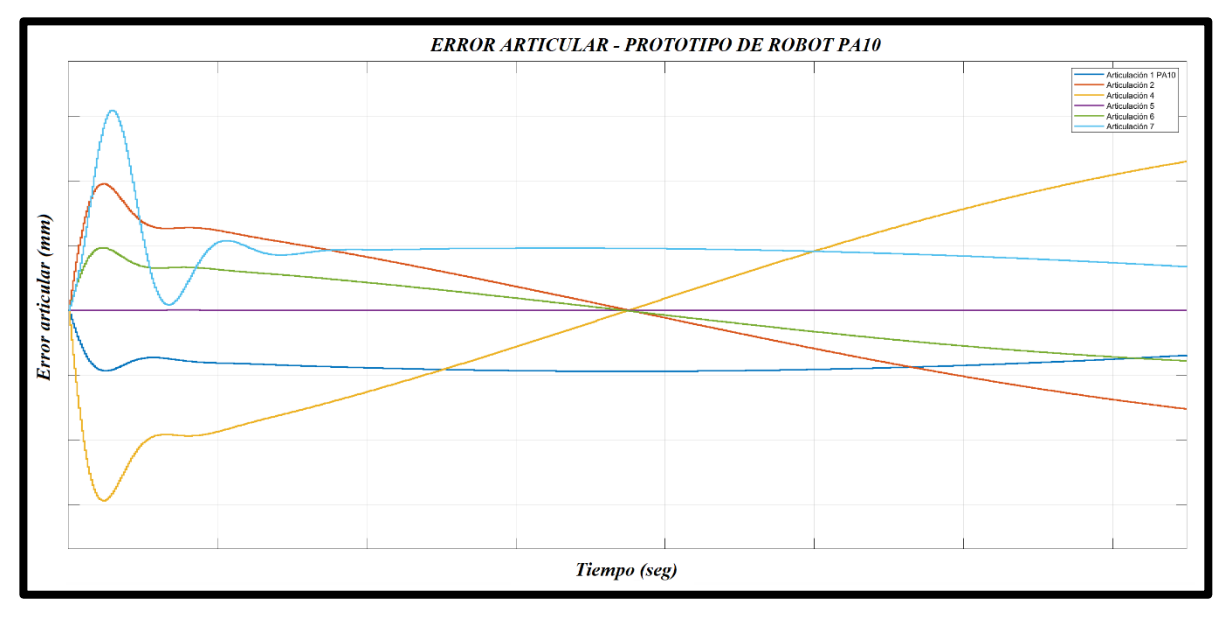

Finalmente, el error articular obtenido de la trayectoria propuesta.

Figura 6.13. Grafica de error Articular – Prototipo de robot PA10.

## **6.4.2. Prueba del prototipo – Control CTC en espacio articular**

Por medio de los sliders ubicados en la pestaña de espacio articular en la interfaz de usuario, se realiza un movimiento articular del prototipo. Se visualiza además el comportamiento de robot en el entorno virtual y los resultados gráficos en cuanto a la posición de salida y el error articular, el cual no supera el valor de 8x10 E-3. La siguiente figura muestra el prototipo y la interfaz en tres instantes de tiempo.

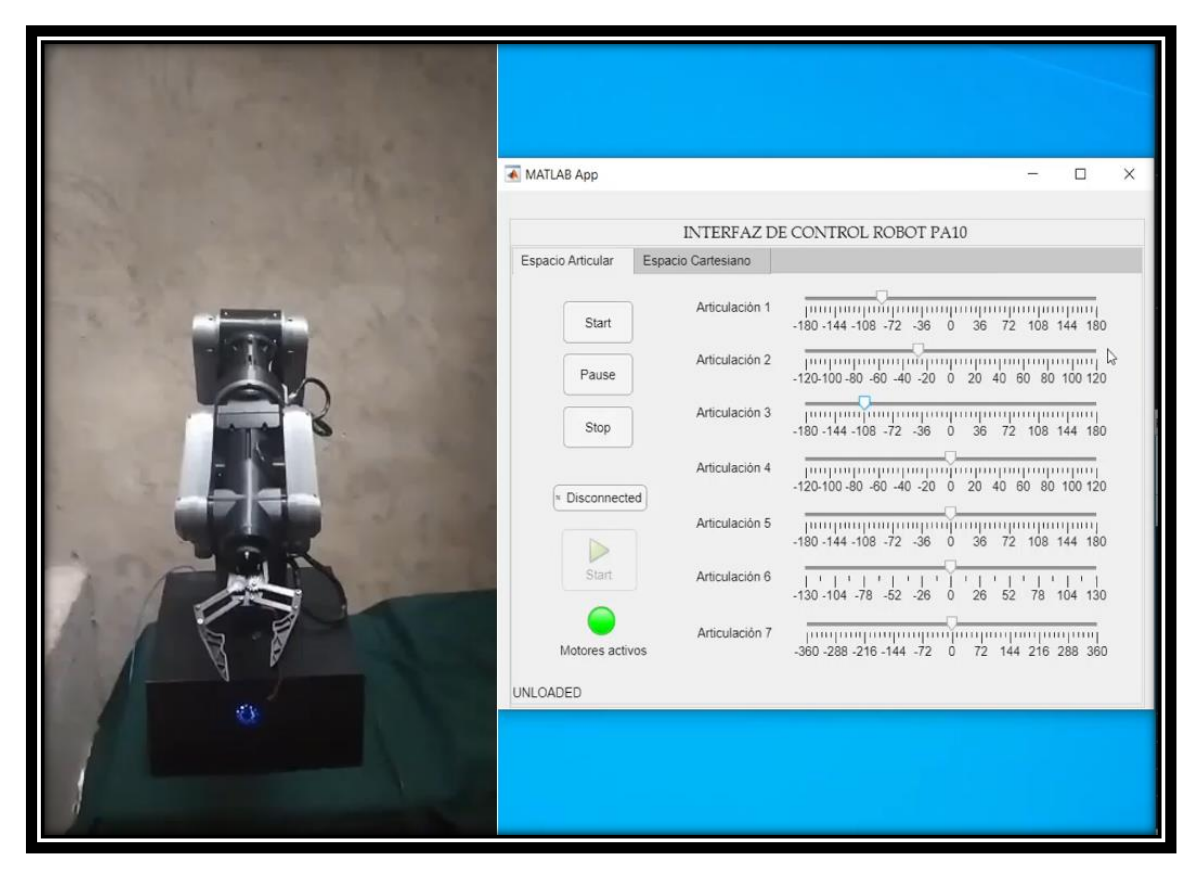

Figura 6.14. Prototipo robot PA10 e interfaz gráfica en espacio articular – Instante 1.

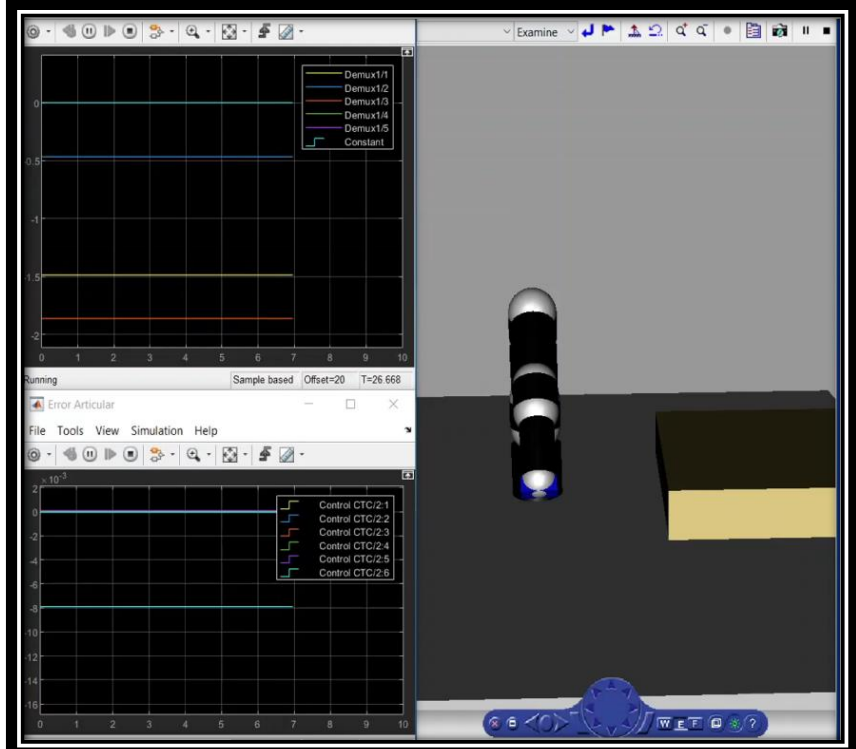

Figura 6.15. Prueba control CTC en espacio articular - Resultados gráficos y entorno virtual – Instante 1.

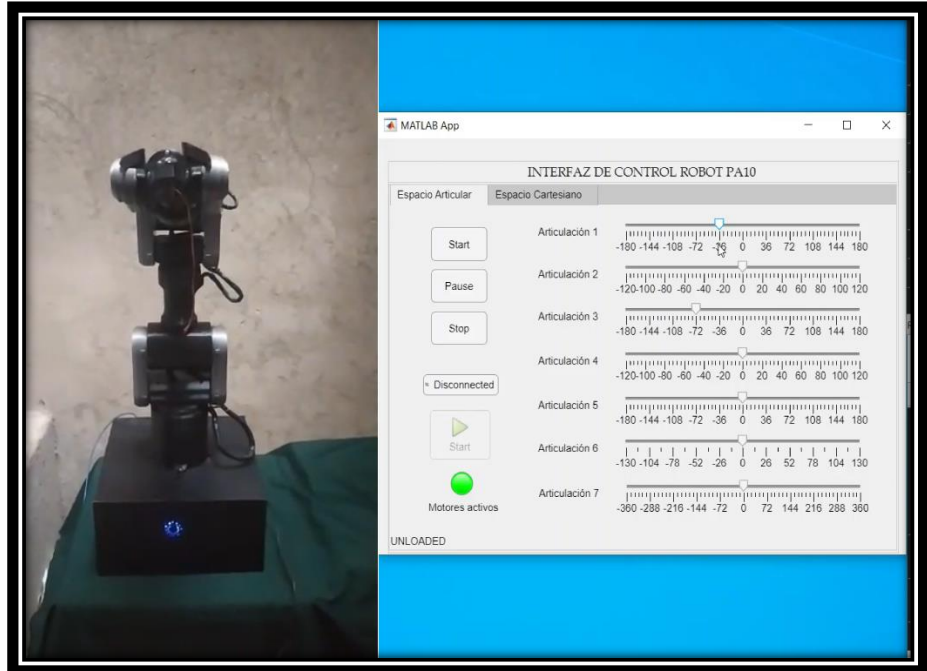

Figura 6.16. Prototipo robot PA10 e interfaz gráfica en espacio articular – Instante 2

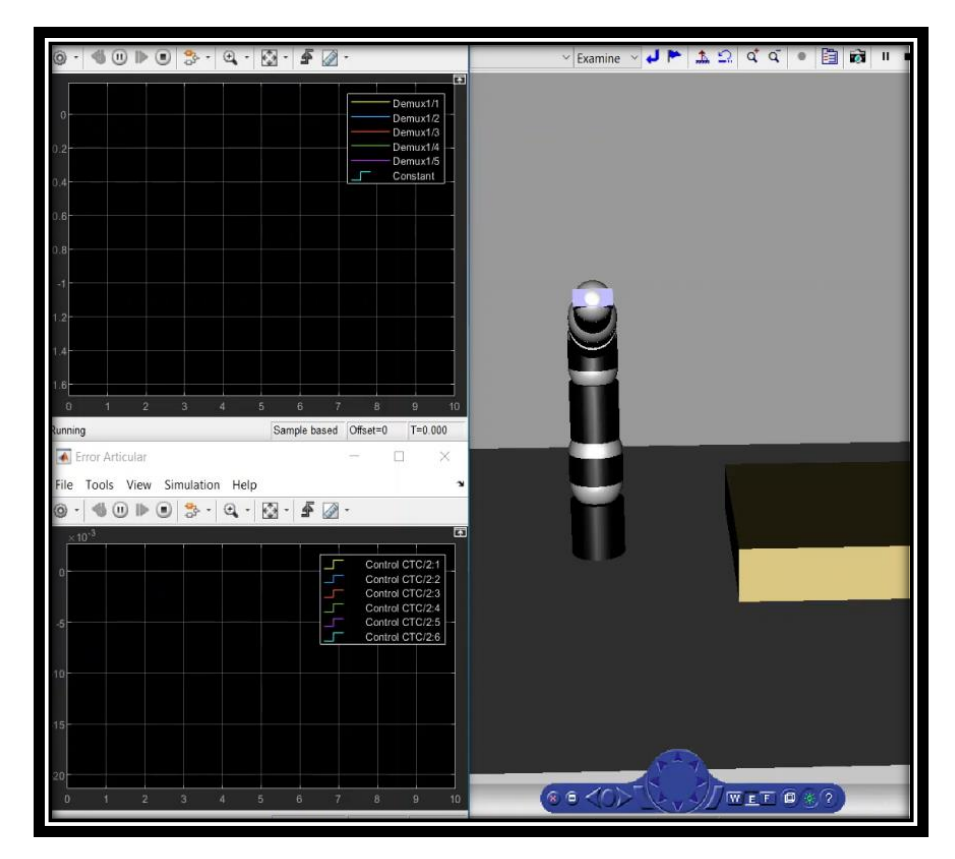

Figura 6.17. Prueba control CTC en espacio articular - Resultados gráficos y entorno virtual – Instante 2.

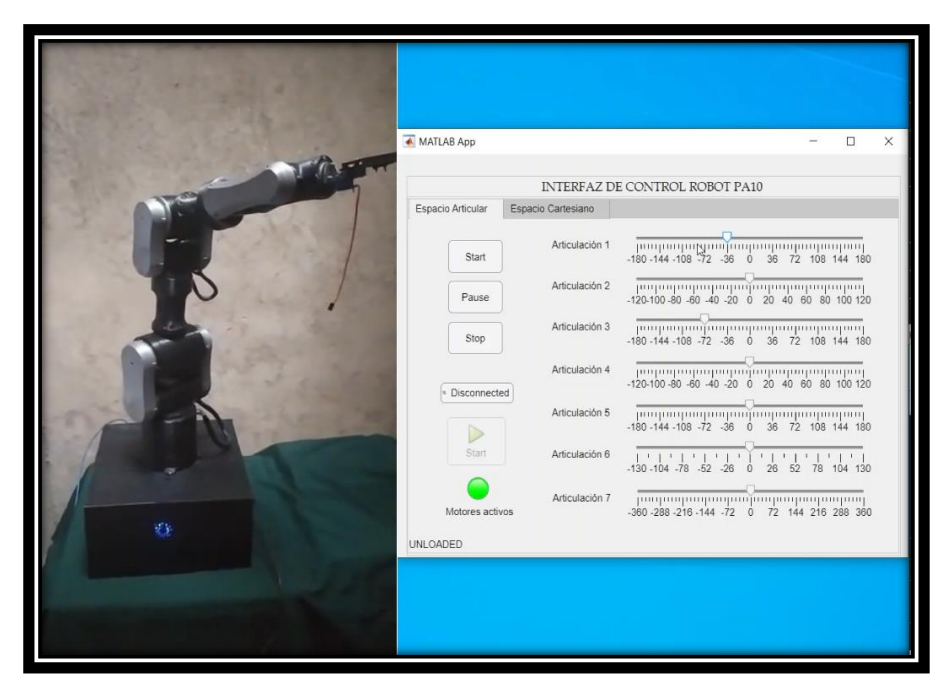

Figura 6.18. Prototipo robot PA10 e interfaz gráfica en espacio articular – Instante 3

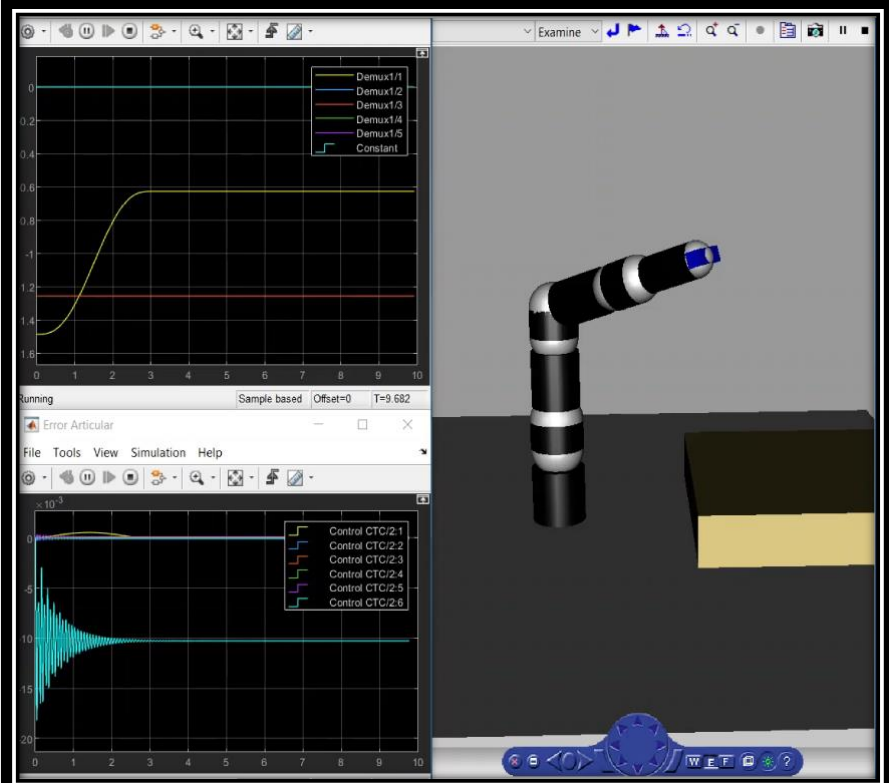

Figura 6.19. Prueba control CTC en espacio articular - Resultados gráficos y entorno virtual – Instante 3

# **6.4.3. Prueba del prototipo – Control CTC en espacio cartesiano**

Para esta prueba se definen tres puntos en el espacio cartesiano para recrear una trayectoria de pick-and-place, por medio de estos puntos se traza una trayectoria en la cual se desplaza un objeto de un punto A a un punto B ejecutando así la operación deseada.

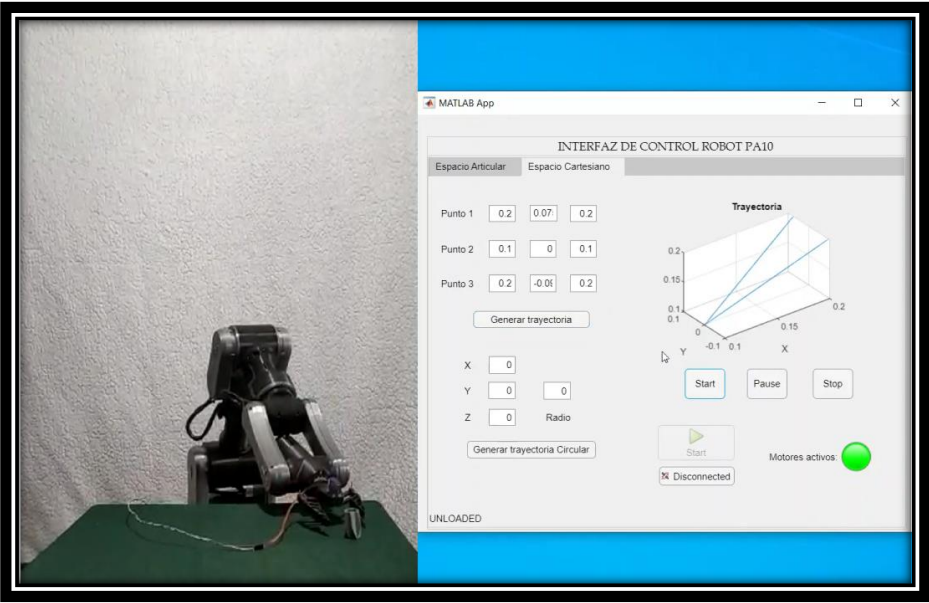

Figura 6.20. Prototipo robot PA10 e interfaz gráfica en espacio cartesiano – Instante 1.

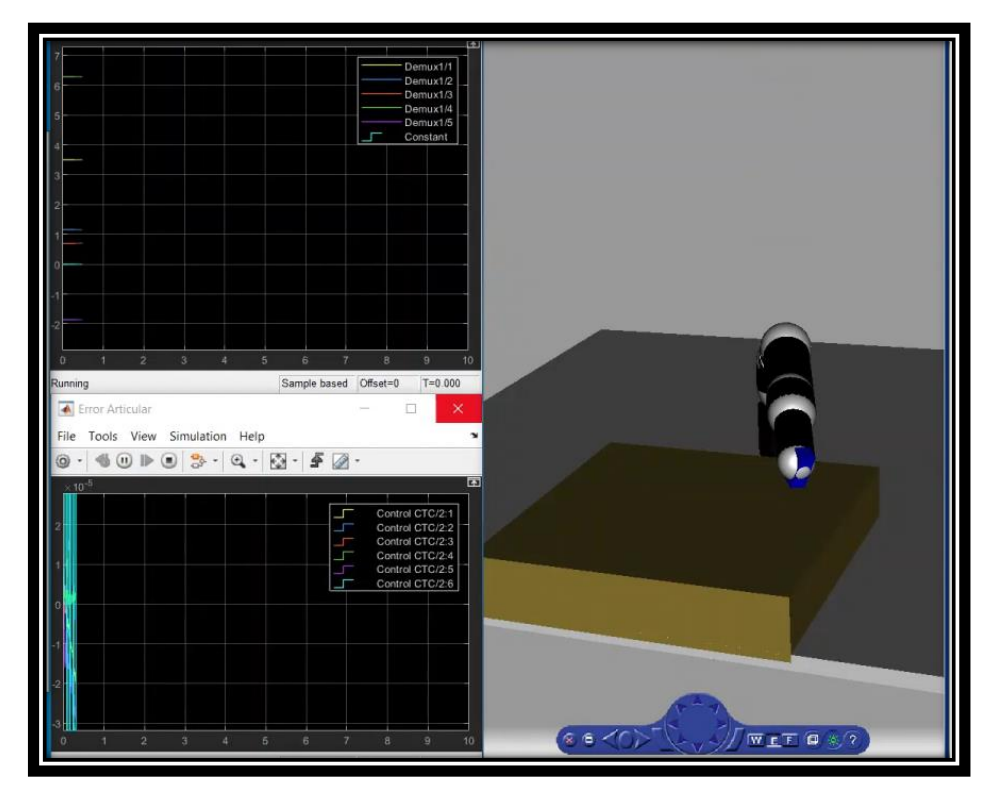

Figura 6.21. Prueba control CTC en espacio cartesiano - Resultados gráficos y entorno virtual – Instante 1.

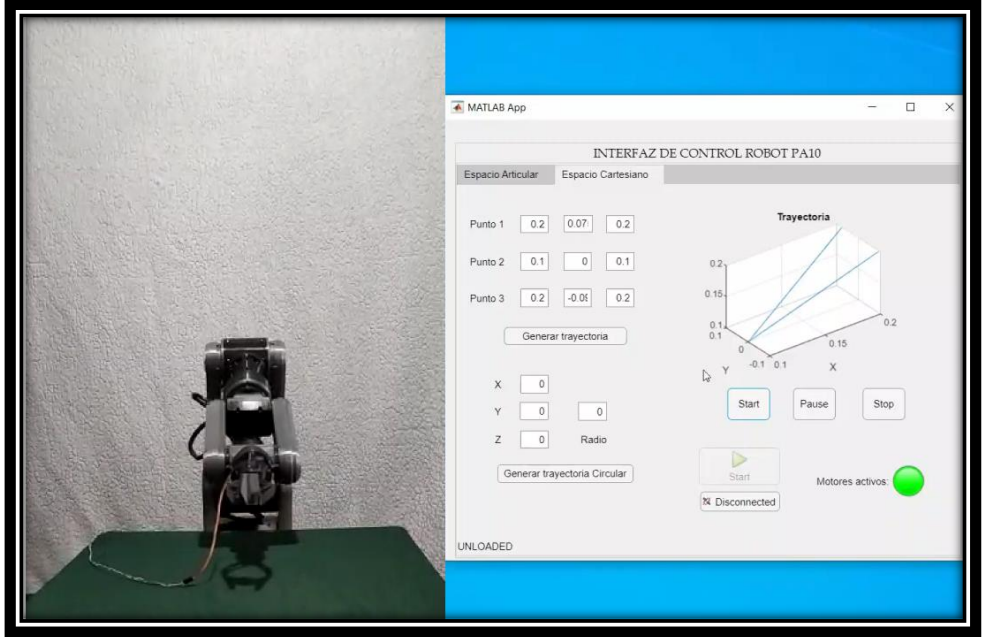

Figura 6.22. Prototipo robot PA10 e interfaz gráfica en espacio cartesiano – Instante 2

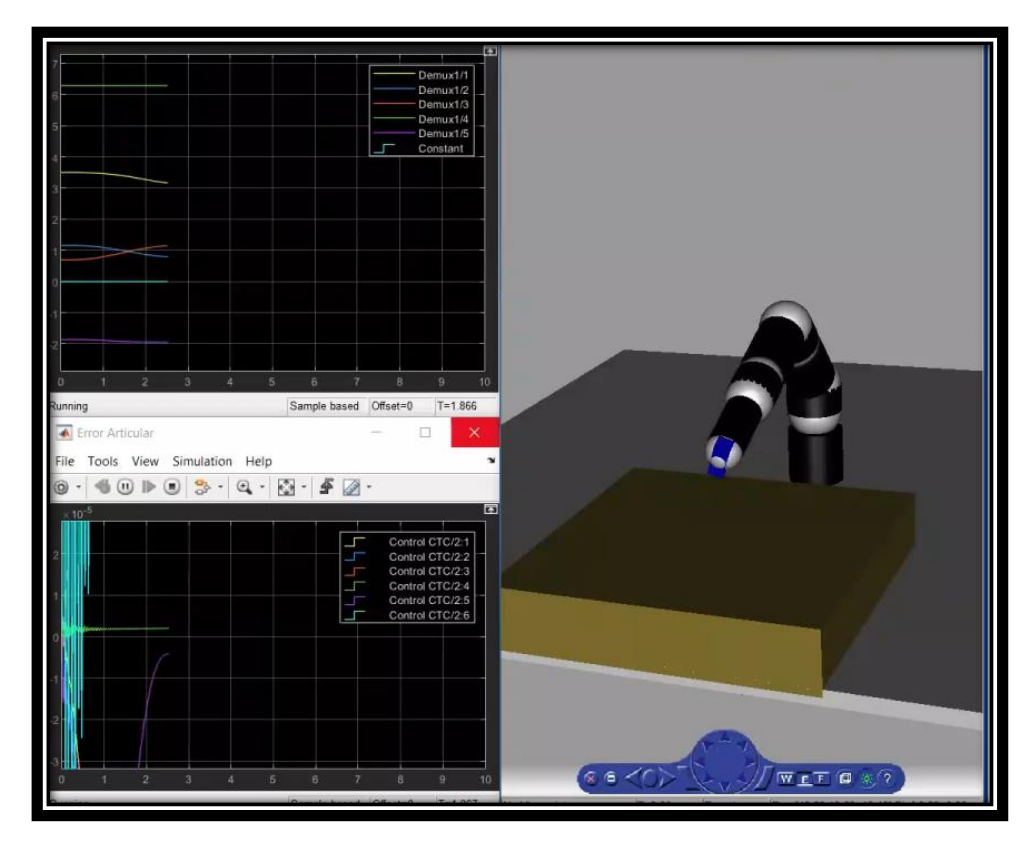

Figura 6.23. Prueba control CTC en espacio cartesiano - Resultados gráficos y entorno virtual – Instante 2.

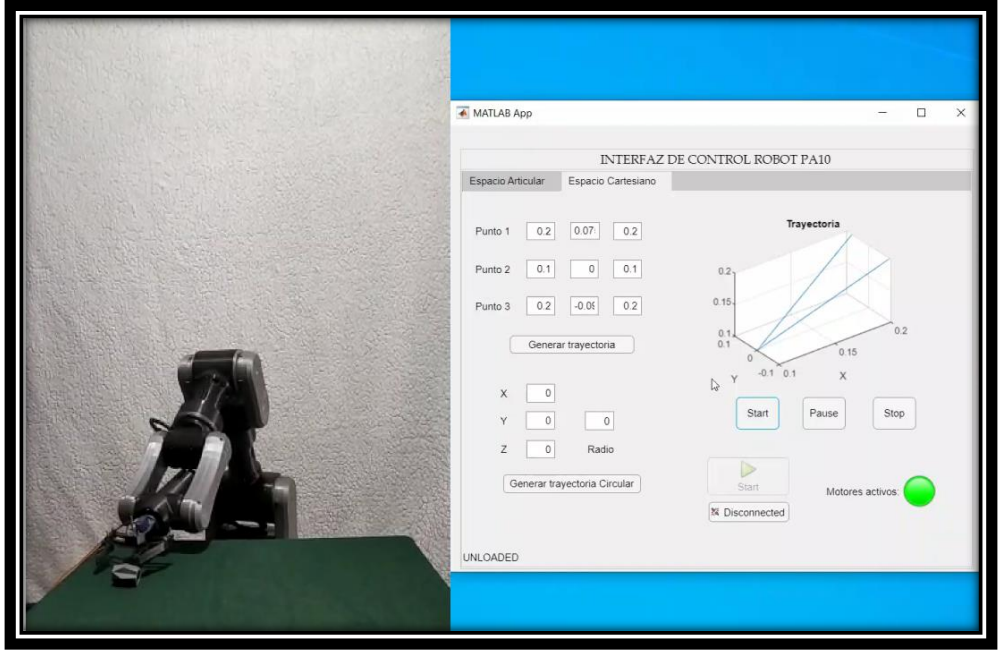

Figura 6.24. Prototipo robot PA10 e interfaz gráfica en espacio cartesiano – Instante 3

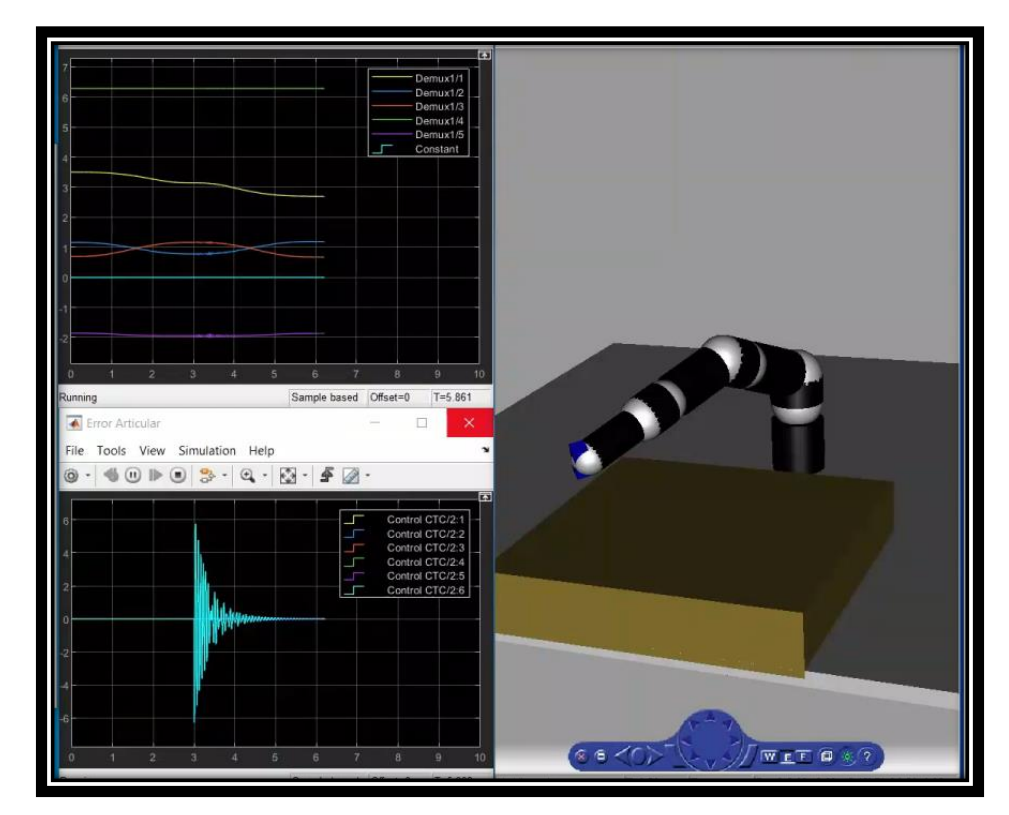

Figura 6.25. Prueba control CTC en espacio cartesiano - Resultados gráficos y entorno virtual – Instante 3.

# **Capítulo 7**

# **7. Análisis y comparativa del prototipo de robot PA-10 con robots tipo Puma.**

Los robots industriales generalmente poseen un precio muy elevado en el mercado, esto se debe principalmente al costo que conlleva desarrollar este tipo de sistemas, a los componentes con los cuales están fabricados y finalmente a las capacidades que estos posean. La siguiente tabla muestra una tabla de costos actualizada para manipuladores industriales.

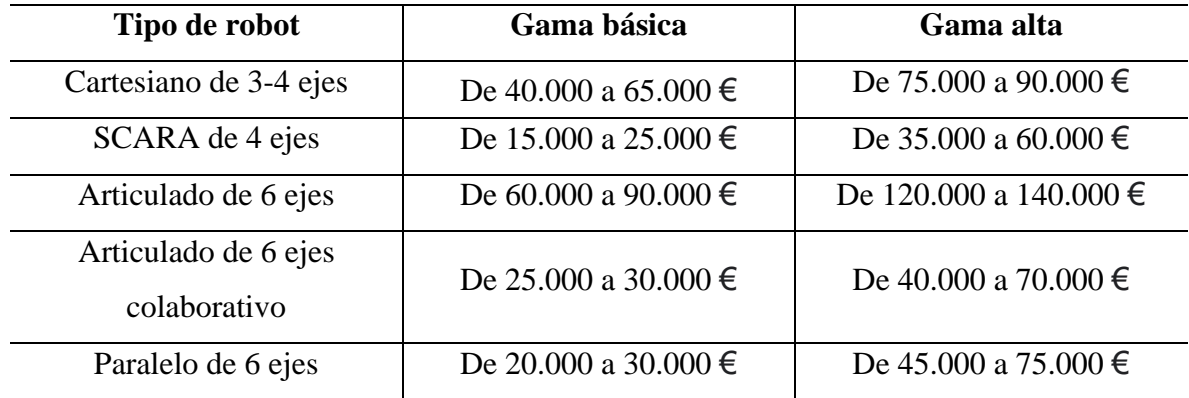

Tabla 7.1. Costo promedio de robots industriales.

Tomado de [60]

Como tercer objetivo específico de este trabajo de tesis está la comparación del desempeño de nuestro prototipo de robot PA10, con desempeños correspondientes de robots Puma encontrados en la literatura. Debido a que la pose de un efector final es de 6 dimensiones (posición (x, y, z) y orientación (ex, ey, ez)), se necesita al menos un manipulador de 6 GdL para lograr la pose deseada. Teóricamente, puede haber infinitas configuraciones del robot para lograr la posición deseada. Sin embargo, muchas de esas configuraciones podrían tener singularidades o colisiones entre el manipulador o su entorno. También podría haber límites de torsión y posición articular, que pueden reducir la capacidad del robot para tener una solución de cinemática inversa factible y lograr dicha posición. Los grados de libertad

adicionales, 7 o más, generalmente se usan para superar las limitaciones de un robot 6 GdL. Con 7 o más GdL, el robot puede manejar y superar singularidades porque existe una mayor probabilidad de tener al menos 6 GdL para lograr la posición deseada en el espacio de trabajo. La optimización del espacio nulo también se puede usar con este tipo de manipuladores, de modo que, si el sistema o robot tiene redundancia, podrá usar los grados de libertad adicionales para realizar tareas secundarias como evitar colisiones, mantener un nivel bajo de energía y mantener una configuración particular de codo/hombro/muñeca [61].

Cabe aclarar que, aunque se encuentran muchísimos artículos sobre robots Puma, en muy pocos se muestra en detalle su desempeño en tareas de *pick and place.* También es importante tener en cuenta que, dado que el MGI usado para el control del prototipo lo limita en su tercera articulación, es decir, en un grado de libertad, la comparación documental se da entre robots industriales Puma 560 y el prototipo de robot PA10 en configuración semejante a robot Puma tal como se muestra en la figura 3.2.

La sección siguiente muestra esta comparación con dos artículos de referencia encontrados.

## **7.1. Comportamiento de los robots Puma en la literatura.**

### **7.1.1. Robot Puma-560.**

Puma-560 (Máquina Universal Programable para Ensamble) es un brazo robótico diseñado para realizar operaciones de ensamble en la industria, posee seis ejes rotacionales como se detalla en la figura 6.7 [58]. Se utilizan servomotores de CC cepillados para activar las seis articulaciones de este robot, soporta 2,5 kg de carga nominal con una repetibilidad posicional de 0,1 mm [61].

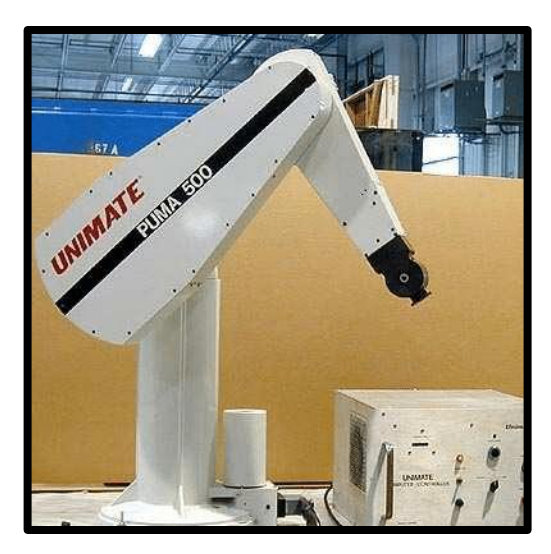

Figura 7.1. Robot Puma 560. [62]

# **7.2. Primer artículo.**

En el artículo "Minimum Jerk Trajectory Planning of Puma 560 with Intelligent Computation using ANN", el objetivo es desarrollar un algoritmo óptimo para ejecutar una tarea de *pick and place* de manera suave, sin sobresaltos o que estos sean mínimos, y a la vez lograr un tiempo adecuado en el seguimiento de una trayectoria en forma de S, utilizando el cálculo inteligente de cinemática inversa por medio de redes neuronales artificiales. El espacio de trabajo del robot es definido en alrededor de 0,92 m desde el centro hasta la muñeca, y el efector final puede alcanzar una velocidad máxima de 1 m/s [59].

Los puntos iniciales (*pick*) y finales (*place*) en el espacio cartesiano X,Y y Z, se dan en la Tabla 7.2, que se proporciona como entrada al algoritmo de control utilizado por los autores.

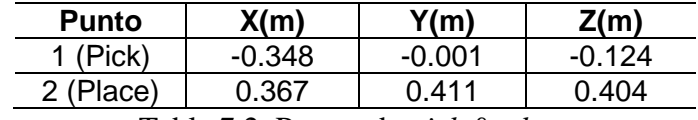

Tabla 7.2. Puntos de *pick* & *place*.

Tomado de [63]

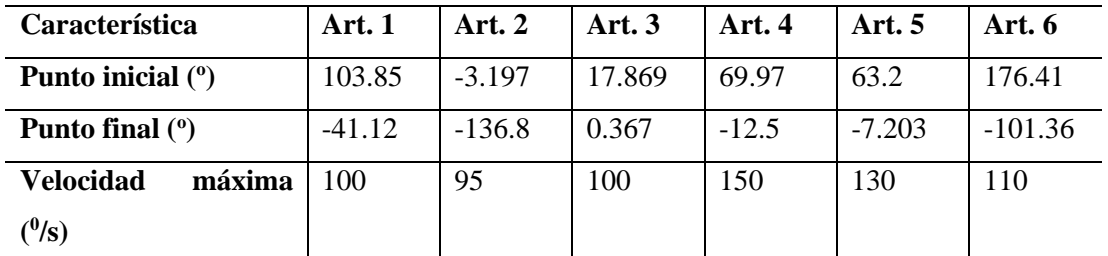

Los resultados presentados en el artículo fueron los siguientes.

Tabla 7.3. Resultados de desempeño evidenciados en el artículo 1.

Tomado de [60]

Para comparar el desempeño entre nuestro prototipo y el robot Puma de este artículo, se buscó recrear las pruebas realizadas en la documentación, teniendo en cuenta los puntos definidos en tabla 7.4. resultantes de la trayectoria *pick and place* realizada, el tiempo en la ejecución de la tarea de *pick and place* propuesta fue de 7.52 segundos se obtienen los siguientes resultados.

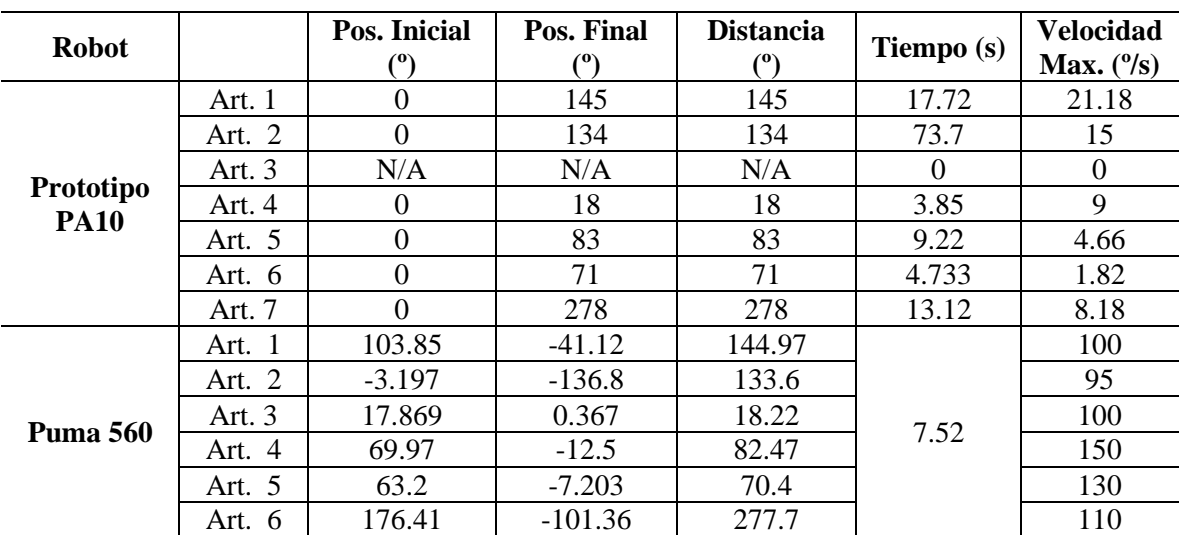

Tabla 7.4. Tabla comparativa entre prototipo de robot PA10 y Puma 560 – artículo 1.

#### **7.3. Segundo artículo**

En el artículo "Hyperbolic Trajectories for Pick-and-Place Operations to Elude Obstacles", de manera similar a REF ART ANT, haciendo uso de un robot Puma 560 se realiza el seguimiento de una trayectoria en forma de S [60], los parámetros hiperbólicos que la describen se visualizan en la figura 4.3.

El objetivo de esta investigación fue examinar la viabilidad de utilizar un robot para trasplantar plantas de jardín en un invernadero, con el fin de obtener estimaciones de los tiempos de ciclo del robot que realiza la tarea de trasplante, desarrollar un efector final adecuado para recoger y colocar plántulas individuales, y evaluar el valor del uso de la simulación por computadora para evaluar aplicaciones con robots.

En la configuración usada para el sistema de posicionamiento de objetos, el robot Puma se ubica en medio de dos mesas de trabajo donde se realiza la operación de *pick and place*, Se tiene en cuenta una distancia mínima y una distancia máxima entre las superficies donde se realiza la tarea (Figura 7.2).

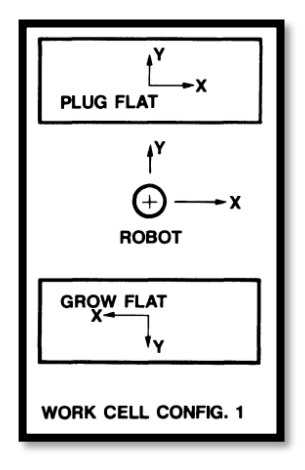

Figura 7.2. Configuración de célula de trabajo para robot Puma [60].

La siguiente tabla muestra los datos de los resultados de la simulación y la validación del robot Puma 560 para el desarrollo de la operación propuesta.

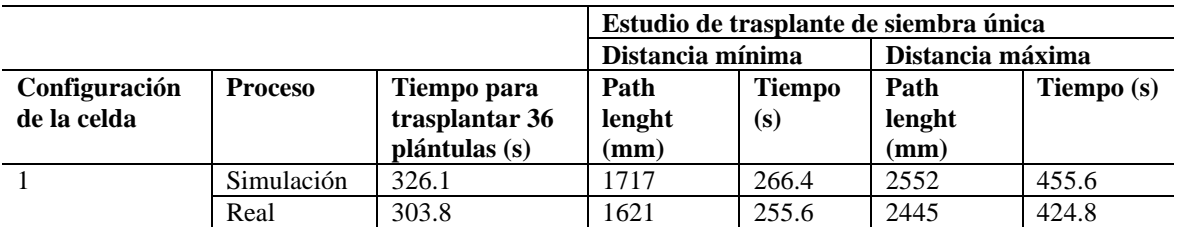

Tabla 7.5. Resultados de desempeño evidenciados en el artículo 2.

Los datos de simulación se obtuvieron utilizando el paquete Robographix en el sistema CAD. Los datos de validación se obtuvieron utilizando el robot real. Las distancias son las distancias calculadas punto a punto desde la celda del tapón hasta la celda en crecimiento y de regreso a la siguiente celda del tapón.

El tiempo calculado para trasplantar 36 plántulas se calculó multiplicando el tiempo observado para que el robot trasplantara una sola plántula por 36.

Recreando las condiciones de las pruebas realizadas en el anterior documento e implementándolas en el sistema de posicionamiento del prototipo PA10, obtenemos la siguiente tabla comparativa de resultados:

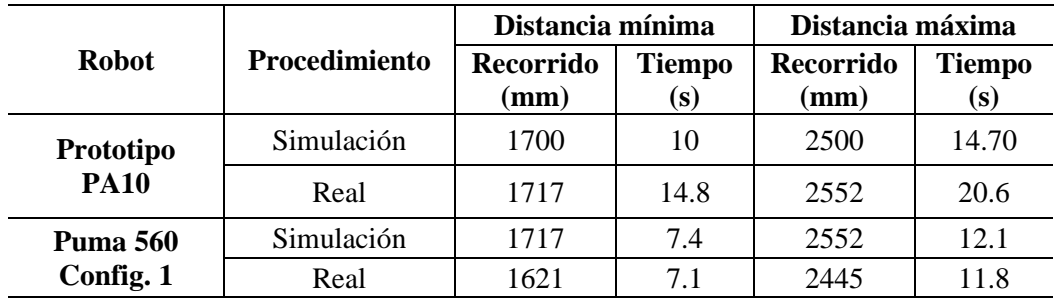

Tabla 7.6. Tabla comparativa entre robot Pa10 y Puma 560 – artículo 2.

Para finalizar este capítulo comparativo, se toman un conjunto de variables relevantes en los manipuladores industriales y se elabora una tabla comparativa que muestra las especificaciones técnicas del prototipo de robot PA10 con respecto a los robots industriales Puma 560.

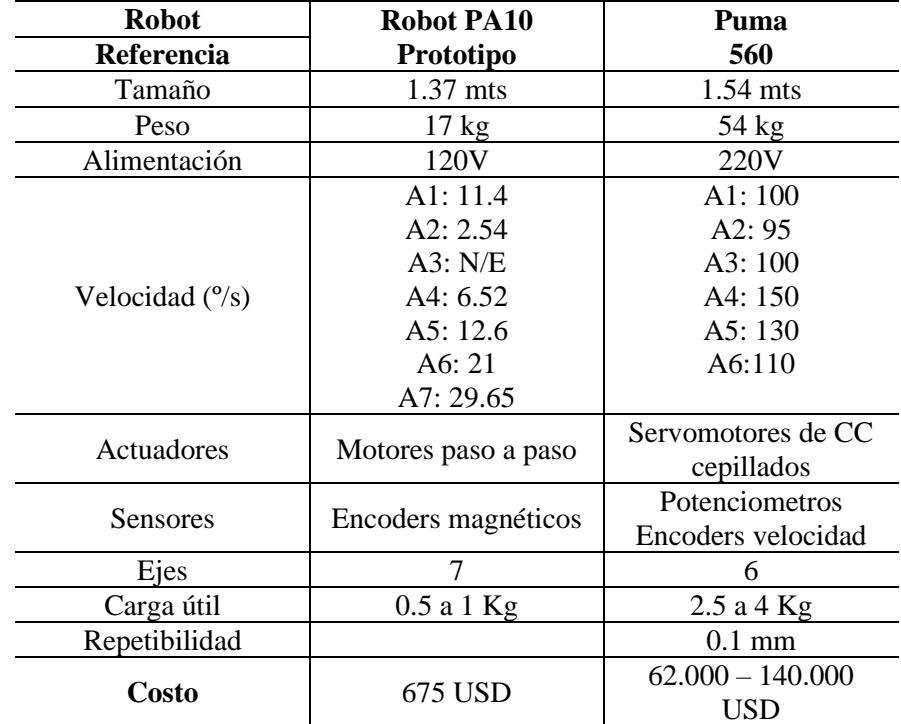

Tabla 7.7. Especificaciones técnicas prototipo robot PA10 y robot Puma 560.

Finalmente, se presentan los costos de implementación del prototipo de robot PA10.

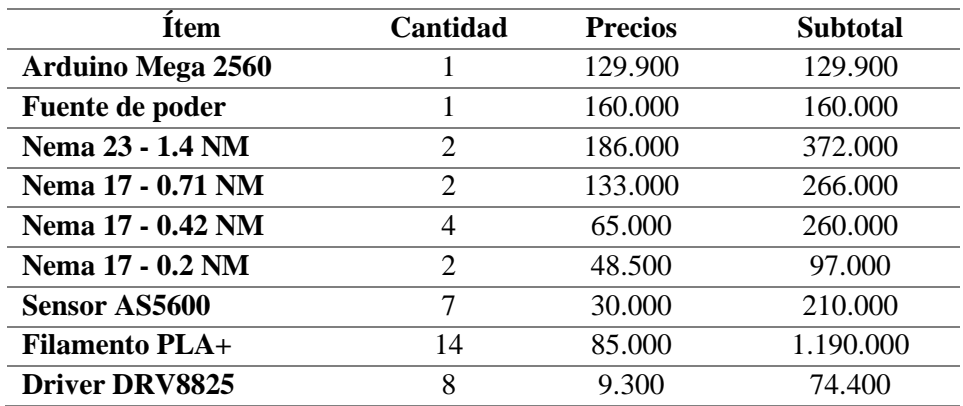

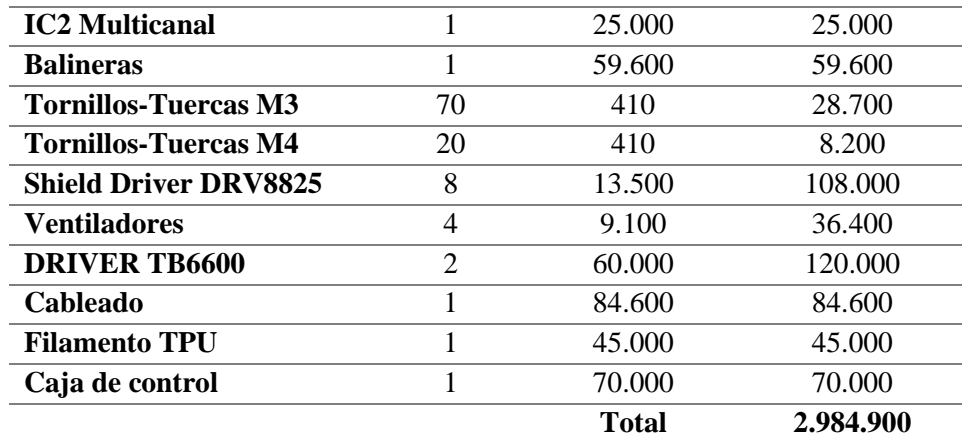

Tabla7.8. Costos de implementación del prototipo.

# **8. Conclusiones y trabajos futuros.**

## **8.1. Conclusiones.**

Tras la finalización del presente Trabajo de grado se concluye que:

Con el objetivo principal de implementar un prototipo de robot PA10, en este documento, se presentó una metodología completa para el modelamiento matemático, diseño CAD, identificación, simulación, fabricación y control de un robot antropomorfo de siete grados de libertad de bajo costo.

Se ha definido la morfología del robot para comprender con mayor facilidad los componentes que conforman el prototipo, la estructura requerida, los puntos de rotación y en ellos los sistemas de transmisión adecuados para ese tipo de dinámica, los requerimientos de los sensores y demás componentes para que sean compatibles con el sistema de control y el sistema de potencia que ya se poseía.

Los servomotores capaces de generar altos pares poseen un elevado costo en el mercado, los motores paso a paso son una buena alternativa si se quiere reducir costos, poseen un alto torque y gran precisión. Se han diseñado diagramas de bloques y conexiones de los dispositivos usados para facilitar la comprensión del funcionamiento del prototipo y visualizar como se interconectan sus componentes.

Se ha modelado geométricamente el robot PA10 y a partir de ello y el diseño original realizado por Mitsubishi, se diseñó cada una de las piezas del prototipo en el software CAD SolidWorks, por medio del motor de calculo que este software posee se realizó la identificación paramétrica necesaria en Matlab se ha programado el software de control del robot haciendo uso del toolbox de Matlab, Simulink

Se definieron las consignas de movimiento para el espacio articular y cartesiano y se diseñó en simulink el esquema de control por par calculado para cada una de ellas, el control CTC

es de gran importancia en la robótica, si no se tuviese en cuenta las fuerzas aplicadas y recibidas del entorno a un robot, sería imposible realizar alguna aplicación debido a su alta no linealidad. se presentaron los resultados de la simulación del prototipo de robot PA10, donde se visualiza el desplazamiento del robot, el error que posee y los torques requeridos para los actuadores.

Se importo el modelo CAD al software cura y se definen parámetros relevantes para la impresión 3D del prototipo y se procedió a fabricar cada una de las piezas. Se diseñaron y fabricaron todos rodamientos que se encuentran en los ejes a lo largo del robot para garantizar la menor fricción en las junturas. Se ensamblo las piezas del prototipo de robot PA10 con los componentes electrónicos seleccionados, se construyó la caja de control y se interconectaran todos los dispositivos.

Se diseño y programo una interfaz de usuario para el control y visualización del prototipo de robot PA10 en el espacio articular y cartesiano. Se recreo el prototipo en el entorno virtual VRSink para observar gráficamente la posición del robot y se integró estos elementos para crear el sistema de posicionamiento de objetos. Se estableció el método de conexión entre Matlab y el prototipo y se diseñó en simulink los esquemas que permitieron el envío y recepción de datos, finalmente se realizaron pruebas de funcionamiento para determinar especificaciones técnicas del mismo. El software de control del prototipo queda preparado para quitar la limitación a la tercera articulación y manipular completamente el robot.

Se definieron tareas de pick-and-place y se analizó documentalmente el desempeño de robot industriales Puma 560 en este tipo de actividades. De variables de interés se extrajeron datos y se compararon con datos de rendimiento del prototipo de robot PA10 para determinar que manipulador posee mejor características y se realizaron las observaciones pertinentes para darle objetividad a la comparación.

En general, fue posible diseñar, simular, construir y manipular un prototipo de robot PA10 elaborado por medio de impresión 3D y que haga uso de componentes de bajo costo. Se espera que pueda servir de apoyo y motivación a estudiantes de ingeniería interesados en el campo de la robótica que deseen profundizar sus conocimientos sobre manipuladores industriales.

## **8.2. Trabajos futuros.**

Ha sido posible alcanzar los objetivos planteados en este proyecto, sin embargo, el potencial que posee el prototipo de robot PA10 construido puede ser aplicado en diversos campos, se podría continuar en alguno de los siguientes aspectos:

- Obtención de la cinemática completa de un robot PA10: con un MGI completo para un robot de 7 GDL se podría realizar un estudio más extenso del comportamiento del prototipo.
- Optimización del cálculo de trayectorias: Actualmente es posible almacenar puntos de coordenadas y ejecutarlos en orden, separados por un pequeño lapso, se podría trabajar sobre el software de control de modo que se puedan diseñar trayectorias con mayor facilidad y que posean un movimiento más suave y preciso.
- Control avanzado de robot manipuladores: Los componentes hardware del prototipo están preparados para la implementación de diferentes estrategias de control para la manipulación de robots industriales. Crear una interfaz en Unity para que Matlab se ejecute en segundo plano y que la interfaz y el entorno virtual sea visualmente más agradable para el usuario
- Implementación de visión artificial: agregar más sensores al prototipo como una cámara de visión artificial capacitaría al robot para reconocer objetos en su espacio de trabajo, ampliando enormemente sus capacidades a fin de realizar automáticamente acciones preconfiguradas.

• Control remoto del prototipo. Si se desea realizar una conexión inalámbrica en vez de una conexión física entre el ordenador y robot se podría incluir un módulo de Bluetooth o WiFi a la placa de Arduino para permitir su conexión inalámbrica. Sería necesario también incluir el correspondiente código al software de control.

## **9. Referencias bibliográficas.**

[1] S. F. Noshahi, A. Farooq, M. Irfan, T. Ansar, y N. Chumuang, «Design and Fabrication of an Affordable SCARA 4-DOF Robotic Manipulator for Pick and Place Objects», en *2019 14th International Joint Symposium on Artificial Intelligence and Natural Language Processing (iSAI-NLP)*, oct. 2019, pp. 1-5, doi: 10.1109/iSAI-NLP48611.2019.9045203.

[2] M. Liu, H. Tsai, y T. Hsiao, «Kinematics-based studies on a 7-DOF redundant manipulator», en *2014 CACS International Automatic Control Conference (CACS 2014)*, nov. 2014, pp. 228-231, doi: 10.1109/CACS.2014.7097192.

[3] T. Yao, Y. Gai, S. Fu, y H. Liu, «Mechanical Design of 7-DOF Manipulator for Water Jet Cutting», ago. 2009, doi: 10.1109/ICMA.2009.5244920.

[4] Y. Liu, H. Xu, C. Geng, y G. Chen, «A modular manipulator for industrial applications: Design and implement», en *2017 2nd International Conference on Robotics and Automation Engineering (ICRAE)*, dic. 2017, pp. 331-335, doi: 10.1109/ICRAE.2017.8291405.

[5] C. W. Kennedy y J. P. Desai, «Modeling and control of the Mitsubishi PA-10 robot arm harmonic drive system», *IEEE/ASME Transactions on Mechatronics*, vol. 10, n.<sup>o</sup> 3, pp. 263-274, jun. 2005, doi: 10.1109/TMECH.2005.848290.

[6] C. E. F. Riomalo, H. A. G. Morillo, y O. A. Vivas, «Diseño y modelado del robot PA-10 virtual para aplicaciones quirúrgicas», Facultad de Ingeniería, vol. 25, n.º 42, pp. 21-32, 2016.

[7] John J. Craig, Robótica (3a edition), Pearson Edution, 2006.

[8] A. F. Araque Mora y F. J. Pedroza Fernández, «Desarrollo de un robot manipulador de 6 grados de libertad con tecnologías abiertas», *instname:Universidad Autónoma de Occidente*, may 2019, Accedido: nov. 11, 2020. [En línea]. Disponible en: http://red.uao.edu.co//handle/10614/11016.

[9] Fan-Tien Cheng, Jeng-Shi Chen, y Fan-Chu Kung, «Study and resolution of singularities for a 7-DOF redundant manipulator», *IEEE Transactions on Industrial Electronics*, vol. 45, n.º 3, pp. 469-480, jun. 1998, doi: 10.1109/41.679005.

147

[10] G. Valencia, «Modelamiento de la cinemática y dinámica de un robot manipulador de cuatro grados de libertad tipo Scara para el diseño e implementación en simulación de un controlador lineal por retroalimentación tipo CTC», Maestría en Ingeniería Mecánica, Universidad del Norte, 2008.

[11] A. Hoyo, O. Reyes, A. Rebolledo Daviot, L. Espinosa, y G. Sanchez, «Simulación de robots con Matlab y Simulink en escenarios virtuales 3D», I Congreso Iberoamericano de Enseñanza de la Ingeniería, 2009.

[12] M. Quigley, A. Asbeck, y A. Ng, «A low-cost compliant 7-DOF robotic manipulator», en *2011 IEEE International Conference on Robotics and Automation*, may 2011, pp. 6051-6058, doi: 10.1109/ICRA.2011.5980332.

[13] D. A. Robles Nieto, T. A. Díaz Carrillo, y J. Rueda Mayorga, «Diseño, construcción y control de un Brazo Robótico Tipo Antropomórfico de 6 grados de libertad y de un Brazo Robótico Tipo Scara de 4 grados de libertad», Universidad Autónoma del Caribe, Working Paper, 2015. Accedido: nov. 12, 2020. [En línea]. Disponible en: http://repositorio.uac.edu.co/handle/11619/1658.

[14] Wen-Bo Li, Guang-Zhong Cao, Xiao-Qin Guo, y Su-Dan Huang, «Development of a 4-DOF SCARA robot with 3R1P for pick-and-place tasks», en *2015 6th International Conference on Power Electronics Systems and Applications (PESA)*, dic. 2015, pp. 1-5, doi: 10.1109/PESA.2015.7398909.

[15] D. Leguizamón, «Simulación de movimientos de un brazo robótico con 5 grados de libertad, (p4r) en el procedimiento de vacunación de ganado, utilizando Matlab», tesis de grado, Universidad Libre, 2016, Accedido: nov. 12, 2020. [En línea]. Disponible en: http://repository.unilibre.edu.co/handle/10901/9474.

[16] G. A. M. González, M. A. G. Palacios, y L. A. A. Cortés, «Simulación e interacción gráfica con robot manipulador industrial para el sensado y manipulación de objetos», *Pistas*  Educativas, vol. 38, n.º 120, Art. n.º 120, abr. 2018, Accedido: nov. 11, 2020. [En línea]. Disponible en: http://www.itcelaya.edu.mx/ojs/index.php/pistas/article/view/498.

[17] D. Cuesta, J. Huérfano, «Diseño y construcción de un brazo robótico de 6 GDL», Tekhnê, vol. 13, n.º 1, pp. 73-82, jul. 2016.
[18] V. Kavati y N. Uddin, «Modeling and Simulation of 7-dof Robotic Manipulator», National Conference on Technological Advancements in Mechanical Engineering, India, jul. 2016.

[19] D. Chen, Y. Zhang, y S. Li, «Tracking Control of Robot Manipulators with Unknown Models: A Jacobian-Matrix-Adaption Method», *IEEE Transactions on Industrial Informatics*, vol. 14, n.º 7, pp. 3044-3053, jul. 2018, doi: 10.1109/TII.2017.2766455.

[20] L. Jin, S. Li, J. Yu, y J. He, «Robot manipulator control using neural networks: A survey», *Neurocomputing*, vol. 285, pp. 23-34, abr. 2018, doi: 10.1016/j.neucom.2018.01.002.

[21] M. R. Fajani, A. Izadbakhsh, y A. H. Ghazvinipour, «Recurrent neural network based second order sliding mode control of redundant robot manipulators», en *2018 IEEE International Conference on Industrial Technology (ICIT)*, feb. 2018, pp. 298-303, doi: 10.1109/ICIT.2018.8352193.

[22] R. Yenorkar y U. M. Chaskar, «GUI Based Pick and Place Robotic Arm for Multipurpose Industrial Applications», en *2018 Second International Conference on Intelligent Computing and Control Systems (ICICCS)*, jun. 2018, pp. 200-203, doi: 10.1109/ICCONS.2018.8663079.

[23] E. Najafi y M. Ansari, «Model-Based Design Approach for an Industry 4.0 Case Study: A Pick and Place Robot», en *2019 23rd International Conference on Mechatronics Technology (ICMT)*, oct. 2019, pp. 1-6, doi: 10.1109/ICMECT.2019.8932132.

[24] O. Maaroof, «Design of a robot assisted minimally invasive surgical system for pituitary tumor surgery based on safety features», PhD thesis, Izmir Institute of Technology, Turkey, 2020.

[25] A. Dhyani, M. K. Panda, y B. Jha, «Design of an evolving Fuzzy-PID controller for optimal trajectory control of a 7-DOF redundant manipulator with prioritized sub-tasks», *Expert Systems with Applications*, vol. 162, p. 113021, dic. 2020, doi: 10.1016/j.eswa.2019.113021.

[26] C. Mavridis, J. Baras, y K. Kyriakopoulos, «A Human-Robot Interface Based on Surface Electroencephalographic Sensors», *IEEE/RSJ International Conference on Intelligent*, p. 6, oct. 2020.

149

[27] Y. Kong, Q. Tang, J. Lei, y R. Zhang, «An Exponential Varying-Parameter Neural Network for Repetitive Tracking of Mobile Manipulators», *Complexity*, sep. 15, 2020. https://www.hindawi.com/journals/complexity/2020/8520835/ (accedido nov. 11, 2020).

[28] A. A. Almarkhi, A. A. Maciejewski, y E. K. P. Chong, «An Algorithm to Design Redundant Manipulators of Optimally Fault-Tolerant Kinematic Structure», *IEEE Robotics and Automation Letters*, vol. 5, n.<sup>o</sup> 3, pp. 4727-4734, jul. 2020, doi: 10.1109/LRA.2020.3003282.

[29] Z. Zhang, L. Zheng, Z. Chen, L. Kong, y H. R. Karimi, «Mutual-Collision-Avoidance Scheme Synthesized by Neural Networks for Dual Redundant Robot Manipulators Executing Cooperative Tasks», *IEEE Transactions on Neural Networks and Learning Systems*, pp. 1- 15, 2020, doi: 10.1109/TNNLS.2020.2980038.

[30] B. Cao, K. Sun, Y. Gu, M. Jin, y H. Liu, «Humanoid Robot Torso Motion Planning Based on Manipulator Pose Dexterity Index», *IOP Conf. Ser.: Mater. Sci. Eng.*, vol. 853, p. 012040, jun. 2020, doi: 10.1088/1757-899X/853/1/012040.

[31] DFK. Robotik. (2020, Julio 10). Mitsubishio PA 10-7C. [En Línea]. Disponible en: https://robotik.dfki-bremen.de/en/research/robot-systems/mitsubishi-pa-10-7c.html

[32] P. Arévalo, S. Herrera y N. Sotomayor, «*Diseño, construcción y control de un robot industrial con arquitectura antropomórfica dotado de visión artificial*», Quito, Escuela Politécnica Nacional, 2010.

[33] J. Shigley. E., Uicker, J Pérez, y H. de Contín, «*Teoría de máquinas y mecanismos No. TJ145 S54 1983*». México, McGraw-Hill, 1983.

[34] J. Wang. Q. Hu. D. Jiang. «A lagrangian network for kinematic control of reduntant manipulators», *IEEE Transactions on Neural Networks*, Vol. 10 No. 5, pp. 1123-1132, 1999 [35] J. Medrano. I. Alvarado. «*Brazo robot de bajo coste con motores paso a paso que escribe*», Sevilla, Universidad de Sevilla, 2020.

[36] AliExpress. (2022, Mayo 23). Artelligent [En Línea].Disponible en: https://es.aliexpress.com/i/33027010829.html

[37] Tecnopura. (2022, Abril 11). Motor paso a paso Nema 17 [En Línea]. Disponible en: https://www.tecnopura.com/producto/motor-paso-a-paso-nema-17-12v-1-7a-17hs4401 para-impresora-3d-cnc/

[38] Mercado Libre. (2022, Marzo 2). Motor paso a paso Nema 17-42 [En Línea]. Disponible

en: https://articulo.mercadolibre.com.co/MCO-453995362-motor-paso-a-paso-nema-17- 42bygh34h-23d-12v-04a-cnc-\_JM

[39] V. González. (2003, Noviembre 11). Conceptos de transmisores y reductores [En Línea]. Disponible en:

http://platea.pntic.mec.es/vgonzale/cyr\_0204/ctrl\_rob/robotica/sistema/transmisiones.htm#: ~:text=Las%20transmisiones%20son%20los%20elementos%20encargados%20de%20trans mitir,para%20el%20movimiento%20de%20los%20elementos%20del%20robot.

[40] Ingeniería Mecánica y Automotriz. (2020, Marzo 17). ¿Qué son los engranajes planetarios y cómo funcionan? [En Línea]. Disponible en: https://www.ingenieriaymecanicaautomotriz.com/que-son-los-engranajes-planetarios-ycomo-funcionan/?msclkid=05d6a477c1ab11ecba625757c09739e5

[41] AMS. «*Electronic Components Datasheet Search: AS5600*», AMS, USA, 2020

[42]. Texas Instruments. «*Electronic Components Datasheet Search: DRV8825*», Houston, Texas, 2020

[43]. Toshiba. «*Electronic Components Datasheet Search: TB6600*», Toshiba, Japan, 2018

[44]. MCI Electronics. (2021, diciembre 12). Micro servo Motor SG90. [En Línea]. Disponible en: https://mcielectronics.cl/shop/product/micro-servo-motor-sg90-9g-25775/

[45]. Meanwell. «*S-350-24 Datasheet Feature* », New Taipei, Taiwan, 2019.

[46] Y. Castillo. (2018, Julio 22). *La cirugía mínimamente invasiva* (Robot Puma) [En Línea]. Disponible en: https://en.calameo.com/books/006723252d92bfb78595c

[47] A. Vivas. «Diseño y control de robots industriales: teoría y práctica», *Elaleph, ISBN 978-987-1581-76-4,* 2019

[48] Mercado Libre (2022, Febrero 2). Pinza robótica (clamp) [En Línea]. Disponible en: https://articulo.mercadolibre.com.mx/MLM-574909773-pinza-robotica-clamp-incluyeservo-sg90-arduino-pic-\_JM

[49] S. Ramírez (2021, Febrero 9). ¿Cuál es la importancia de la impresión 3D en la industria 4.0? [En Línea]. Disponible en: https://www.3dnatives.com/es/impresion-3d-industria-4-0- 090220212/#!

[50] 3D Natives (2022, Junio 17). Características de la impresora Ender 3. [En Línea]. Disponible en: https://www.3dnatives.com/3D-compare/es/impresoras-3d/ender/

[51] M. García. «*Diseño, construcción y control por ordenador de un brazo robótico*», Valencia, Universidad Politécnica de Valencia, 2018

[52] TRSD (2017, Agosto 03). Soportes e impresión 3D: lo que nunca te cuentan [En Línea]. Disponible en: https://impresiontresde.com/soportes-e-impresion-3d-lo-que-nunca-tecuentan/

[53] MathWorks (2022, Junio 11). App Designer. Cree apps web y de escritorio en MATLAB [En Línea]. Disponible en: https://la.mathworks.com/products/matlab/app-designer.html

[54] MathWorks (2022, Junio 11). VR Sink: Help Center [En Línea]. Disponible en: https://la.mathworks.com/help/sl3d/vrsink.html?s\_tid=srchtitle\_vrsink\_1

[55] MathWorks (2022, Junio 11). Arduino support from MATLAB and Simulink [En Línea]. Disponible en: https://la.mathworks.com/products/hardware/arduino.html

[56] MathWorks (2016, Abril 19). Library: Legacy MATLAB and Simulink Support for Arduino [En Línea]. Disponible en: https://la.mathworks.com/matlabcentral/fileexchange/32374-legacy-matlab-and-simulinksupport-for-arduino

[57] MathWorks (2016, Abril 19). Analog Read: Legacy MATLAB and Simulink Support for Arduino [En Línea]. Disponible en: https://la.mathworks.com/matlabcentral/fileexchange/32374-legacy-matlab-and-simulinksupport-for-arduino/msfun\_arduino\_analogread

[58] Direct Industry (2021, Febrero 18). ¿Cuánto cuesta un robot industrial? [En Línea]. Disponible en: https://guide.directindustry.com/es/que-robot-industrial-elegir/#1

[59] J. Jung. W. Lee. S. Kang. . «Pick and place task with manipulator by modular approach», *International Conference on Ubiquitous Robots and Ambient Intelligence URAs*, 2017, pp. 202-203

[60] J. Lavin. J. Solis. J. Gómez. R. Escobar . «Trajectory tracking control based on nonsingular fractional derivatives for the Puma 560 Robot arm », *Multibody System Dinamics*, Vol. 50, No. 4, pp. 259-303, 2020.

[61] M. Aruna, et al. . «Minimum jerk trajectory planning Of PUMA560 with intelligent computation using ANN», *International Conference on Inventive Computation Technologies*, 2021, pp. 544-550

[62] A. Gasparetto. L. Scalera. «*From the Unimate to the Delta Robot: The Early Decades of Industrial Robotics: Proceedings of the 2018 HMM IFToMM Symposium on History of Machines and Mechanisms*», En. A. Gasparetto. L. Scalera Exporations in the History and Heritahe of Machines and Mechanisms*,* Pearson, pp. 284-295, 2019.

[63] C. Muller. A. Leonell. J. Scarpati . «Hyperbolic trajectories for pick and place operations to elude obstacles», *IEEE Transactions on Robotics and Automation,* Vol. 16, no. 3, pp. 295- 300, 2000.